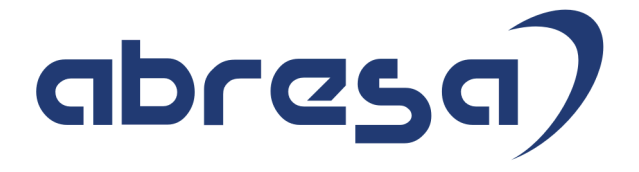

# Kundeninfo Dezember 2017 zu den SAP HCM Hinweisen

#### Copyright

Gebrauchsnamen, Handelsnamen, Bezeichnungen und dergleichen, die in diesem Dokument ohne besondere Kennzeichnung aufgeführt sind, berechtigen nicht zu der Annahme, dass solche Namen ohne weiteres von jedem benützt werden dürfen. Vielmehr kann es sich auch dann um gesetzlich geschützte Warenzeichen handeln.

Alle Rechte, auch des Nachdruckes, der Wiedergabe in jeder Form und der Übersetzung in andere Sprachen, sind dem Urheber vorbehalten. Es ist ohne schriftliche Genehmigung des Urhebers nicht erlaubt, das vorliegende Dokument oder Teile daraus auf fotomechanischem oder elektronischem Weg (Fotokopie, Mikrokopie, Scan u. Ä.) zu vervielfältigen oder unter Verwendung elektronischer bzw. mechanischer Systeme zu speichern, zu verarbeiten, auszuwerten, zu verbreiten oder zu veröffentlichen.

© abresa GmbH, Katharina-Paulus-Str. 8, 65824 Schwalbach am Taunus

**Application Management abresa GmbH 07.12.2017**

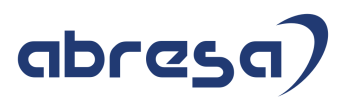

Sehr geehrte Damen und Herren,

hier unsere Kundeninfo SAP HCM zum HR Support-Package im Dezember 2017. Dieses wird am 07.12.2017 veröffentlicht.

Es handelt sich dabei um:

- $\bullet$  Release 6.00 F4
- Release 6.04 CO
- $\bullet$  Release 6.08 48

Soweit von SAP bereits bis zum 06.12.2017 veröffentlicht, sind auch die wichtigeren Hinweise aus dem nächsten Dezember HRSP F5/C1/49 dabei.

Da wir unsere Kundeninfo, abhängig von der Freigabe der enthaltenen Hinweise seitens SAP erstellen und SAP den Zeitplan der monatlichen Herausgabe bestimmt, können wir unsere Kundeninfo leider nicht früher veröffentlichen, sondern müssen die Freigabe der Hinweise durch SAP abwarten.

Hier, zur Veranschaulichung, der von SAP bislang anvisierte Veröffentlichungszeitplan für die Support-Packages und Hinweise der kommenden Monate:

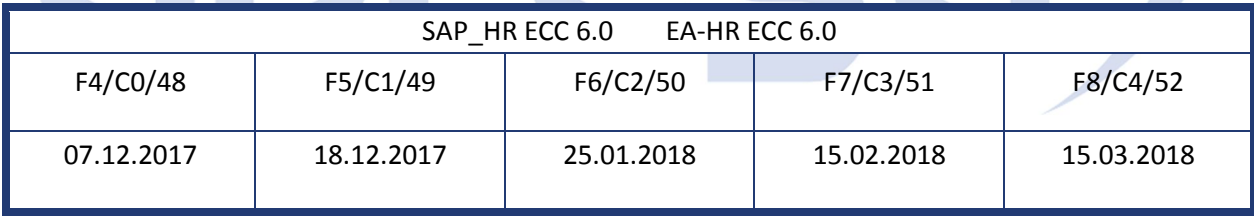

Auch in Zukunft werden wir versuchen, Ihnen zeitnah zum Tag der Freigabe, unsere Kundeninfo zuzusenden.

Ergänzend können wir Ihnen die Texte der hier aufgeführten Hinweise als PDF-Dateien (in einer gepackten Datei) separat zur Verfügung stellen. Sollten Sie dies wünschen, wenden Sie sich bitte an Ihren zuständigen Berater oder an unsere Hotline.

Für eine Gesamtsicht der Hinweise in den oben genannten HRSP möchten wir Sie bitten, die entsprechenden Seiten auf dem SAP ONE Support Launchpad aufzusuchen. Bei Bedarf können wir Sie gerne beraten, um Ihnen einen performanten Zugang zu dem SAP-Hinweissystem zu verschaffen.

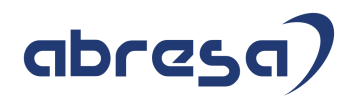

#### Informationen zum Aufbau der Kundeninfo

Wir stellen Ihnen in **Abschnitt 1** die wichtigsten, der in diesem Support-Package (HRSP) enthaltenen, Hinweise vor.

Diese Hinweise haben wir ausgewählt, weil sie entweder weitergehende Aktionen von Ihnen erfordern (z.B. Stammdatenpflege oder Rückrechnungen) oder weil sie von SAP als besonders wichtig eingestuft sind oder weil eine neue Funktionalität implementiert wurde, die Sie kennen sollten.

In **Abschnitt 2** zeigen wir Ihnen weitere interessante Hinweise.

Diese sind nicht Bestandteil des Support Packages, sondern als "Zusatzinfo", "How To", "Problem" beratenden Charakter haben und die seit Veröffentlichung der letzten Kundeninfo von SAP herausgegeben wurden. Hier sind ab und zu auch (unter "Sonstiges") Hinweise aus anderen Modulen enthalten, wenn sie für HR eine Bedeutung haben, wie z.B. zum Thema SEPA oder aus dem internationalen Teil PY-XX.

Des Weiteren gibt es immer wieder wichtige Hinweise, die noch (evtl. vorläufig) ohne Zuordnung zu einem Support-Package herausgegeben werden. Auch derartige Hinweise werden hier genannt. Es kann sich also auch hierbei um ganz wichtige Hinweise handeln, die dringend einzuspielen sind.

In **Abschnitt 3** (Hinweise Öffentlicher Dienst) führen wir Hinweise (evtl. mit Handlungsbedarf) für den öffentlichen Dienst auf, die aber nur für Kunden mit Merkmalen der ÖD-Abrechnung interessant sind.

In **Abschnitt 4** (Aktuelle Dateien) führen wir die aktuellsten Dateien zu verschiedenen Bereichen auf, die wir zur Einspielung empfehlen.

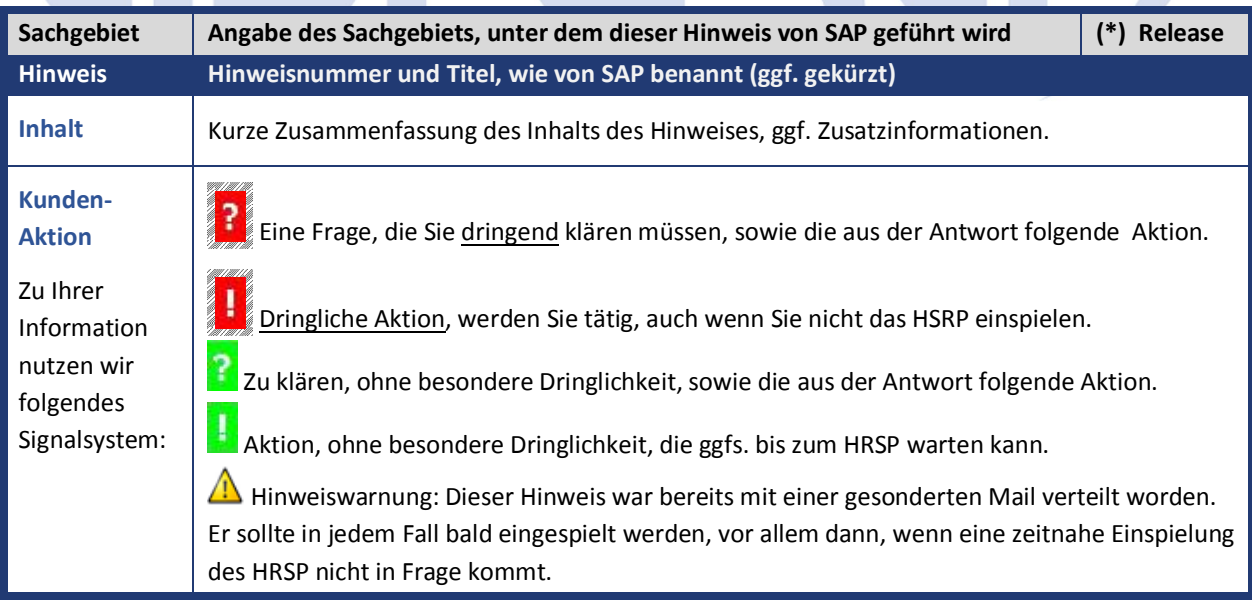

Die folgende Grafik soll nochmals daran erinnern, wie unsere Kundeninfos aufgebaut sind:

#### (\*) **Hinweisversion und HRSP-Zugehörigkeit/Release**

Die meisten Hinweise gelten für alle Releases. Sollte dies einmal nicht der Fall sein, werden nur die entsprechenden Releases aufgeführt. Steht dort der Text "**Info**", "**ohne SP**", "**Sonstiges**". "**Zukünftig**" oder "**folgendes SP**", so handelt es sich um einen Hinweis, der zwar nicht dem aktuellen HRSP angehört (v.a. in Kapitel 2), aber trotzdem wichtig ist.

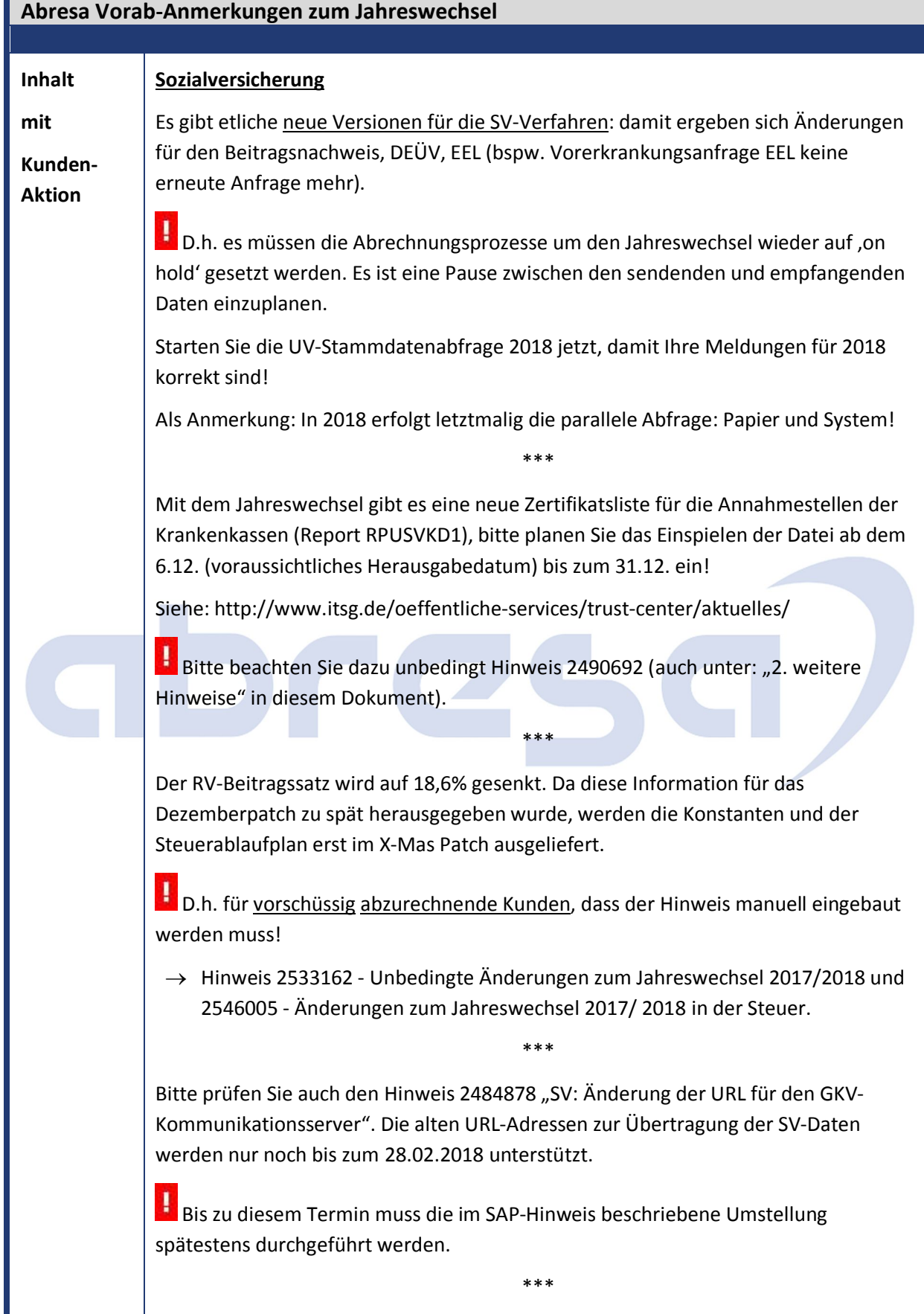

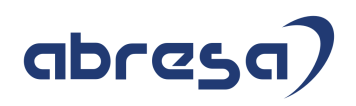

#### **Steuer**

Es gibt eine Sicherheitswarnung, im Bereich Elster, für Kunden die PI/ XI nutzen!

Die Wartung aller Stacks bis 7.03 läuft im Dezember 2017 aus.

D.h. alle Kunden die PI/ XI nutzen, sollten Ihren Basis-Stack überprüfen!

SAP hat für die Steuer bisher die offene Schnittstelle genutzt. Diese wurde zum 01.2019 gekündigt. D.h. alle Kunden bzw. Softwareanbieter müssen ab 2019 die Finanzverwaltungs-Software Namens **eric** nutzen.

\*\*\*

Diese können sich die Kunden installieren, um bspw. die Steuerdaten auf Plausibilität oder eTIN und die Steuernummer zu prüfen; diese Software ist von einem Drittanbieter mit eigenen Patchzyklen und ist damit unabhängig von SAP.

Die Plattform unterstützt auch nicht alle Betriebssysteme!

Es werden nur Windows und Linux unterstützte, kein Unix wie AIX, Solarix, HP-Ux!

1 D.h. alle Kunden müssen Ihre Business Connectoren und PI/ XI auf Betriebssysteme umstellen, die **eric** unterstützen!

\*\*\*

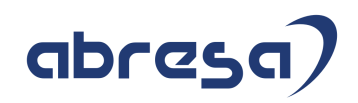

### **1. Hinweise aus dem aktuellen Support Package (ohne ÖD)**

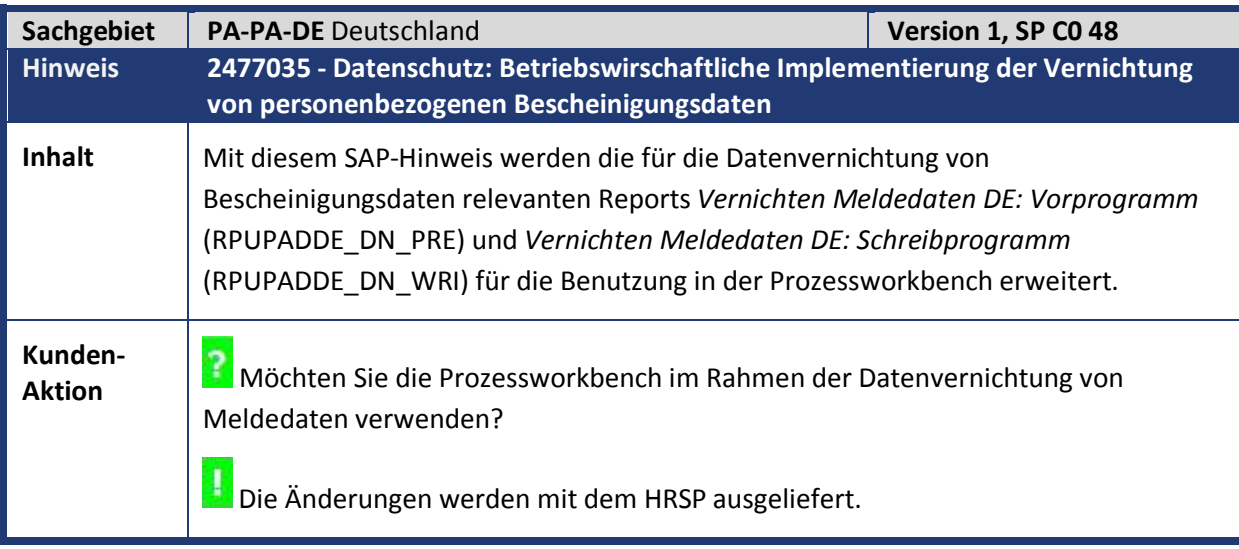

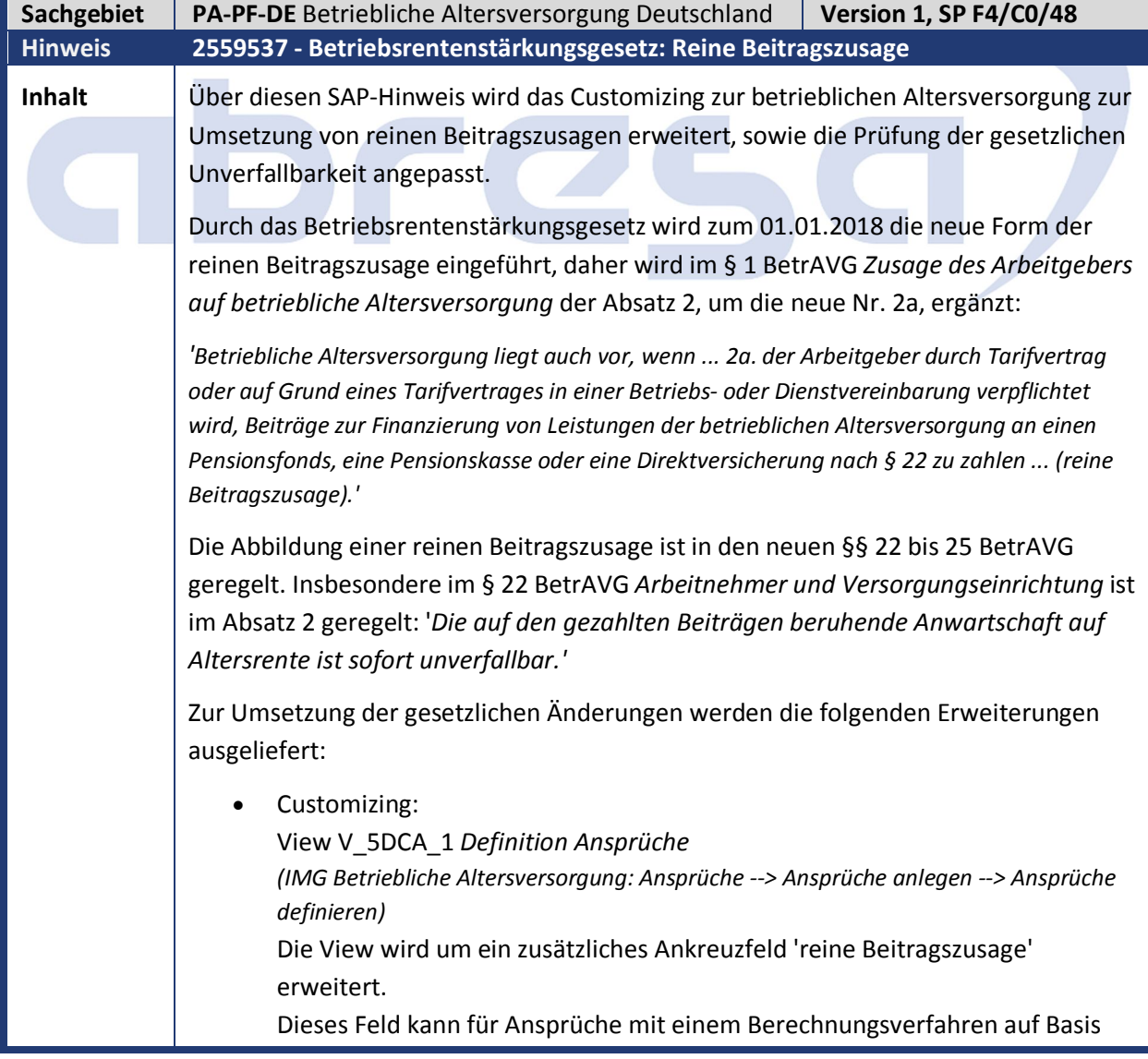

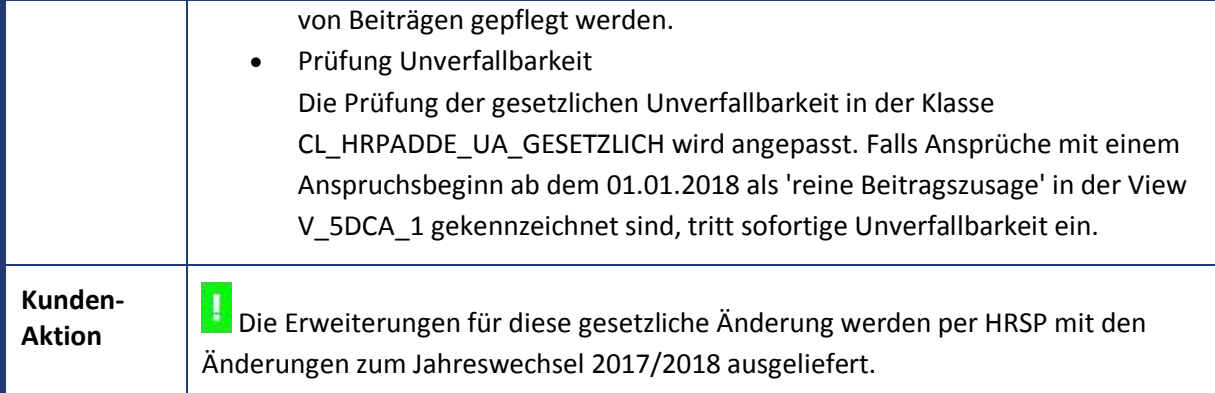

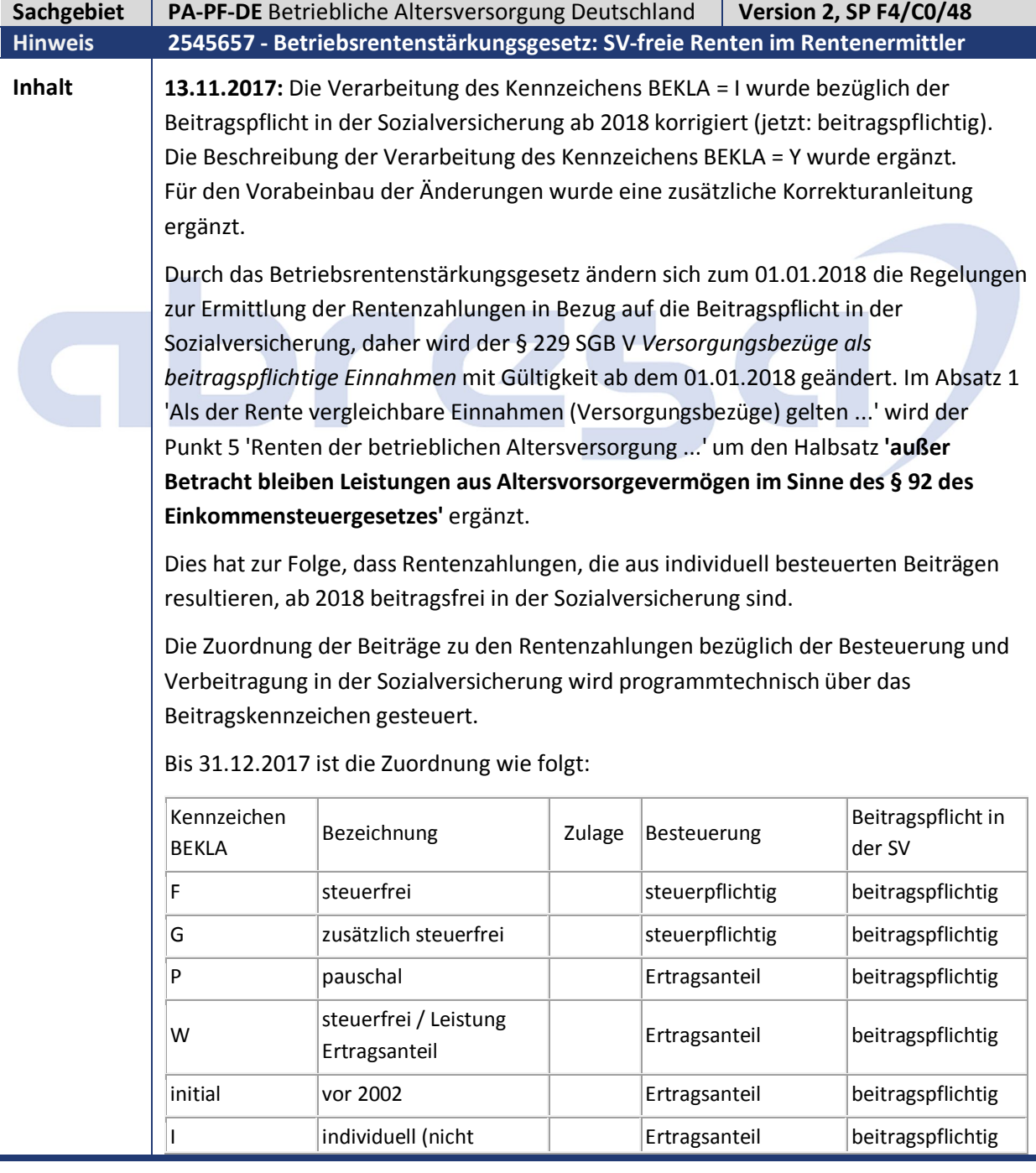

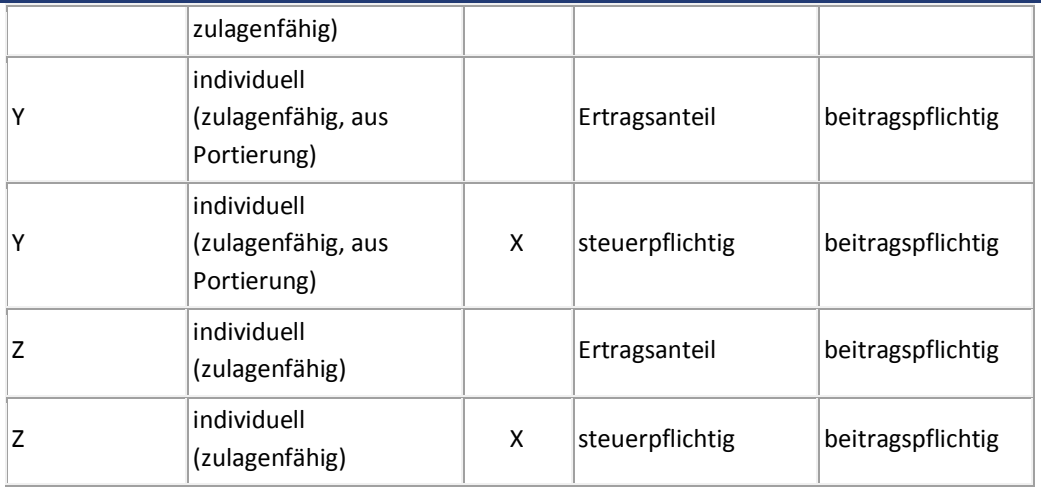

#### **Ab 01.01.2018** erfolgt für die Kennzeichen I, Y und Z folgende Verarbeitung:

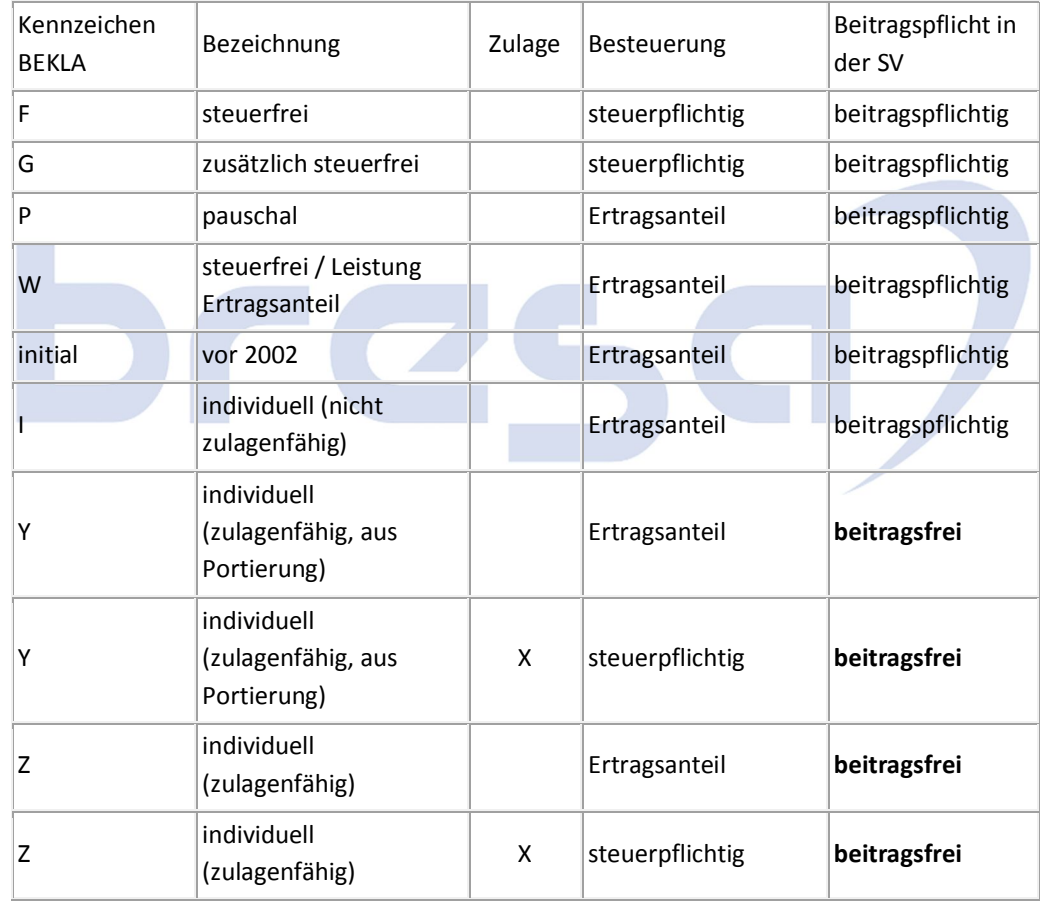

Zur Umsetzung der gesetzlichen Änderungen werden die folgenden Änderungen ausgeliefert:

Customizing:

View V\_5DCD\_1 *Regelung Ansprüche*

*(IMG Betriebliche Altersversorgung: Ansprüche --> Ansprüche anlegen --> Ansprüche definieren: Viewcluster VC\_T5DCA --> Regelungen Ansprüche)*

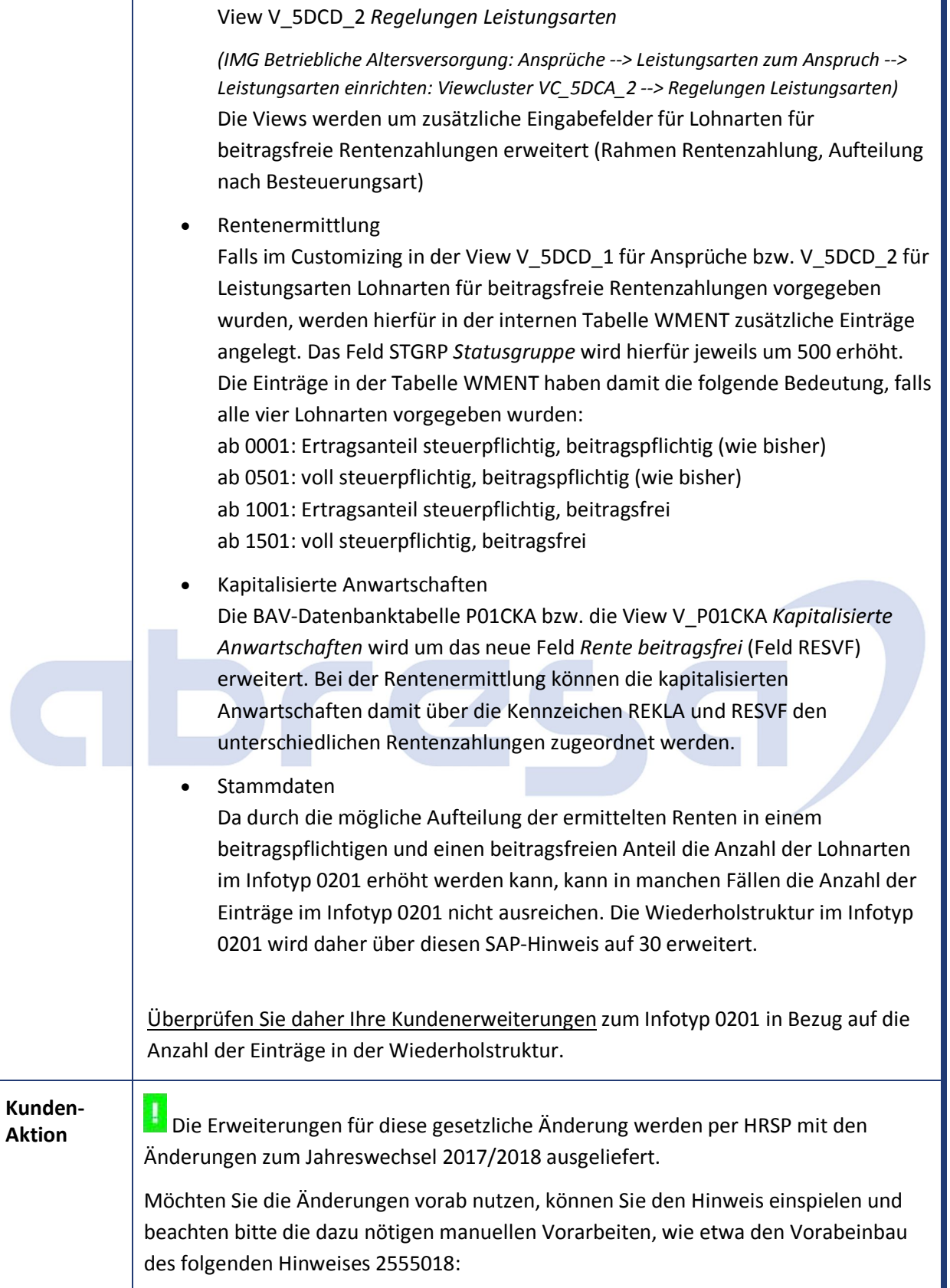

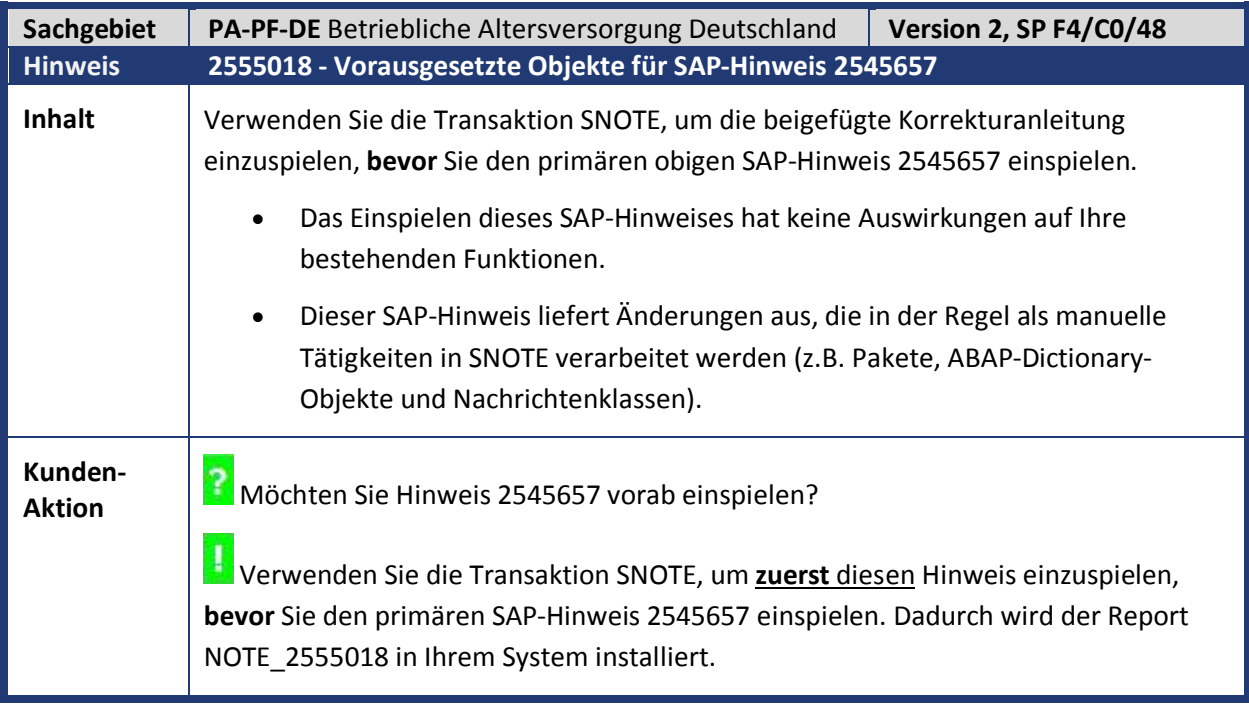

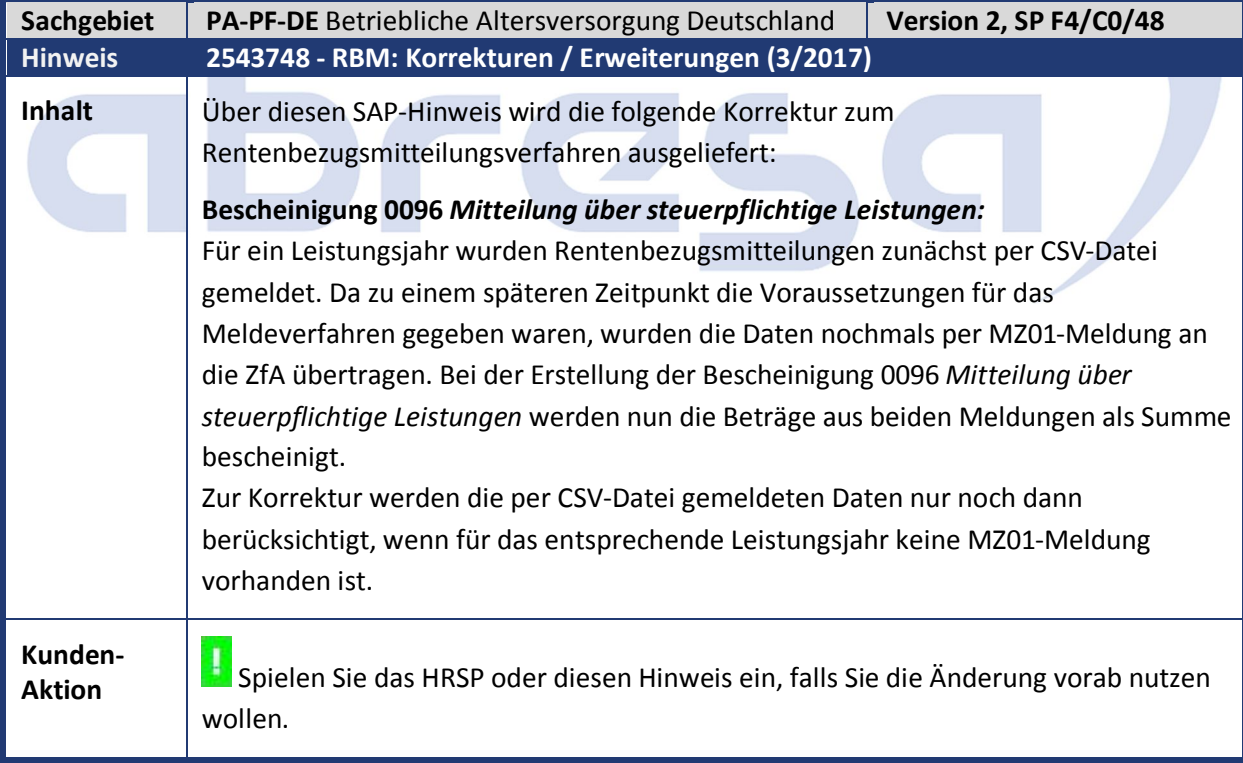

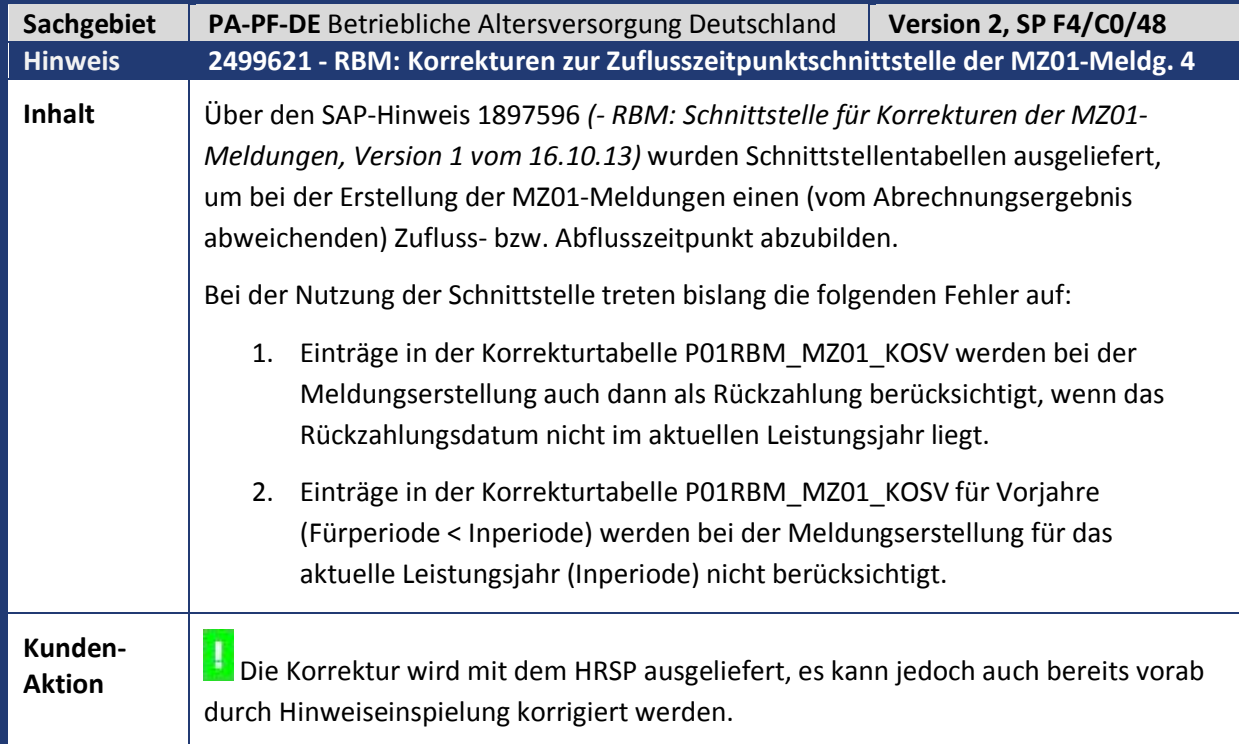

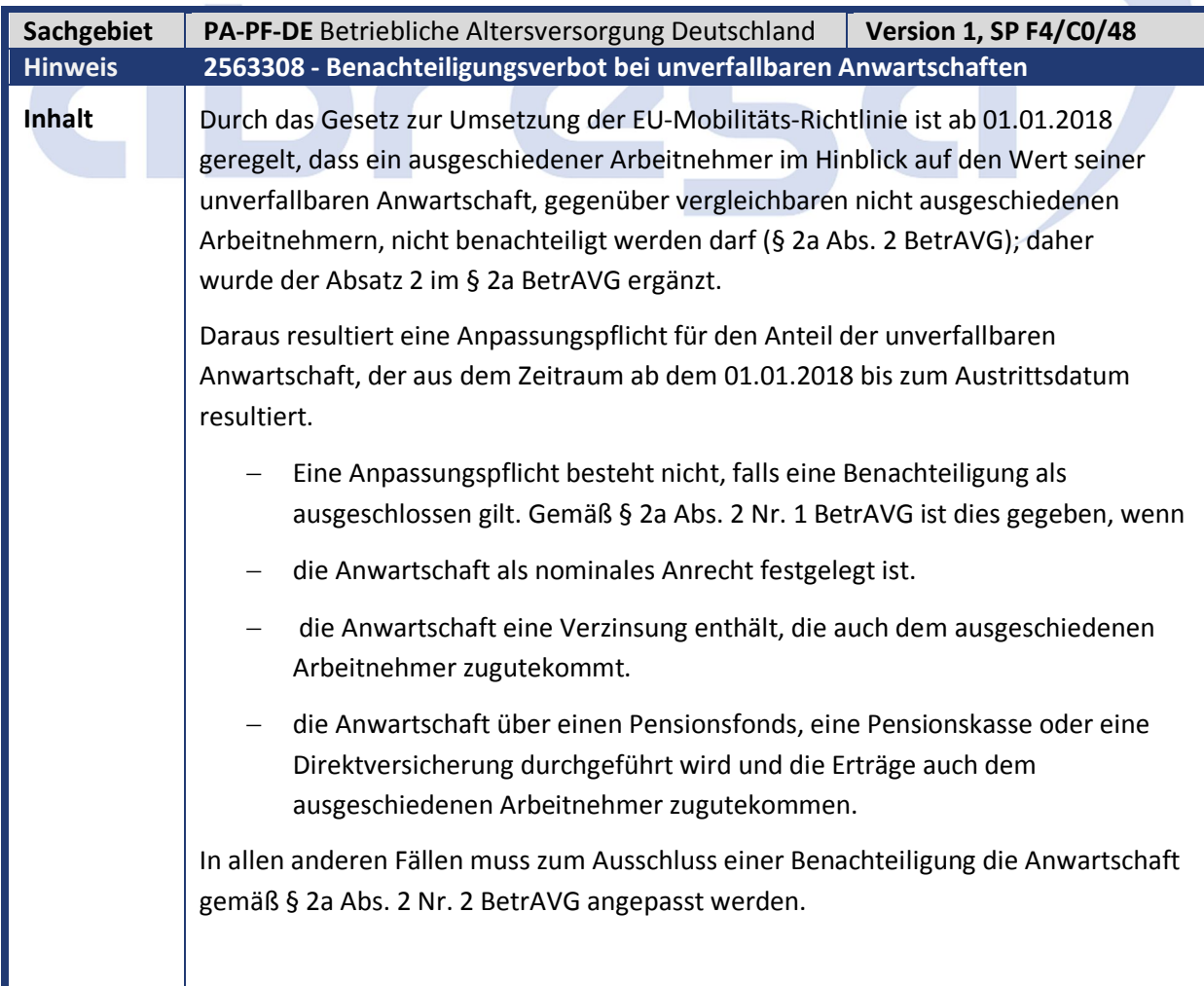

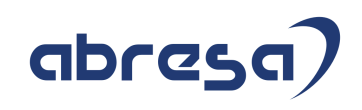

D

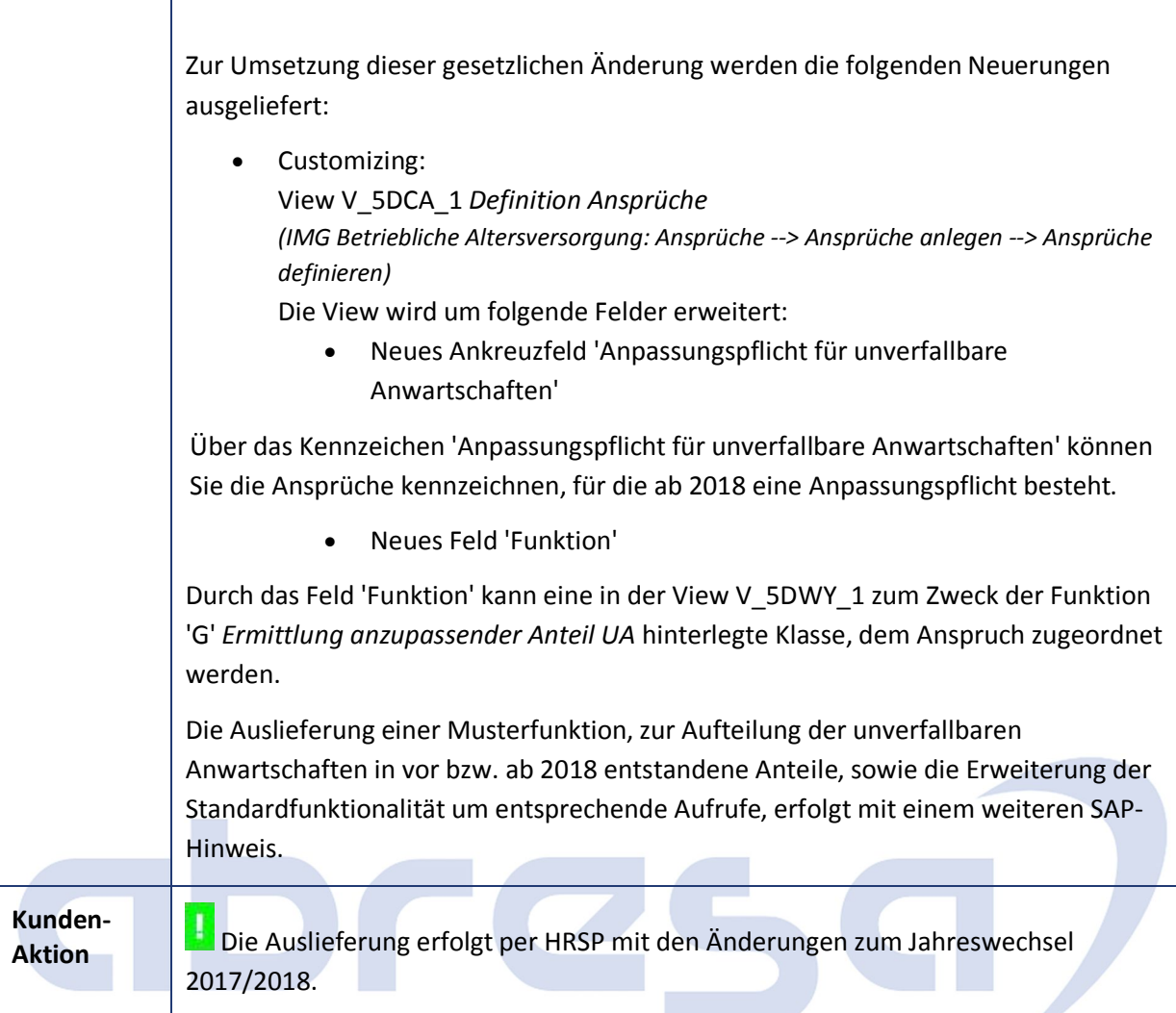

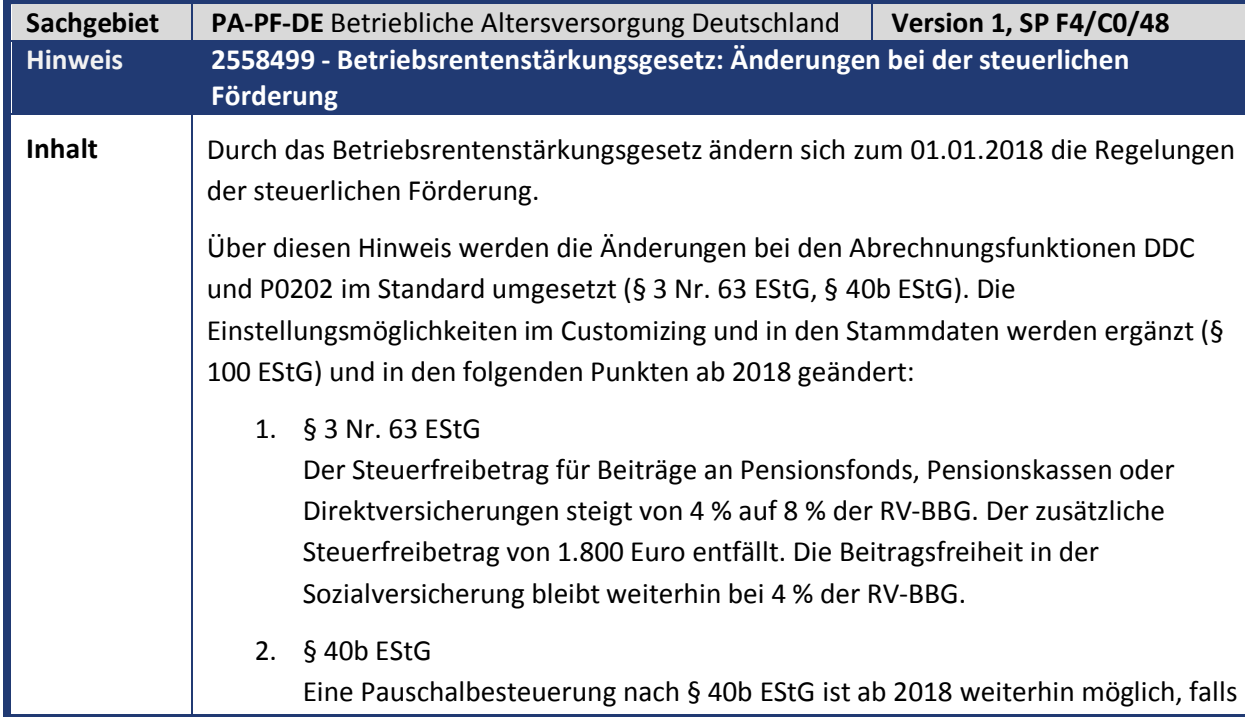

bereits vor dem 01.01.2018 Beiträge pauschal besteuert wurden. Der pauschal besteuerte Betrag verringert nun aber das steuerfreie Kontingent gemäß § 3 Nr. 63 EStG. Für Abrechnungszeiträume vor 2018 hat eine Pauschalbesteuerung nach § 40b EStG dazu geführt, dass der zusätzlich steuerfreie Betrag von 1800 € komplett entfallen ist. 3. § 100 EStG Ab 2018 wird ein neues Fördermodell für Geringverdiener eingeführt. Unter den Voraussetzungen - versicherungsförmige Anlageart (Pensionskasse, Pensionsfonds, Direktversicherung) - zusätzlicher Arbeitgeberzuschuss (im Vergleich zu 2016) zwischen 240 € und 480 € - Zahlung als Rente oder Auszahlungsplan - keine gezillmerten Verträge - erstes Dienstverhältnis - Geringverdiener (laufendes Steuerbrutto übersteigt nicht 2.200 €) bekommt der Arbeitgeber 30 % seines Zuschusses zur Altersversorgung über die Lohnsteueranmeldung zurückerstattet. Weitere Informationen hierzu finden Sie auch im folgenden SAP-Hinweis 2516014, der die Änderungen bei der Kontingentbildung durch die Abrechnungsfunktion DST KON, insbesondere beim zusätzlich steuerfreien Kontingent (Lohnarten /44J und /44K) ausliefert. Bei den Abrechnungsfunktionen DDC und P0202 werden zur Umsetzung der gesetzlichen Neuregelungen hier nun die folgenden Änderungen ausgeliefert: § 3 Nr. 63 EStG und § 40b EStG: Abrechnungsfunktion DDC (Funktionsbaustein RP\_01C\_BAV\_CALC\_KONT) Customizing über die View V\_T5DWH *Anspruchssteuerung Gehaltsumwandlung (IMG Betriebliche Altersversorgung --> Steuerung Personalabrechnung --> Gehaltsumwandlung in der Abrechnung steuern --> Steuerung der Wandlung pro Anspruch und Wandlungsart festlegen)* Bei einer Schlüsselung mit der Besteuerungsart *steuerfrei* wird ab 2018 unabhängig von der Schlüsselung als 'Neuvertrag' das steuerund beitragsfreie wie auch das steuerfreie und beitragspflichtige Kontingent abgetragen. Bei einer Schlüsselung mit der Besteuerungsart *pauschal* wird ab 2018 auch das zusätzlich steuerfreie Kontingent abgetragen. Abrechnungsfunktion P0202 (Funktionsbaustein RP\_01C\_BAV\_CALC\_PK\_KONT) Customizing über die View V\_5DCM\_1F *Abrechnungssteuerung Beitragsermittlung Ansprüche*

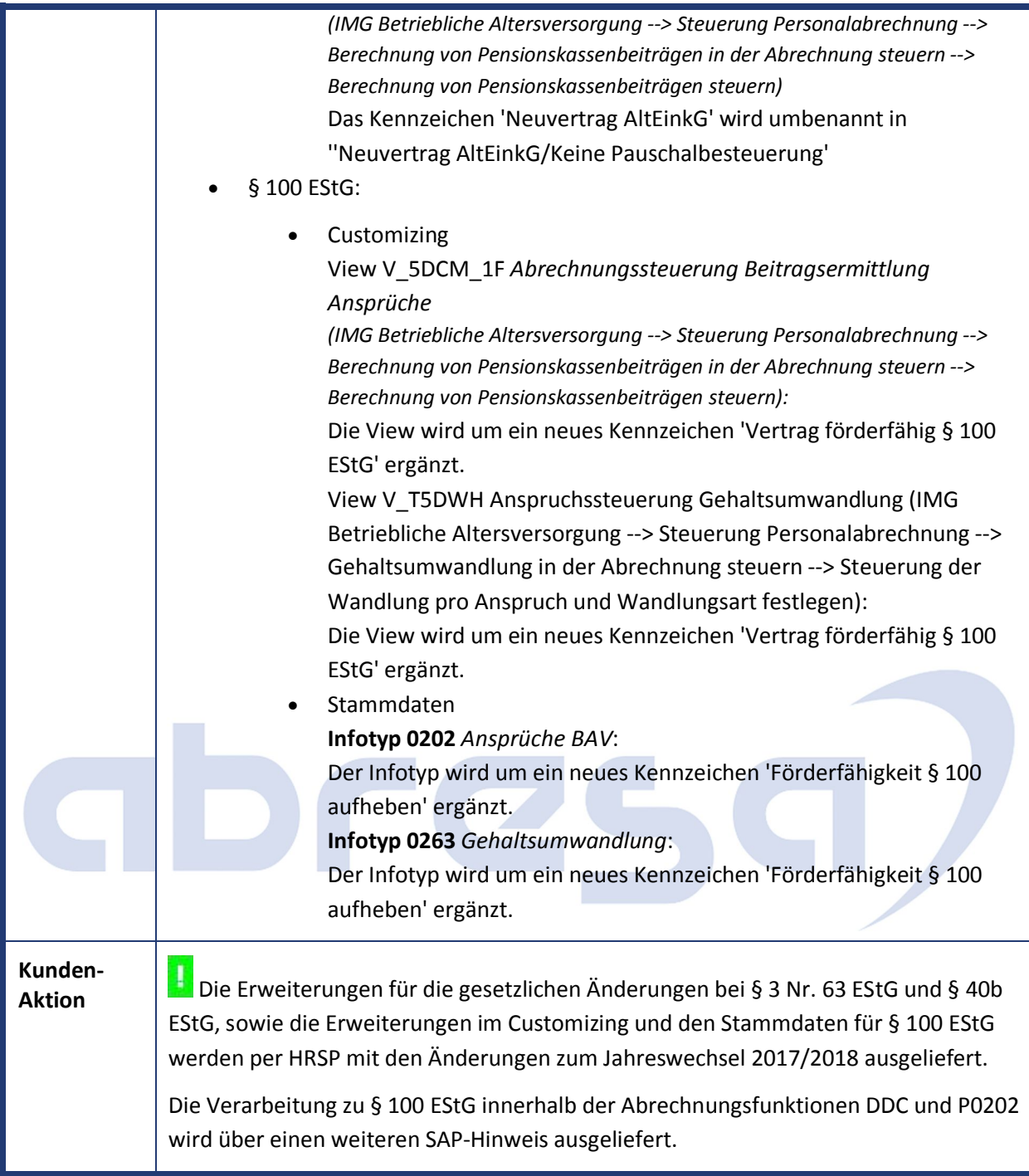

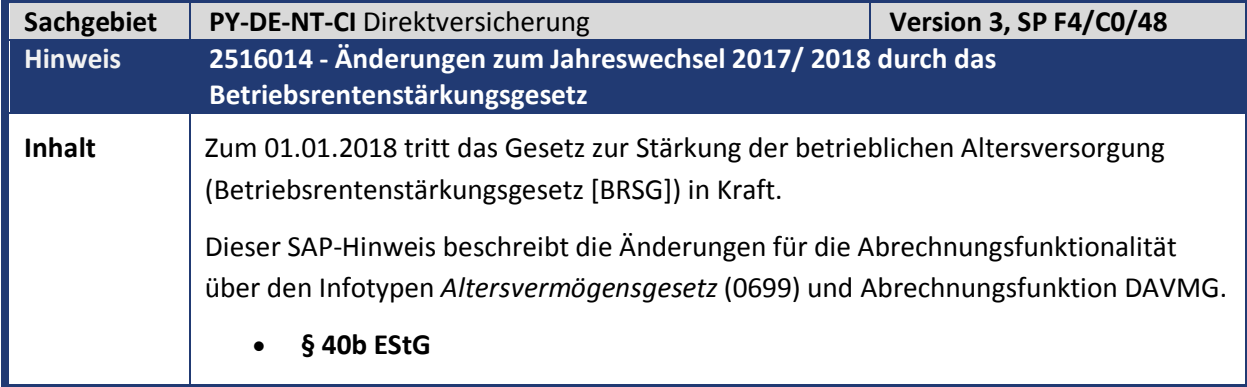

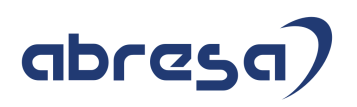

Wurde für einen Arbeitnehmer ein Beitrag vor 01.01.2018 bereits pauschal nach § 40b EStG a. F. (alte Fassung) pauschal besteuert, können Sie die Beiträge weiterhin (auch bei einem Arbeitgeberwechsel) pauschal besteuern.

#### **§ 3 Nr. 63 EStG**

Der Steuerfreibetrag für Beiträge an Pensionsfonds, Pensionskassen oder Direktversicherungen steigt von 4 % auf 8 % der RV-BBG West. Der zusätzliche Steuerfreibetrag von 1.800 Euro entfällt. Die Beitragsfreiheit in der Sozialversicherung bleibt weiterhin bei 4 % der RV-BBG West.

Die Vervielfältigungsregelungen für die Wandlung von Abfindungen bei Beendigung des Dienstverhältnisses vereinfachen sich. Steuerfrei sind bis 4 % der RV-BBG West vervielfältigt mit der Anzahl der Dienstjahre. Die Anzahl der Jahre ist auf 10 begrenzt.

Sie können Beitragszahlungen für ruhende Dienstverhältnisse steuerfrei nachholen. Das steuerfreie Volumen beträgt 8 % der RV-BBG West vervielfältigt mit der Anzahl der Dienstjahre. Die Anzahl der Jahre ist auf 10 begrenzt.

Falls eine Vervielfältigung nach § 40b EStG a. F. gewählt wurde, ist keine Vervielfältigung nach § 3 Nr. 63 EStG möglich.

Nach § 40b EStG pauschal besteuerte Beiträge werden auf das steuerfreie Kontingent von 8 % angerechnet.

**§ 100 EStG**

Zusätzlich zu den anderen steuerbegünstigten Wandlungswegen wird ein neues Fördermodell für Geringverdiener eingeführt. Wenn folgende Bedingungen erfüllt sind, sind die Arbeitgeberzuschüsse förderfähig:

- Der Arbeitgeber zahlt zusätzlich zum Arbeitslohn Zuschüsse zu einem Pensionsfonds, einer Pensionskasse oder Direktversicherung von jährlich mindestens 240 Euro.
- Die Zuschüsse werden zusätzlich zu den bereits 2016 gezahlten Zuschüssen gezahlt. Maximal sind 480 Euro jährlich förderfähig.
- Das Anlageinstitut zahlt die Leistung als Rente oder über einen Auszahlungsplan aus.
- Der Vertrag ist nicht gezillmert.
- Der Arbeitnehmer hat ein erstes Dienstverhältnis beim Arbeitgeber (Steuerklasse 1-5 oder Festlegung durch den Arbeitnehmer bei pauschaler Steuerberechnung).
- Der laufende Arbeitslohn beträgt nicht mehr als 2.200 Euro monatlich.

Der BAV-Förderbetrag beträgt 30 % vom Arbeitgeberzuschuss. Die Differenz zu den Zuschüssen des Arbeitgebers an einen Pensionsfonds, eine Pensionskasse oder für eine Direktversicherung aus 2016 begrenzt den BAV-Förderbeitrag für den Mitarbeiter. Der Arbeitgeber behält den Förderbetrag bei der Lohnsteueranmeldung ein. Er meldet aber den BAV-Förderbetrag sowie die Anzahl der Mitarbeiter mit BAV-Förderbetrag (siehe SAP-Hinweis 2529879 - *LStA/LStB: Auslieferung der Änderungen für 2018*).

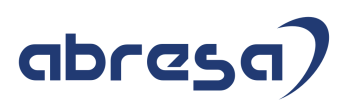

Für die Prüfung der Voraussetzungen ist der Zeitpunkt der Zahlung maßgeblich, rückwirkende Änderungen haben keinen Einfluss auf die Förderung nach § 100 EStG. Ändern sich unerwartet die Voraussetzungen, bleibt der BAV-Förderbetrag erhalten.

#### **Arbeitgeberzuschüsse ab 2019**

Bei Entgeltumwandlungen spart der Arbeitgeber in der Regel Beiträge zur Sozialversicherung. Für neue Vereinbarungen ab 2019 (für bestehende Vereinbarungen ab 2022) muss der Arbeitgeber pauschal 15 % des Wandlungsbetrages als Arbeitgeberzuschuss entrichten, soweit er Beiträge gespart hat. Diese Regelung gilt für die Wandlungswege Pensionskasse, Direktversicherung und Pensionsfonds. Sie ist tarifdispositiv. Zuschüsse, die der Arbeitgeber aufgrund gesparter Beiträge zur Sozialversicherung zahlt, sind nicht förderfähig nach § 100 EStG.

Da diese Änderung erst zu 2019 in Kraft tritt, erfolgt mit dieser Auslieferung (Jahreswechsel 2017/ 2018) keine Umsetzung.

#### **Auswirkungen auf das SAP-System**

**Änderung des zusätzlich steuerfreien Kontingents**

Die Abrechnungsfunktion *DST KON* wertet ab 2018 die Konstanten *RVBGJ* und *AVMGP* anstelle der Konstante *STFZS* aus. Die Abrechnung verwendet weiter das Kontingent (Lohnarten */44J* und */44K*) für das steuerfreie beitragspflichtige Wandlungsvolumen. Die Besteuerungsarten S1 bis S5 ändern sich so, dass sie zuerst das steuerfreie beitragsfreie Kontingent (4 % RV-BBG West, Lohnarten */44A* und */44B*) abtragen. Anschließend mindern sie das steuerfreie beitragspflichtige Kontingent (4 % RV-BBG West, Lohnarten */44J* und */44K*).

Die Besteuerungsarten S2 *steuerfrei > individuell* und S5 *steuerfrei > zusätzlich steuerfrei > individuell* sind ab 2018 identisch.

**Änderung Vervielfältigung/ Nachzahlung für ruhende Dienstverhältnisse**

Die Durchführung ändert sich nicht. Geben Sie das zur Verfügung stehende Kontingent wie in SAP-Hinweis 600652 *(- F&A: Altersvermögensgesetz (IT0699, Version 40 vom 04.09.2015)* beschrieben auf.

#### **Änderung Anrechnung des Kontingents § 40b EStG auf § 3 Nr. 63 EStG**

Nach § 40b pauschalversteuerte Beiträge mindern auch das Kontingent nach § 3 Nr. 63 EStG. Fällt ein pauschalversteuerter Beitrag an, obwohl kein steuerfreies Kontingent mehr vorhanden ist, lehnt die Abrechnung den Mitarbeiter mit einer Fehlermeldung ab. Die neue Musterlohnart M856 (technische Lohnart */5RZ*) sichert den pauschal zu versteuernden Beitrag vor einer steuerfreien Wandlung.

Beispiel: Ein Mitarbeiter wandelt im Januar 2018 9.000 Euro in einen Pensionskassenvertrag. Im März zahlt er 1.500 Euro pauschal besteuert an eine Direktversicherung.

Problem: Die Beiträge im Januar 2018 sind nur zu 4.740 Euro steuerfrei, nicht 6.240 Euro (8 % RV-BBG West). Die im März anfallenden pauschal zu besteuernden 1.500 Euro müssen angerechnet werden.

Lösung: Geben Sie für Januar 2018 über Infotyp *Ergänzende Zahlung* (0015) die Lohnart M856 mit Betrag 1.500 Euro auf. Dadurch bleiben im Januar 3.120 Euro steuer- und beitragsfrei, 1.620 Euro steuerfrei und beitragspflichtig. Im März wird der Beitrag zur Direktversicherung pauschal besteuert.

#### **Kennzeichnung der § 100-förderfähigen Verträge**

Die Tabelle *T5DR3* für die Vertragsmodelle erhält das Kennzeichen *Vertrag förderfähig §100 EStG*. Prüfen Sie, welche Modelle der Anlagearten PF, PK und DV die Voraussetzungen (Auszahlung als Rente oder Auszahlungsplan, keine Zillmerung) erfüllen. Wenn Sie die Förderung nach § 100 EStG beanspruchen wollen,setzen Sie für die Vertragsmodelle das neue Kennzeichen.

Der Infotyp *Altersvermögen* (0699) hat ein neues Kennzeichen *Förderfähigkeit §100 aufheben*. Wenn Sie für einen förderfähigen Vertrag die Förderfähigkeit individuell aufheben wollen, setzen Sie dieses Kennzeichen.

Beispiel: Ein Mitarbeiter tritt unterjährig zum 01.10.2018 ein. Daher kann er für das Jahr 2018 den Mindestarbeitgeberzuschuss von 240 Euro nicht erreichen.

Lösung: Teilen Sie den Infotypsatz des Infotyps 0699 zum 31.12.2018. Setzen Sie das Kennzeichen *Förderfähigkeit §100 aufheben* im Infotypsatz mit Gültigkeitsbeginn 01.10.2018.

 **Prüfung der Förderfähigkeit nach § 100 EStG und Berechnung des BAV-Förderbetrags**

Die SAP-Abrechnung prüft die Bedingungen der Förderfähigkeit (erstes Dienstverhältnis, Arbeitslohn). Nur wenn alle Bedingungen für die Förderung erfüllt sind, berechnet die Abrechnungsfunktion *DAVMG KONT* den BAV-Förderbeitrag (Lohnart */45X*). In Rückrechnungsperioden erfolgt keine Neuberechnung der BAV-Förderung.

Die Lohnart */45Y* enthält den (vorläufigen) Arbeitslohn nach § 100 EStG. Sie finden die Berechnung der Lohnart */45Y* im Protokoll der Abrechnungsfunktion *DAVMG KONT*. Wenn Sie keine systemseitige Berechnung wünschen, geben Sie den Arbeitslohn nach § 100 EStG mit Musterlohnart M857 über den Infotyp *Ergänzende Zahlung* (0015) vor.

Der tatsächliche Arbeitslohn nach § 100 EStG (Lohnart */5RP*) steht erst zum Zeitpunkt der Steuerberechnung fest. Weicht dieser Arbeitslohn grundlegend vom Betrag der Lohnart */45Y* ab, wird die Abrechnung wiederholt und berücksichtigt den tatsächlichen Arbeitslohn bei Berechnung der Arbeitgeberzuschüsse zum Altersvermögensgesetz.

Der BAV-Förderbetrag beträgt 30 % vom förderfähigen Arbeitgeberzuschuss. Die Differenz zu den Arbeitgeberzuschüssen 2016 für dieses Arbeitsverhältnis begrenzt den Förderbetrag. Der Report *AVmG: AG Zusatzleistungen für 2016 sichern (§100 EStG)* (RPUTXXD0) wertet die aktuellen Abrechnungsergebnisse 2016 aus. Er sichert den Betrag der Arbeitszuschüsse in das Feld *AG Zusatzleistungen in 2016*  des Infotyps *Steuerdaten* (0012). Weitere Informationen entnehmen Sie der Dokumentation zum Report *RPUTXXD0*.

Beispiel: Der Arbeitgeber zahlt 2016 Zuschüsse an eine Pensionskasse in Höhe von 200

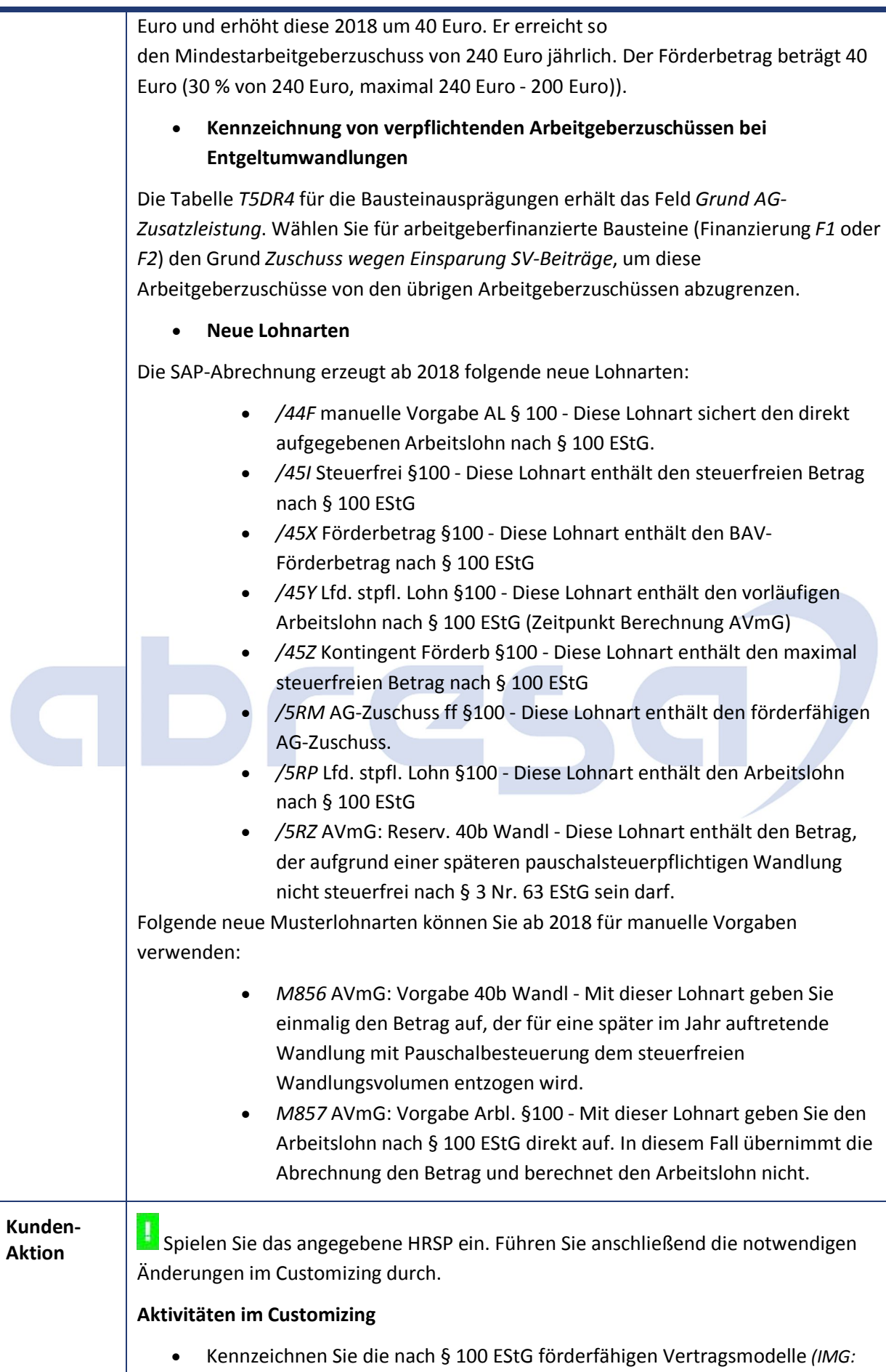

*Abrechnung Deutschland -> Altersvermögensgesetz -> Verarbeitung -*

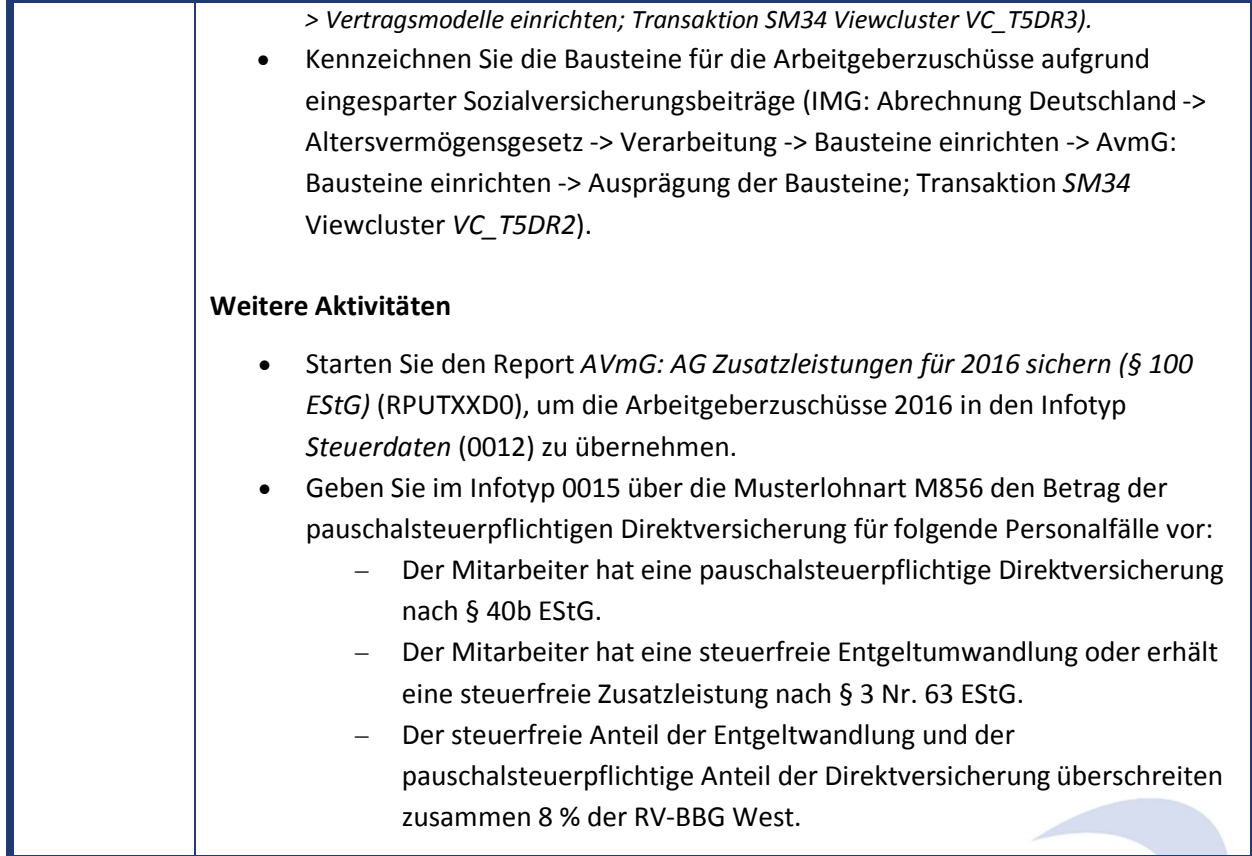

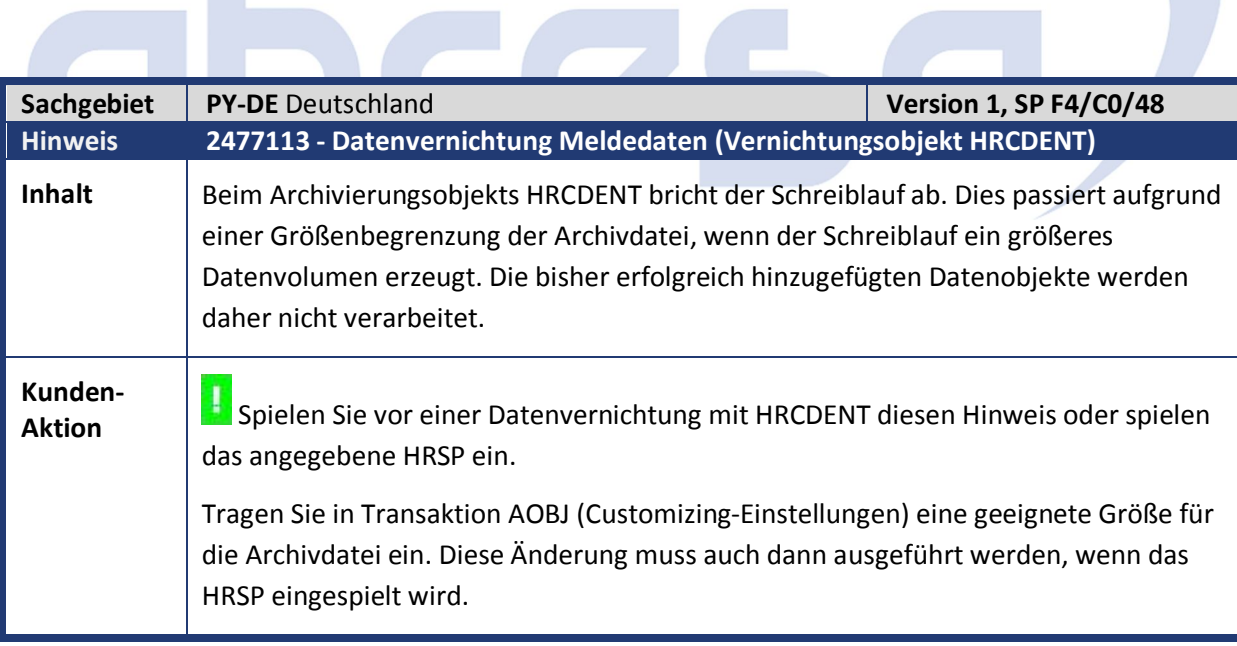

**Contract Contract Contract** 

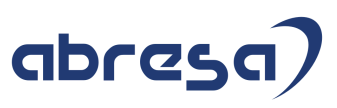

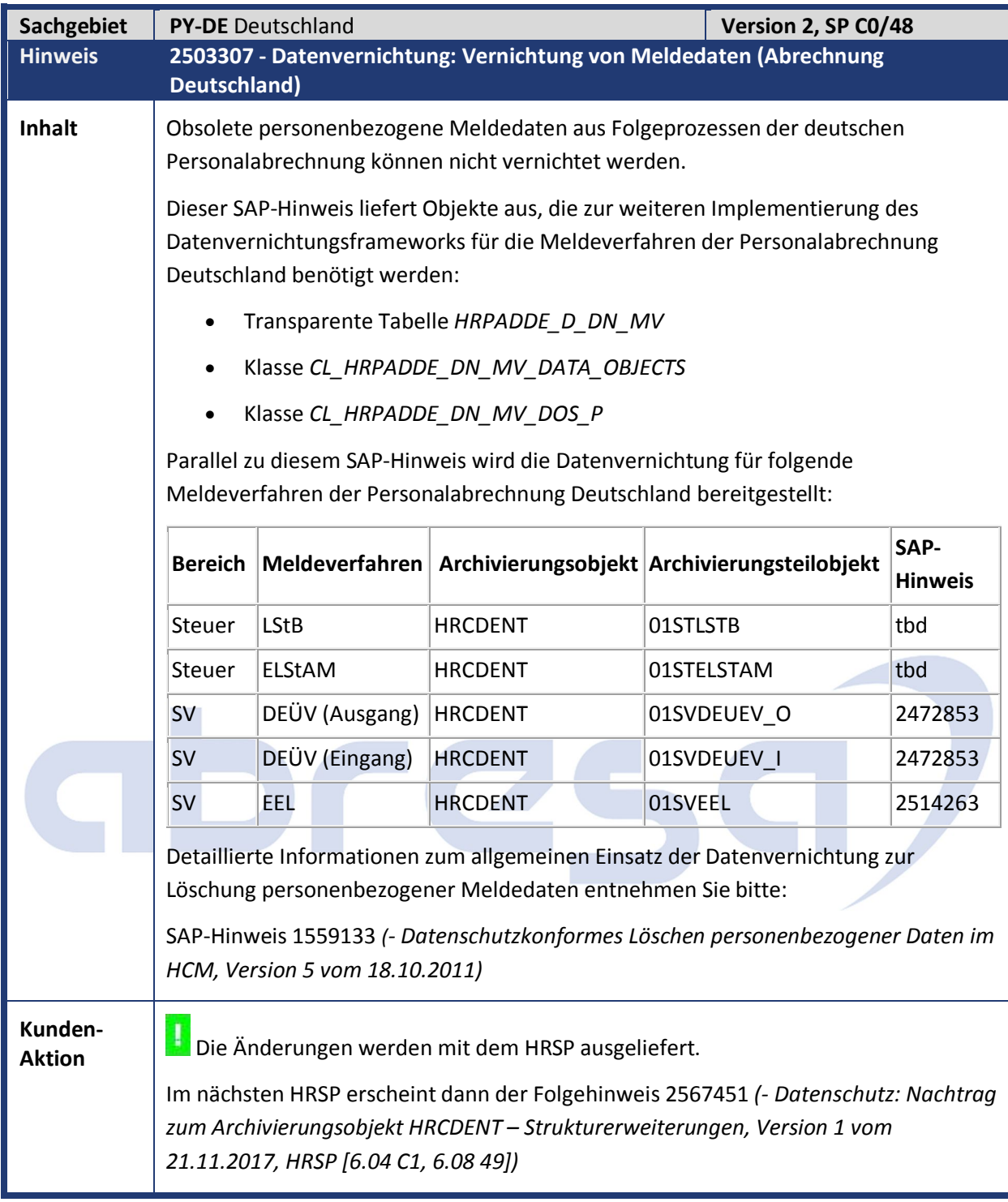

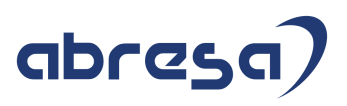

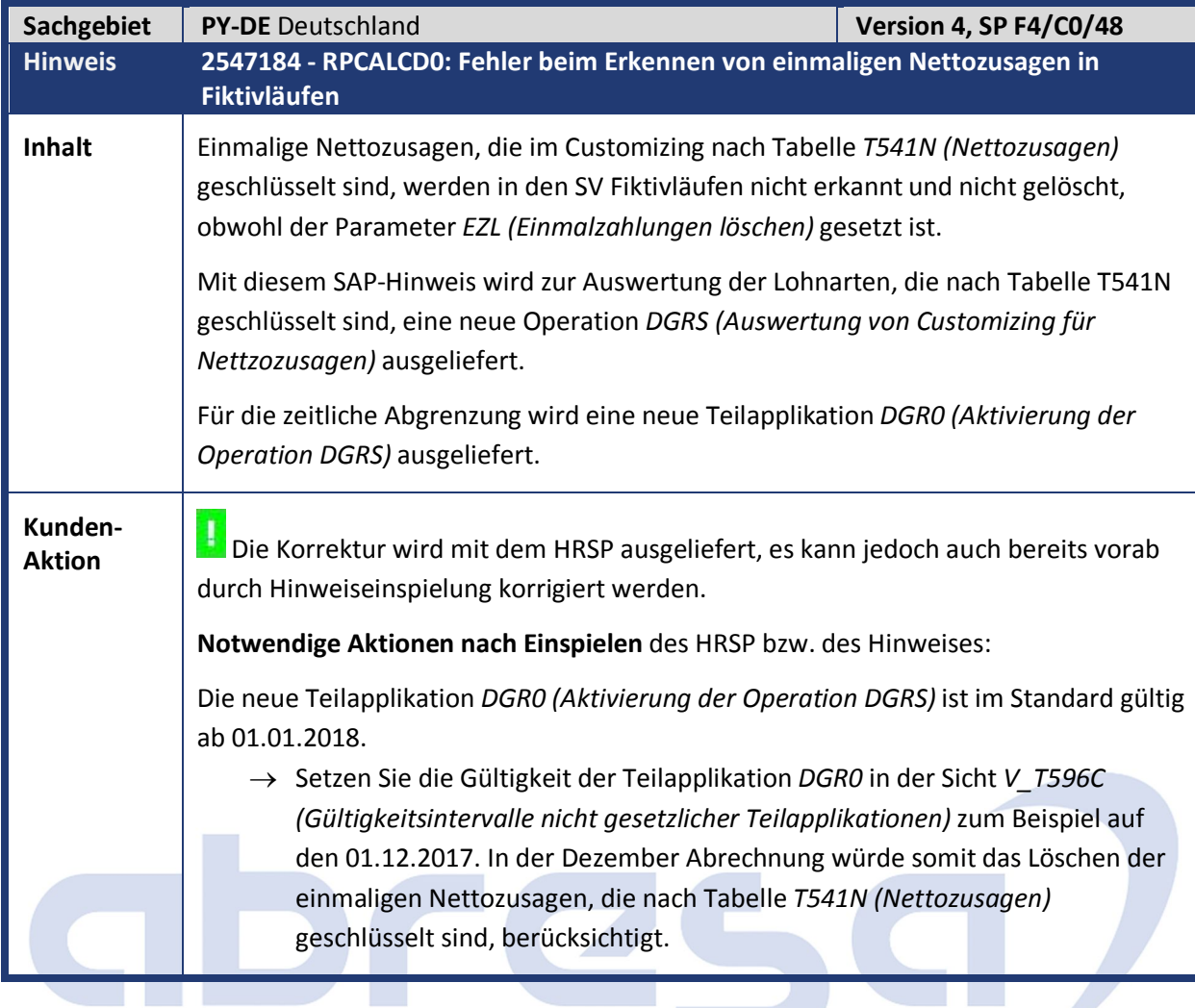

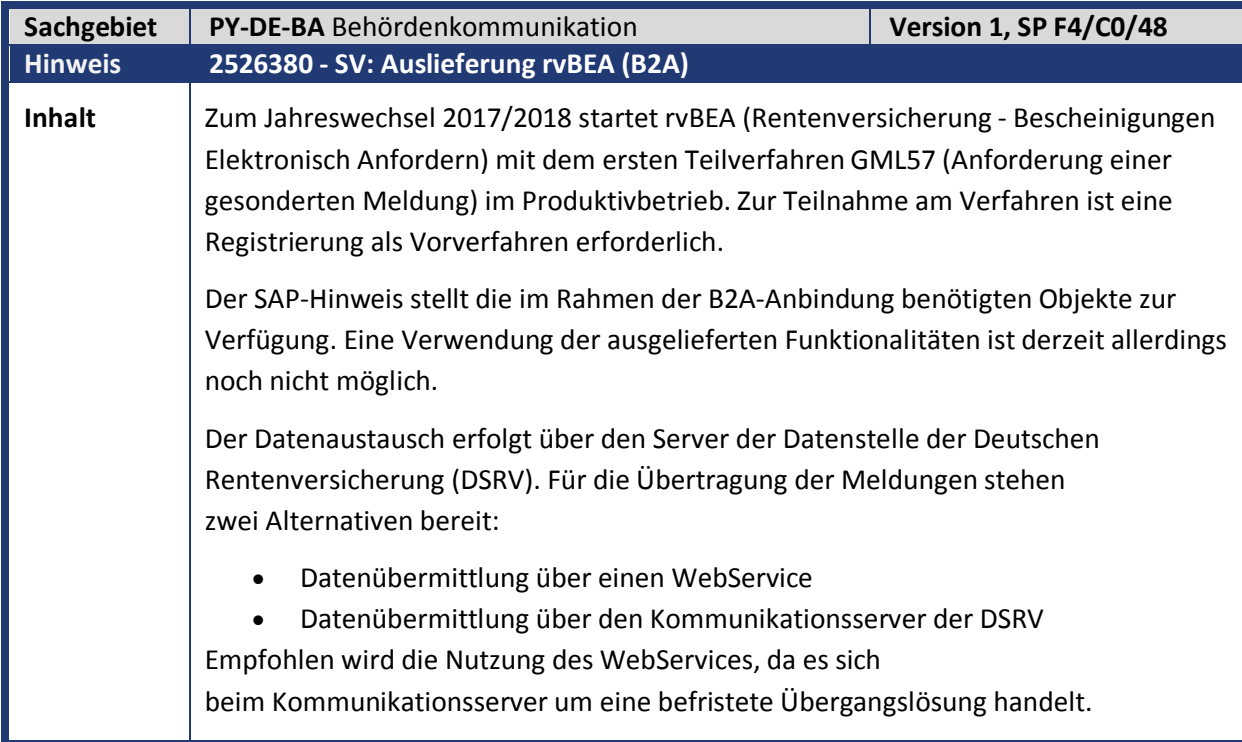

F

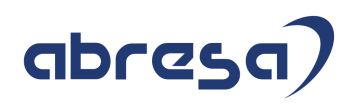

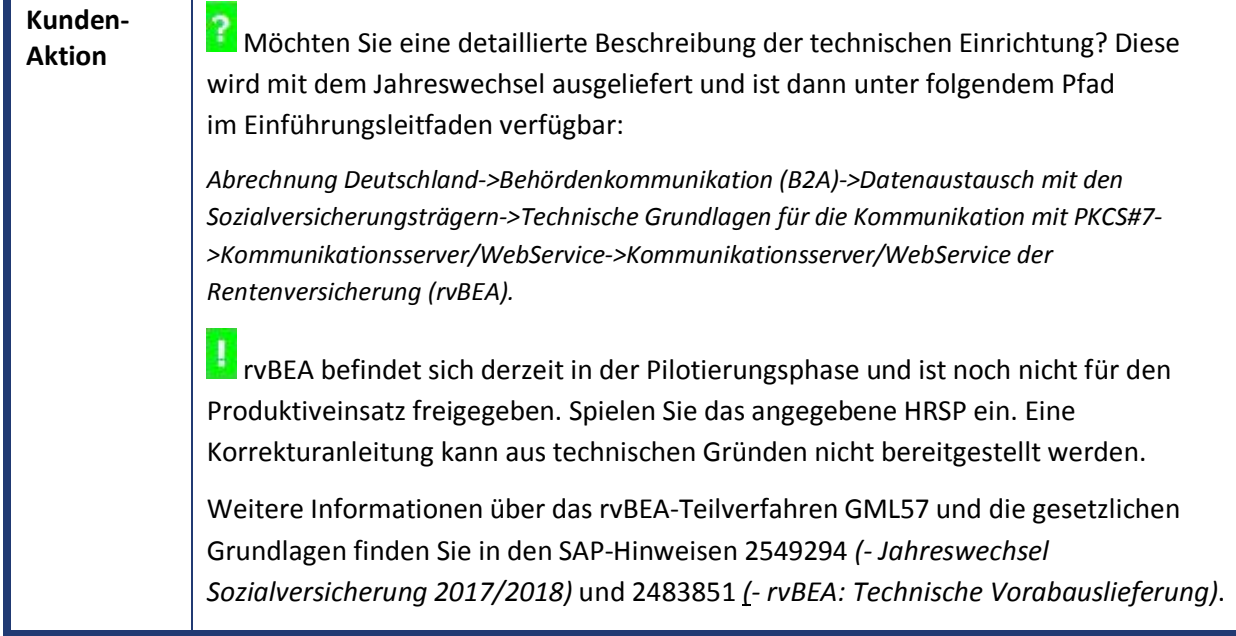

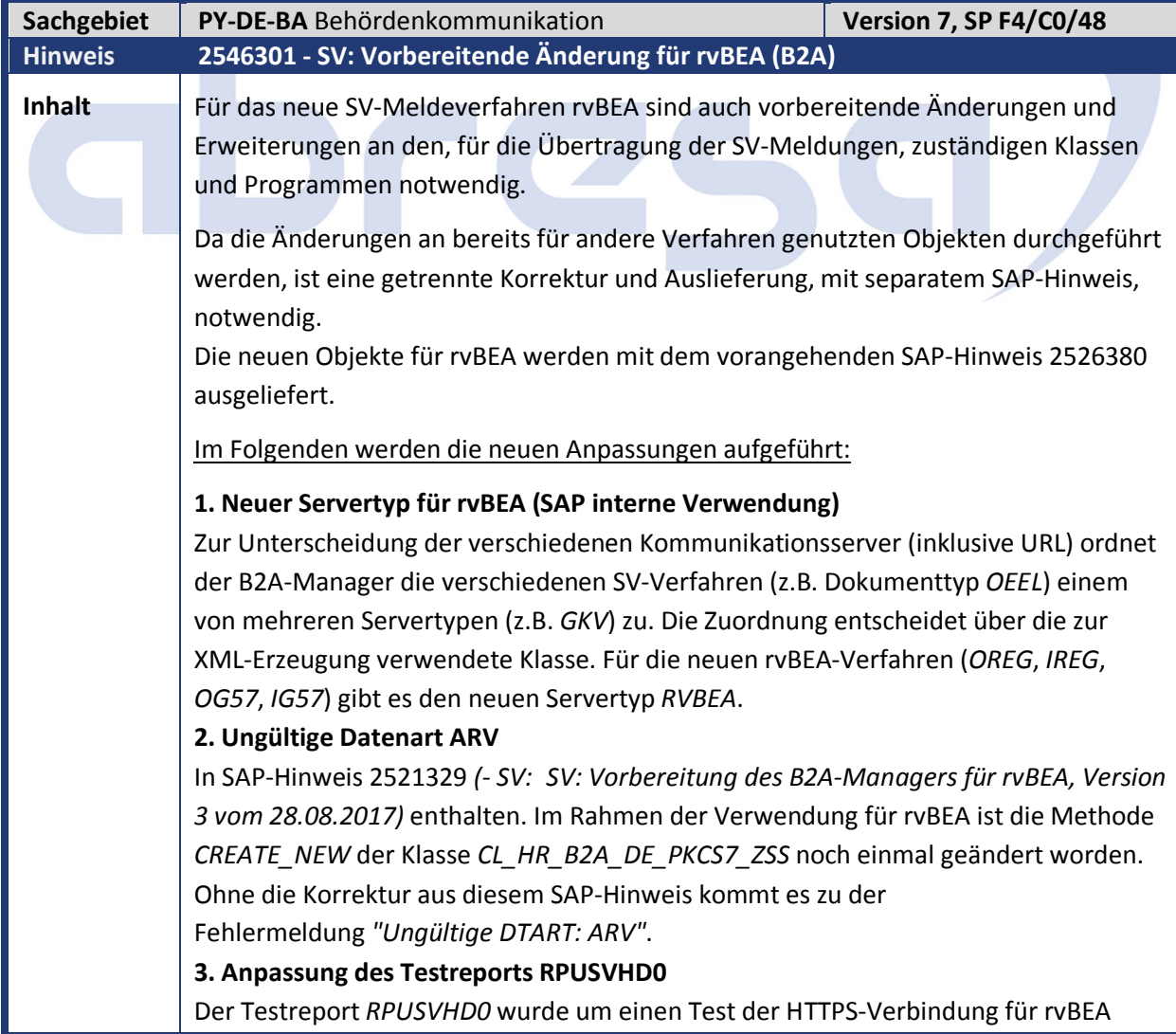

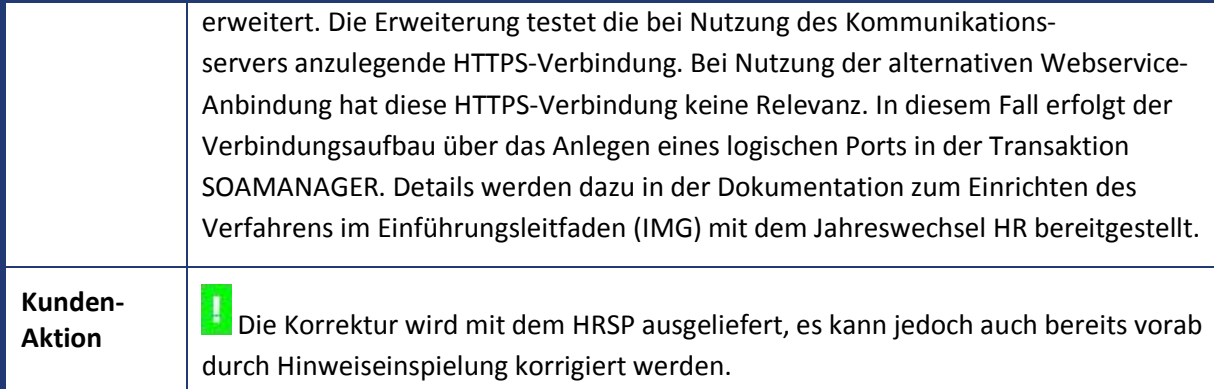

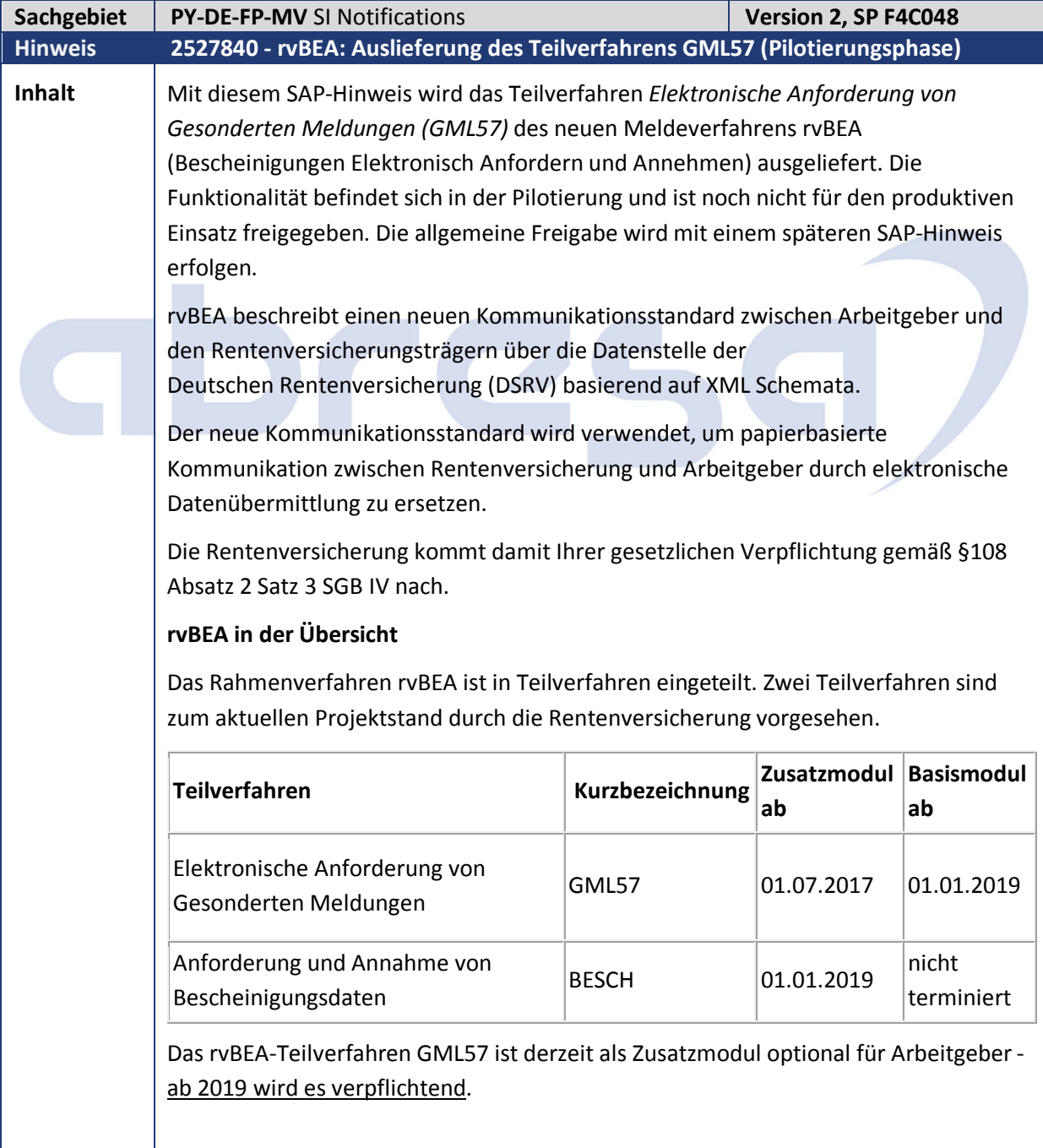

Damit die Rentenversicherung ermitteln kann, welche Arbeitgeber am elektronischen Verfahren teilnehmen, ist eine einmalige vorherige Registrierung notwendig.

Die Registrierung erfolgt elektronisch mittels des rvBEA-Kommunikationsstandards.

Nach erfolgter Registrierung geht die weitere Kommunikation von der Rentenversicherung aus. Wenn der Rentenversicherungsträger eine gesonderte Meldung für einen Personalfall anfordert, wird diese Anforderung an die DSRV weitergeleitet. Dort wird geprüft, ob die Anforderung auf elektronischem Weg erfolgen kann (Arbeitgeber ist registriert) oder per Post zu erfolgen hat.

Wenn Sie als registrierter Arbeitgeber daraufhin eine elektronische Anforderung der Gesonderten Meldung erhalten, wird bei der Verarbeitung dieser Anforderung in den Stammdaten der betroffenen Person ein Satz des Infotyps *Elektronischer Datenaustausch (IT0700)* mit Subtyp *Anforderung der Gesonderten Meldung (DXAR)*  angelegt. Mit dem nächsten Lauf des Reports *DEÜV-Meldungen erstellen (RPCD3VD0)*  wird dieser Satz des Subtyps *DXAR* eingelesen und daraufhin eine Gesonderte Meldung (DEÜV-Meldung mit Abgabegrund 57) erstellt.

Falls bei der Verarbeitung der Anforderung der Gesonderten Meldung festgestellt wird, dass die *Gesonderte Meldung* nicht erstellt werden kann, wird der Subtyp *DXAR* mit Angabe eines *Hinderungsgrunds* angelegt. Der Hinderungsgrund gibt an, aus welchem Grund die *Gesonderte Meldung* nicht erstellt werden kann. Bei Vorliegen eines Hinderungsgrunds ist dieser mittels rvBEA an die Rentenversicherung zurückzumelden. Die Auflistung der möglichen Hinderungsgründe finden sie weiter unten in diesem SAP-Hinweis.

rvBEA ist das erste SV-Meldeverfahren, das auf XML-Schemata basiert und keine feste Datensatzstruktur verwendet. Für den Anwender wird sich dieser Unterschied jedoch nicht auswirken, da die Meldedaten im System in gleicher Weise gespeichert und dargestellt werden, wie in den anderen Meldeverfahren der Sozialversicherung. Erst bei der Erstellung der Meldedatei wird das XML erzeugt. Dadurch entfallen die Erzeugung der TemSe-Datei und der entsprechende Anzeigereport der Meldedatei. Stattdessen ist die Anzeige der Meldedatei direkt in den B2A-Manager integriert.

Die Daten zwischen Arbeitgeber und Rentenversicherung werden über einen WebService ausgetauscht. Beachten Sie, dass Sie für die Abholung von rvBEA-Eingangsmeldungen einen neuen Abholreport verwenden müssen. rvBEA-Eingangsmeldungen holen Sie mit dem **Report** *SV: Abholen u. Bestätigen der Ergebnisse GKV / DSRV (RPCSVPD0\_IN)* ab.

Im Folgenden werden die einzelnen rvBEA-Prozessschritte detailliert beschrieben. Eine Beschreibung der Funktionalitäten der aufgeführten Reports finden Sie in der jeweiligen Reportdokumentation.

#### **Registrierung für ein rvBEA-Teilverfahren**

Die Reports zur Erstellung, Bearbeitung und Übertragung von Registrierungen für rvBEA-Teilverfahren finden Sie im Easy-Access Menü unter

*Personal-> Personalabrechnung-> Europa-> Deutschland-> Folgeaktivitäten-> Periodenunabhängig-> Abrechnungszusatz-> rvBEA-Registrierung-> Ausgangsmeldungen:*

- **Meldungen erstellen (RPCRGVD0\_OUT)**
- **Meldungen bearbeiten (RPCRGLD0\_OUT)**
- **Meldedatei erstellen (RPCRGHD0\_OUT)**
- **Meldungen anzeigen (RPCRGLD0\_OUT\_DISPLAY)**

Sie erstellen die Registrierungsmeldungen pro Arbeitgeberbetriebsnummer (Betriebsnummer Verursacher) und rvBEA-Teilverfahren. Weiterhin ist es möglich eine von der Arbeitgeberbetriebsnummer abweichende Betriebsnummer der abrechnenden Stelle mitzuliefern. Diese Angabe dient im rvBEA-Meldeverfahren nur zu Dokumentationszwecken. Mit der Registrierung für ein rvBEA-Teilverfahren wird kein Gültigkeitsdatum übermittelt. Stattdessen gilt die Arbeitgeberbetriebsnummer als registriert, sobald die Registrierung bei der Rentenversicherung eingeht. Ab diesem Zeitpunkt werden Anforderungen elektronisch bereitgestellt.

rvBEA-Registrierungen werden mit dem *XML-Datensatz Registrierung (DXRR)* übertragen. Für rvBEA-Registrierungen gilt das Testamentsprinzip. Um sich von einem rvBEA-Teilverfahren abzumelden, übermitteln Sie eine De-Registrierung. Die Stornierung von Meldungen ist nicht vorgesehen.

#### **Fehlerrückmeldungen zu rvBEA-Registrierungen**

Die Reports zur Abholung, Zuordnung und Bearbeitung von Fehlerrückmeldungen zu Registrierungen für rvBEA-Teilverfahren finden Sie im Easy-Access Menü unter *Personal-> Personalabrechnung-> Europa-> Deutschland-> Folgeaktivitäten-> Periodenunabhängig-> Abrechnungszusatz-> rvBEA-Registrierung-> Eingangsmeldungen:*

- **Fehlerrückmeldungen abholen (RPCSVPD0\_IN)**
- **Fehlerrückmeldungen zuordnen (RPCRGHD0\_IN)**
- **Nicht zugeordnete Fehlerrückmeldungen bearbeiten (RPURGLD0\_IN)**
- **Fehlerrückmeldungen bearbeiten (RPCRGLD0\_IN)**
- **Fehlerrückmeldungen anzeigen (RPCRGLD0\_IN\_DISPLAY)**

#### **Anforderung von Gesonderten Meldungen**

Die Reports zur Abholung, Zuordnung, Bearbeitung von Fehlerrückmeldungen und Verarbeitung von Anforderungen GML57 finden Sie im Easy-Access Menü unter *Personal-> Personalabrechnung-> Europa-> Deutschland-> Folgeaktivitäten-> Pro Abrechnungsperiode-> Abrechnungszusatz-> rvBEA-> Eingangsmeldungen:*

- **Eingangsmeldungen abholen (RPCSVPD0\_IN)**
- **Eingangsmeldungen zuordnen (RPCRVHD0\_IN)**
- **Nicht zugeordnete Eingangsmeldungen bearbeiten (RPURVLD0\_IN)**
- **Eingangsmeldungen bearbeiten (RPCRVLD0\_IN)**
- **Eingangsmeldungen verarbeiten (RPCRVVD0\_IN)**
- **Eingangsmeldungen anzeigen (RPCRVLD0\_IN\_DISPLAY)**

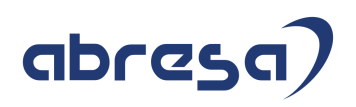

Die Anforderung der Gesonderten Meldung erhalten Sie mit dem *XML-Datensatz Anforderung rvBEA (DXAR).* 

Folgende Daten werden übermittelt:

- Arbeitgeberbetriebsnummer
- Datensatz-ID der zugehörigen Registrierungsmeldung
- Abrechnungsperiode zu der die GML57 erstellt werden soll
- Daten zur Person:
	- Versicherungsnummer
	- Aktenzeichen Verursacher der letzten DEÜV-Meldung

Die Zuordnung der Anforderung mit dem Report *RPCRVHD0\_IN* erfolgt zur Personalnummer und zur Registrierungsmeldung. Wenn mindestens eine der Zuordnungen erfolgreich ist, erhält die Anforderung den Status *zu verarbeiten*. Kann weder eine Personalnummer noch eine Ausgangsmeldung zugeordnet werden, erhält die Anforderung den Status *nicht zugeordnet*.

Der Verarbeitungsreport *RPCRVVD0\_IN* selektiert Anforderungen im Status *zu verarbeiten* und *zu prüfen.* Meldungen ohne Personalnummernzuordnung erhalten den Status *zu prüfen.* Für Meldungen mit Personalnummernzuordnung wird der Infotyp *Elektronischer Datenaustausch (IT0700)* mit Subtyp *Anforderung der Gesonderten Meldung (DXAR)* angelegt. Der Subtyp ist stichtagsbezogen und wird für den letzten Tag des Monats der Abrechnungsperiode angelegt, für den die GML57 zu erstellen ist. Außerdem prüft der Verarbeitungsreport, ob ein Hinderungsgrund vorliegt, der die Erstellung der GML57 verhindert. Liegt ein Hinderungsgrund vor, erhält die Anforderung den Status *zu prüfen.* Ansonsten erhält die Anforderung den Status *verarbeitet*. Eine Liste der möglichen Hinderungsgründe finden Sie weiter unten in diesem SAP-Hinweis.

Anforderungen im Status *zu prüfen* können Sie in der Sachbearbeiterliste *RPCRVLD0\_IN* mit dem Druckknopf *manuell bearbeitet* in den Status *manuell verarbeitet* versetzen.

Der Report *DEÜV-Meldungen erstellen (RPCD3VD0)* erstellt zum Stichtag des Infotyps *0700* (Subtyp *DXAR*), für den kein Hinderungsgrund vorliegt, eine Gesonderte Meldung (DEÜV-Meldung mit Abgabegrund 57), sofern die Abrechnungsergebnisse für die Abrechnungsperiode vorliegen. Beachten Sie, dass eine manuelle Pflege des Subtyps *DXAR* nicht vorgesehen ist. Wenn Sie manuell eine Gesonderte Meldung auslösen wollen, verwenden Sie weiterhin den Infotyp *Datumsangaben (IT0041)*.

Sie verwenden die Reports des Eingangsverfahrens ebenfalls zur Abholung, Zuordnung und Bearbeitung von Fehlerrückmeldungen zu Hinderungsgrundmeldungen.

#### **Hinderungsgründe zurückmelden**

Die Reports zur Erstellung, Bearbeitung und Übertragung von Hinderungsgründen zu Anforderungen GML57 finden Sie im Easy-Access Menü unter

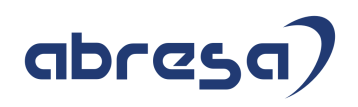

*Personal-> Personalabrechnung-> Europa-> Deutschland-> Folgeaktivitäten-> Pro Abrechnungsperiode-> Abrechnungszusatz-> rvBEA-> Ausgangsmeldungen:*

- **Meldungen erstellen (RPCRVVD0\_OUT\_GML57)**
- **Meldungen bearbeiten (RPCRVLD0\_OUT)**
- **Meldedatei erstellen (RPCRVHD0\_OUT)**
- **Meldungen anzeigen (RPCRVLD0\_OUT\_DISPLAY)**

Mit dem Report *RPCRVVD0\_OUT\_GML57* erstellen Sie Hinderungsgrundmeldungen zu Anforderungen GML57 im Status *zu prüfen* und *manuell verarbeitet.* Die Meldung eines Hinderungsgrunds erfolgt mit dem *XML-Datensatz Bescheinigung Daten rvBEA (Antwort) (DXEB).* Für Anforderungen mit Personalnummernzuordnung wird der Hinderungsgrund aus dem Infotyp *0700* mit Subtyp *DXAR* gelesen. Für Anforderungen, die keiner Personalnummer zugeordnet werden konnten, wird der Hinderungsgrund 11 (*Kein Beschäftigter zur Versicherungsnummer vorhanden*) zurückgemeldet.

#### **Liste der Hinderungsgründe**

In der Verfahrensbeschreibung zum rvBEA-Teilverfahren GML57 sind folgende Hinderungsgründe vorgesehen:

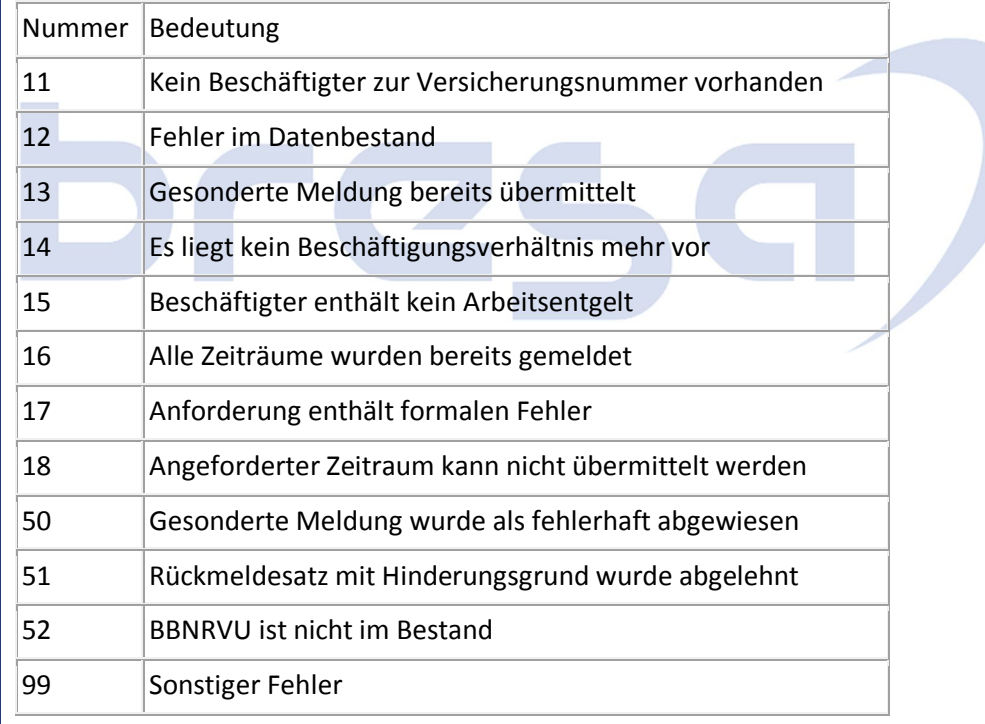

#### **Customizing**

#### **Unternehmen für rvBEA registrieren**

Die Customizingaktivität finden Sie im Einführungsleitfaden unter *Abrechnung Deutschland-> rvBEA - Bescheinigungen Elektronisch Anfordern und Annehmen-> Unternehmen für rvBEA registrieren*.

Führen Sie diese Customizingaktivität vor der erstmaligen Erstellung von rvBEA-Registrierungen durch.

Sie pflegen damit die Sicht *V\_596M\_A* der Customizingtabelle *T596M* für die Teilapplikation *Registrierung für rvBEA (RVRE).* Legen Sie pro

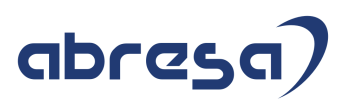

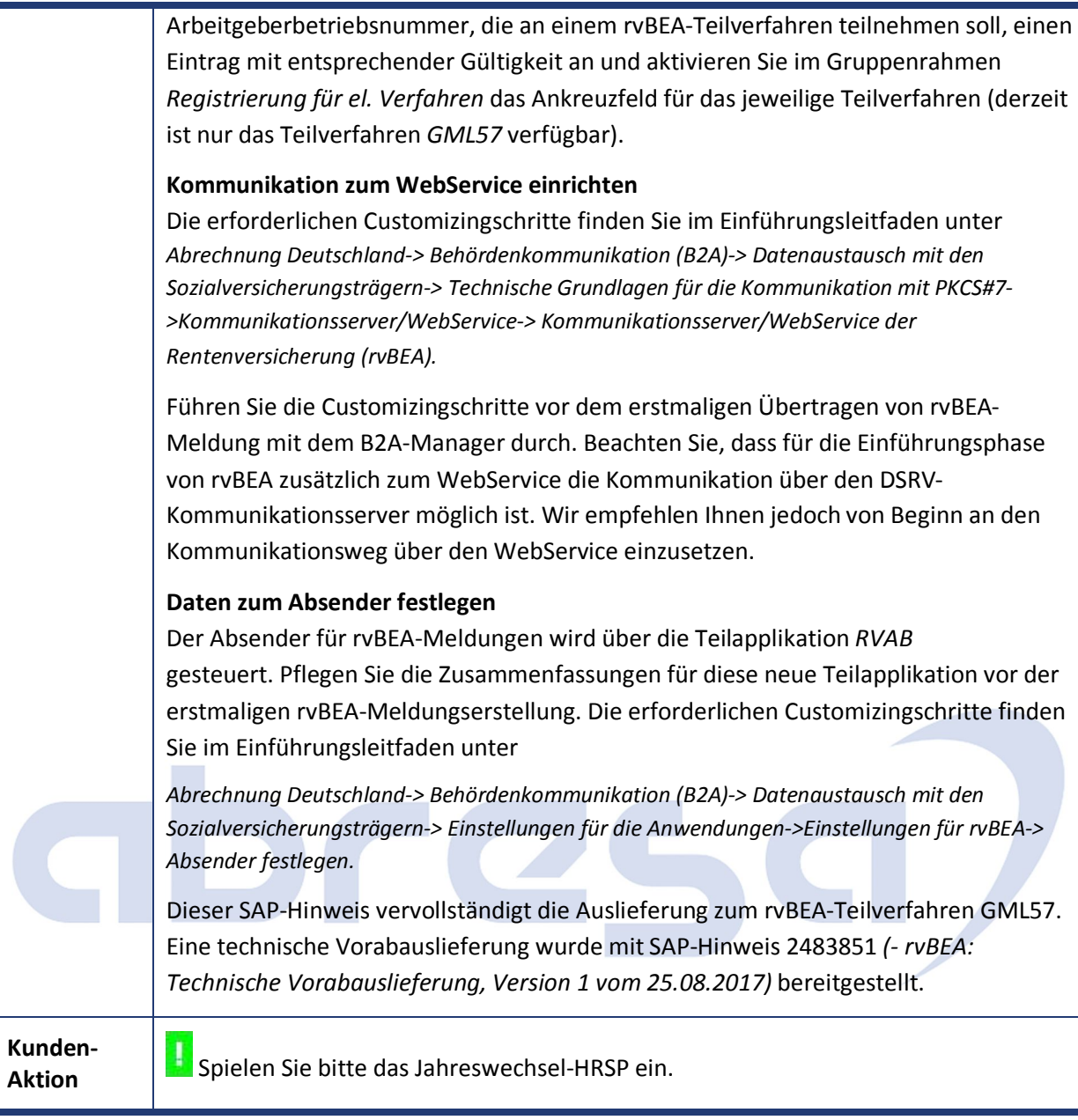

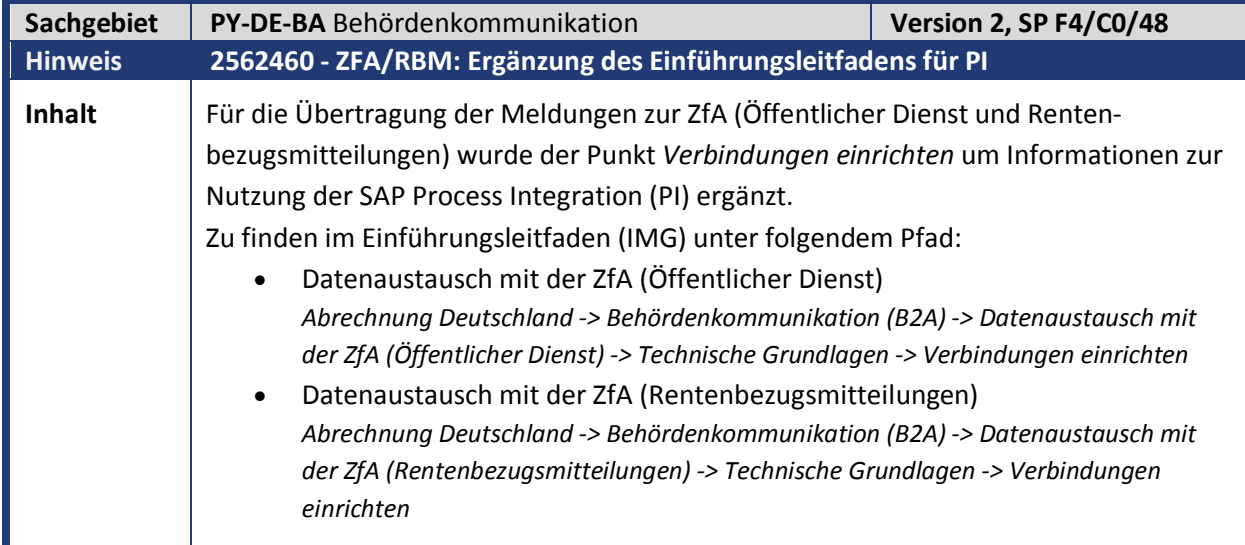

**Kunden-**

**Aktion** Die Dokumentation wird mit dem aufgeführten HRSP ausgeliefert.

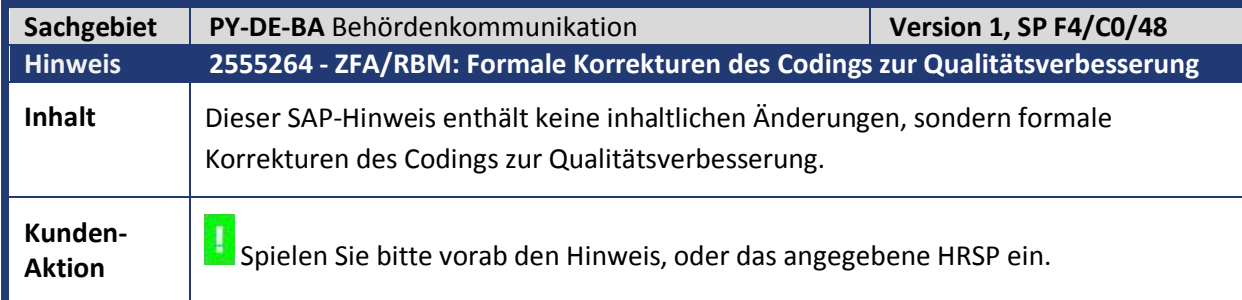

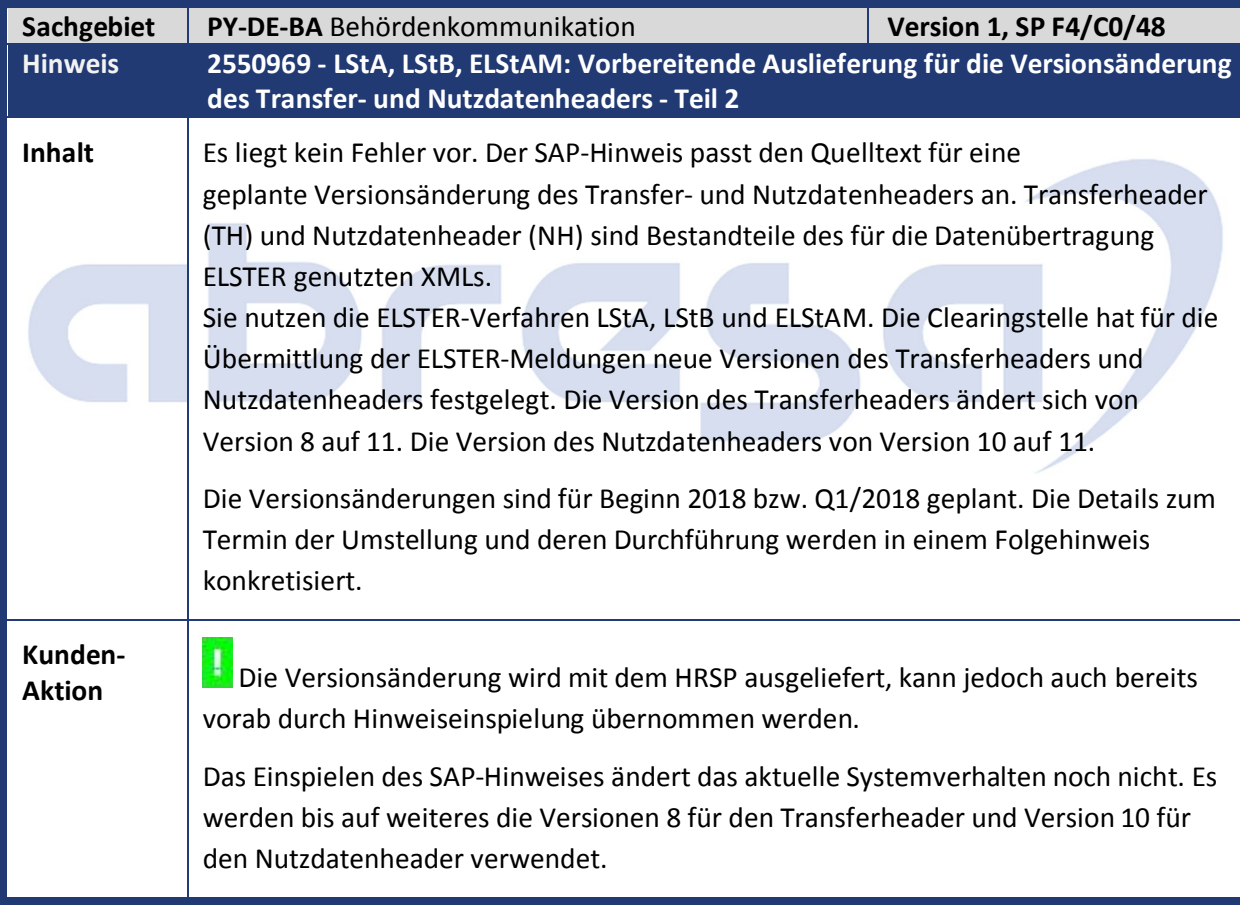

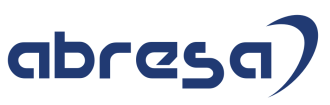

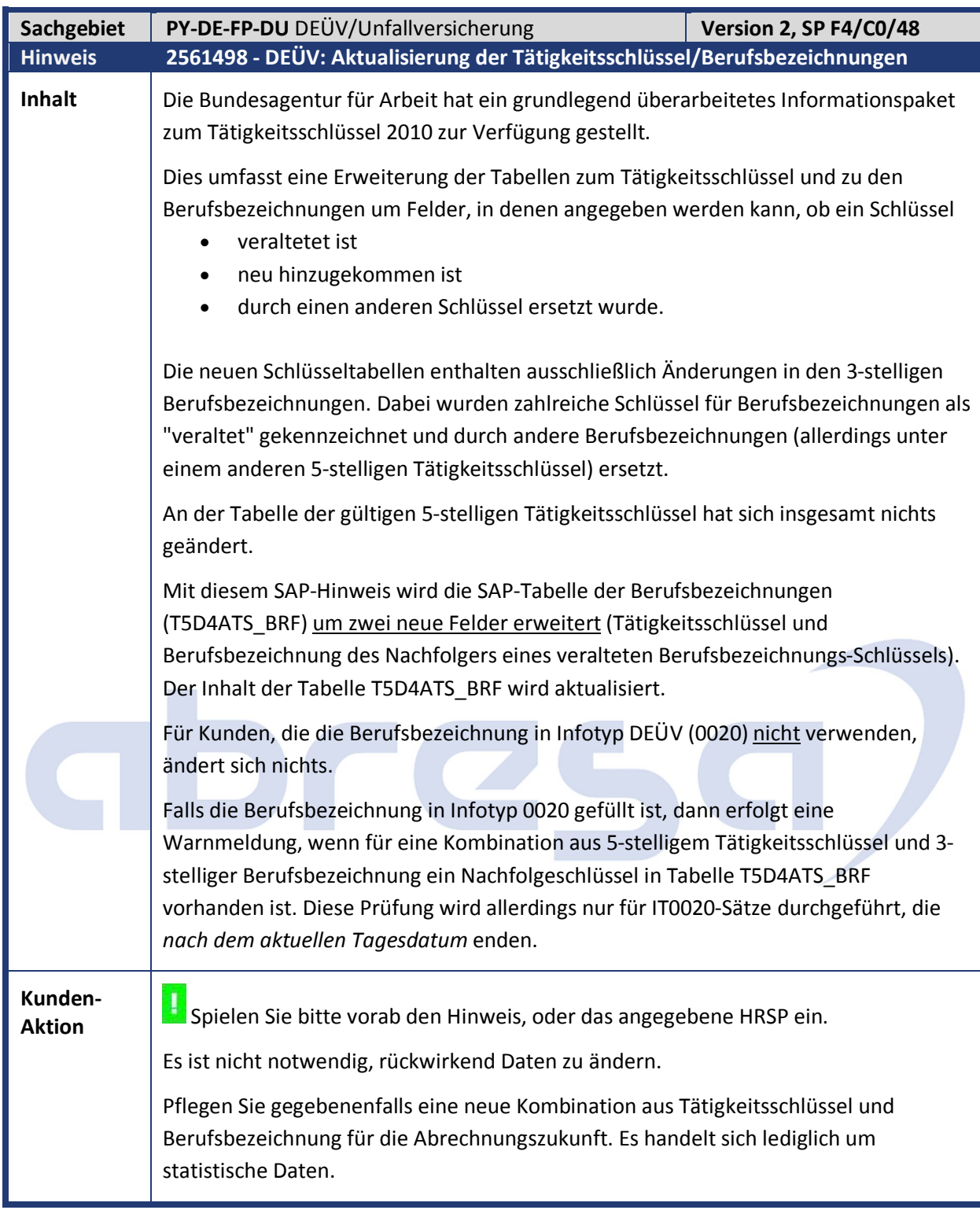

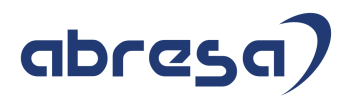

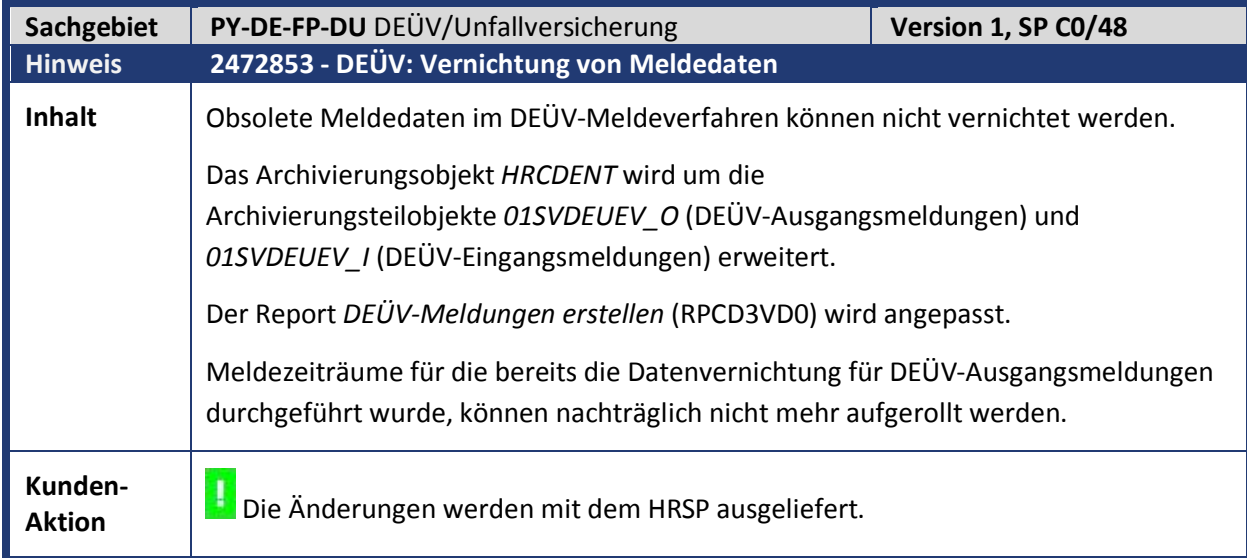

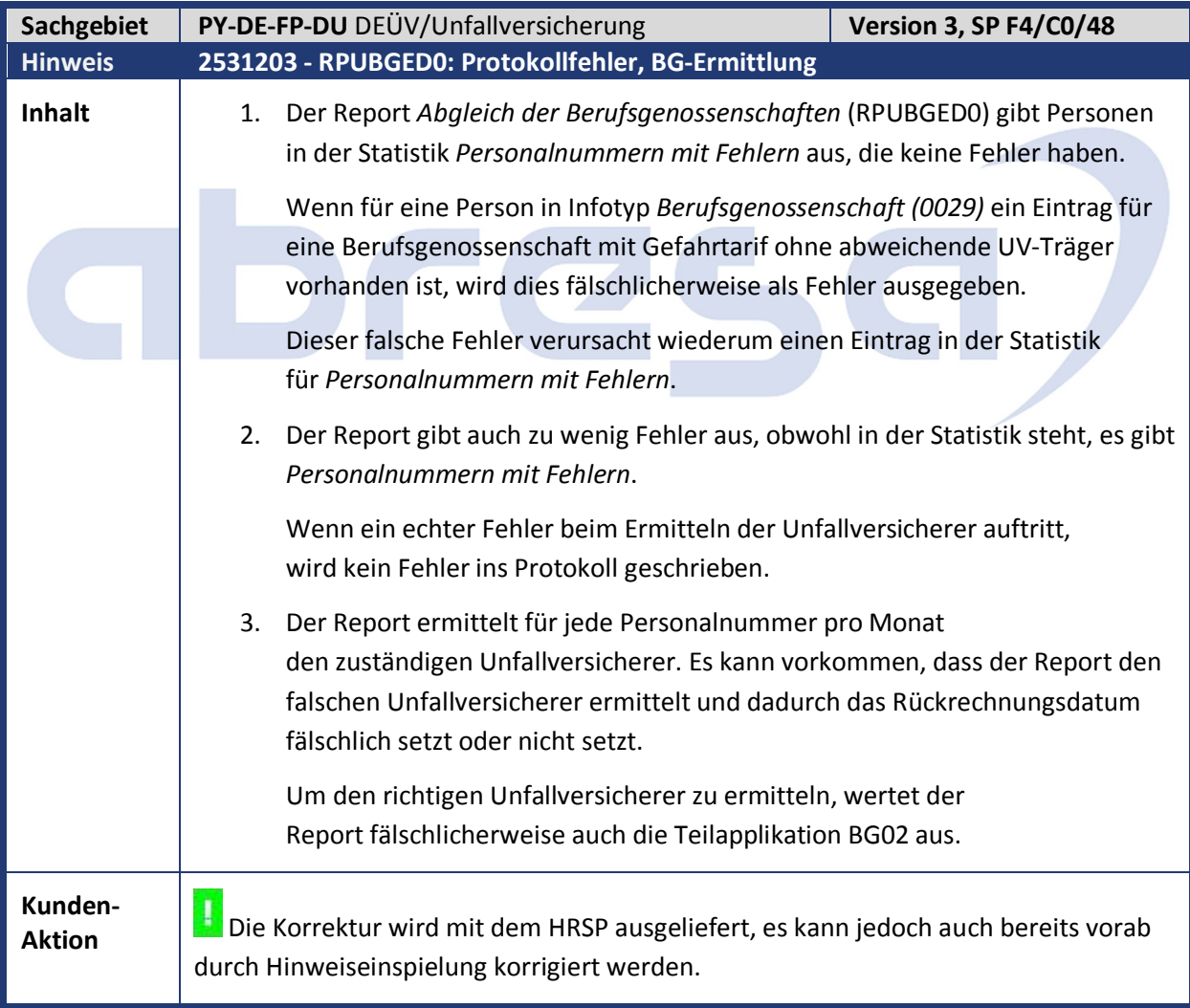

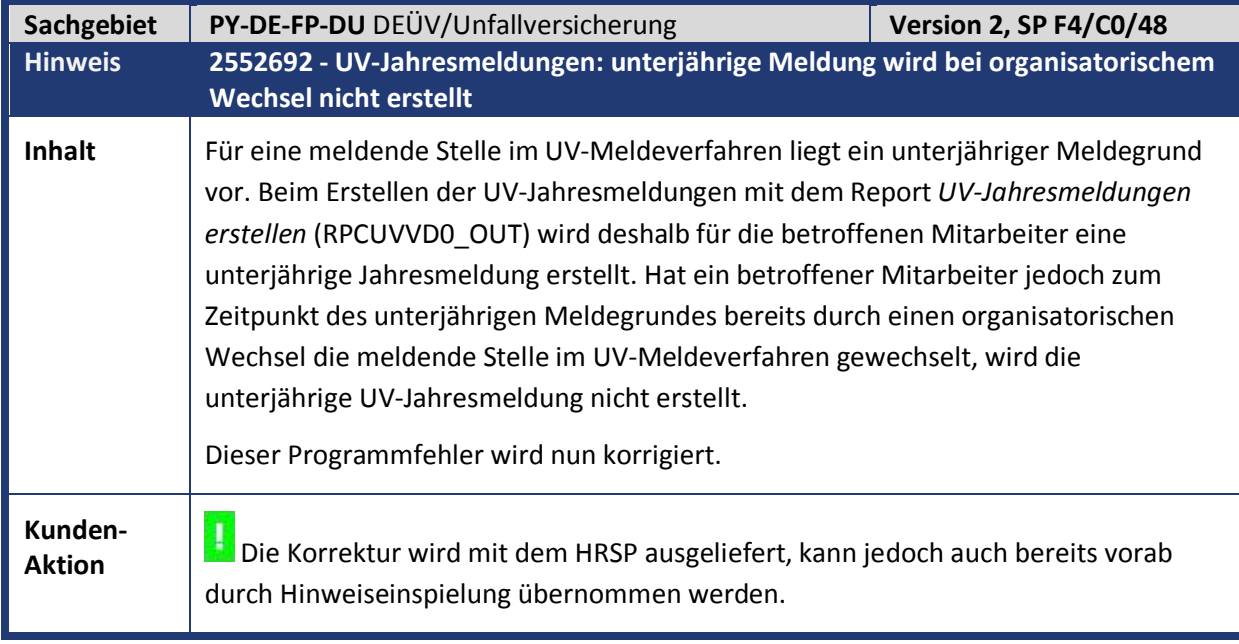

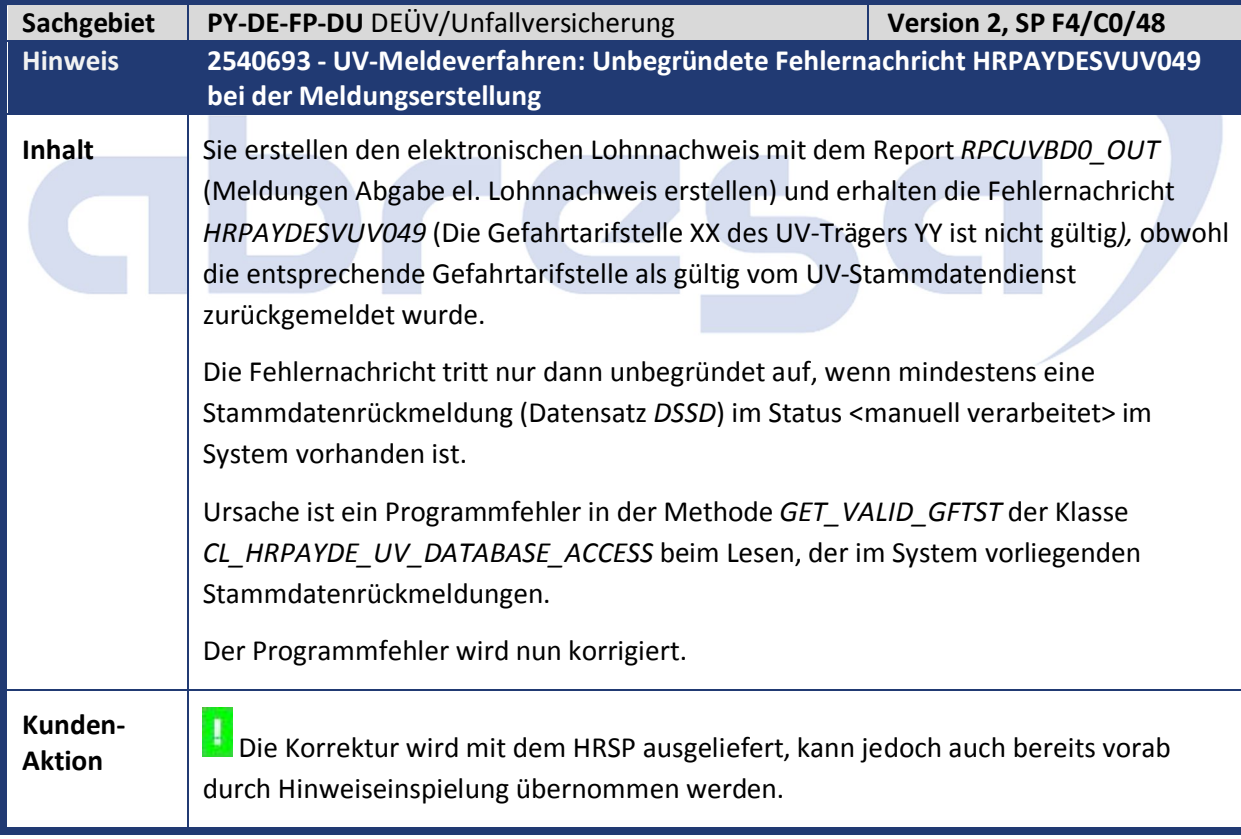

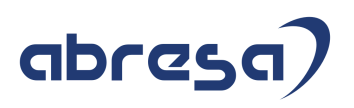

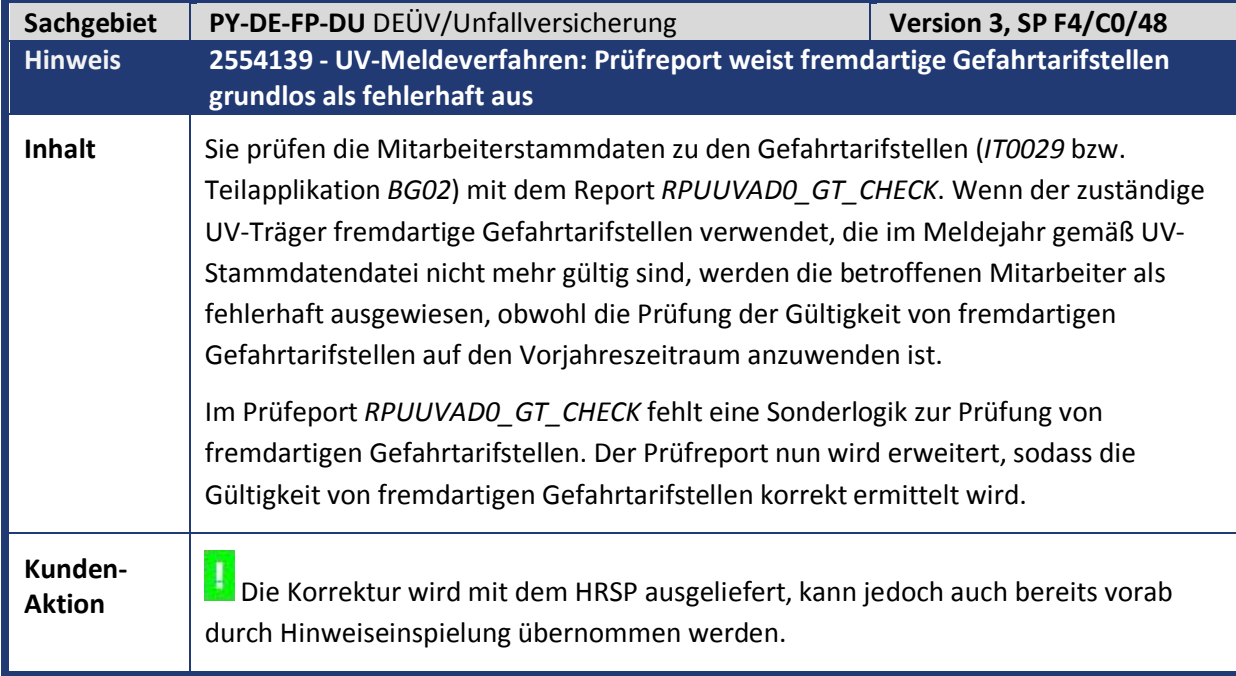

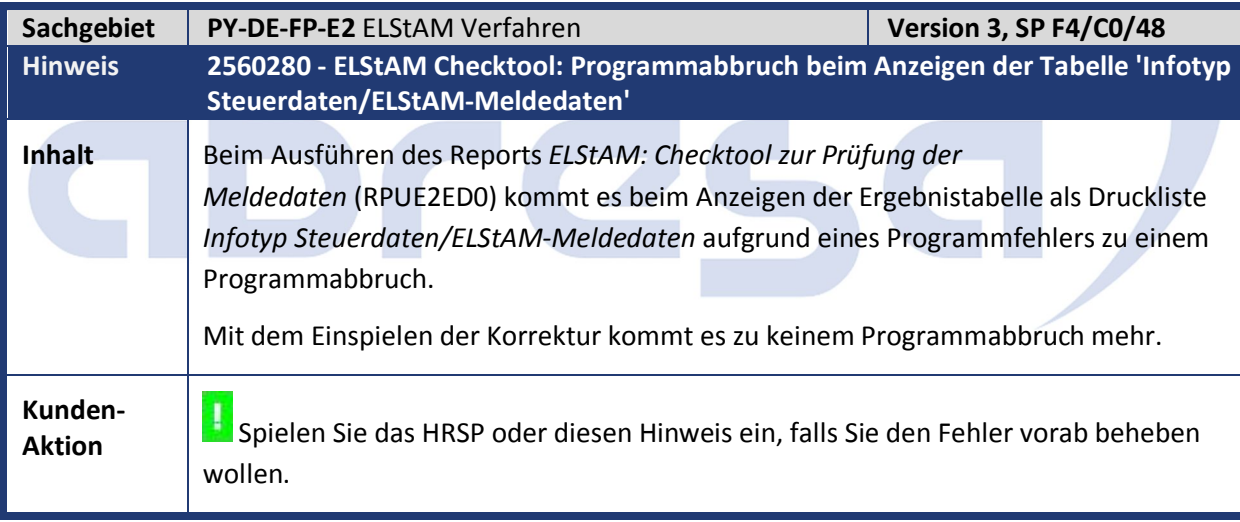

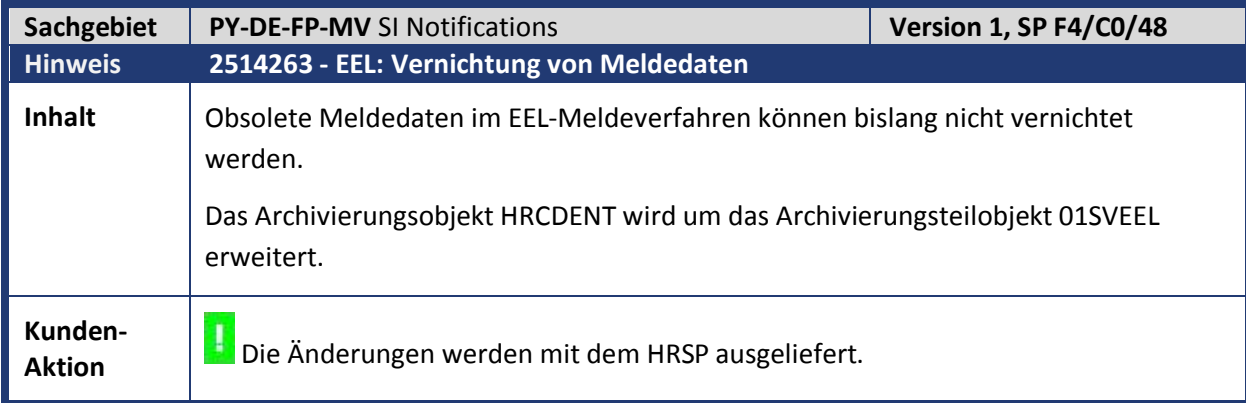

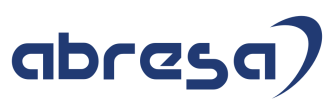

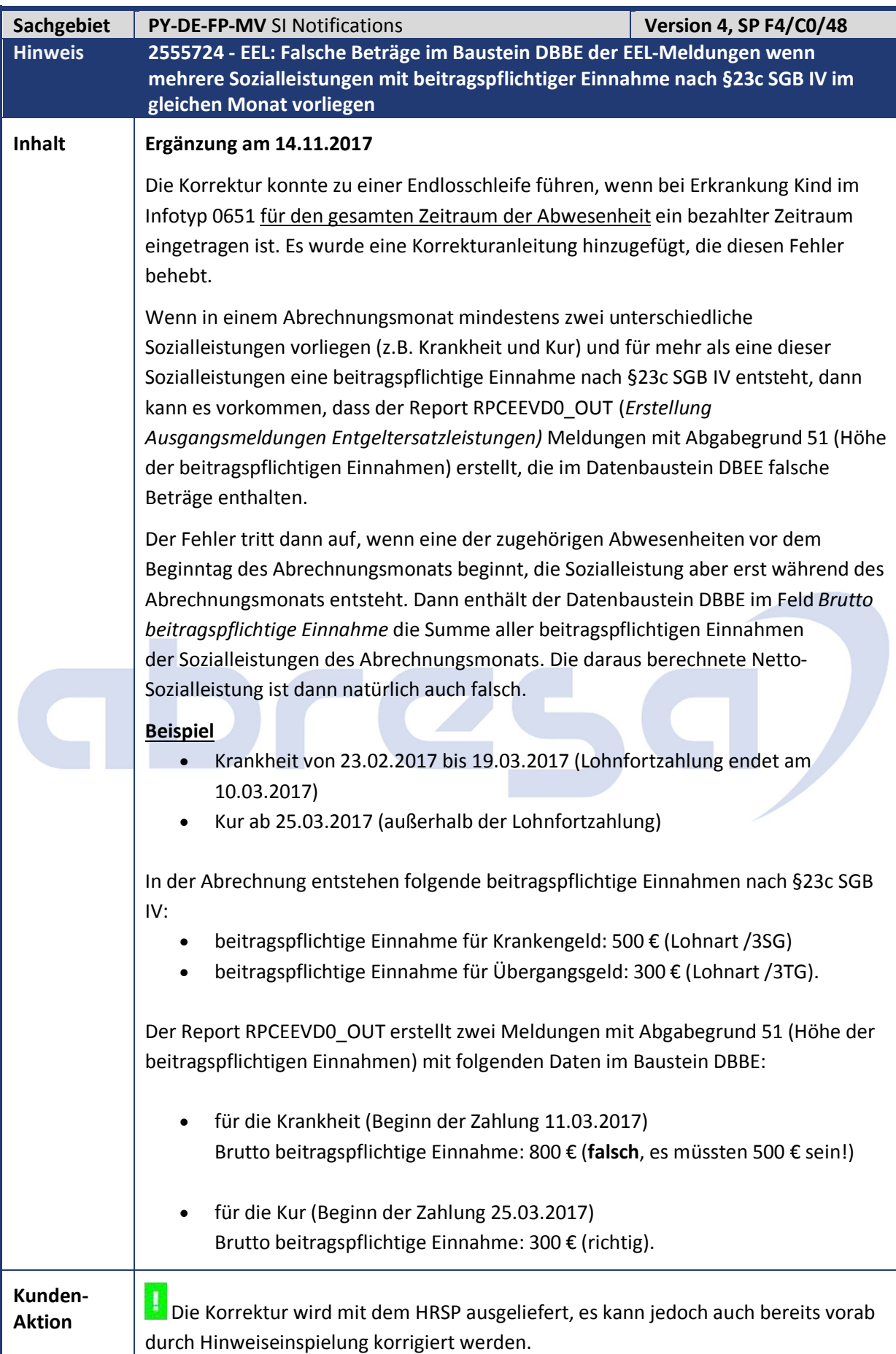

**Communication** 

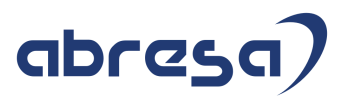

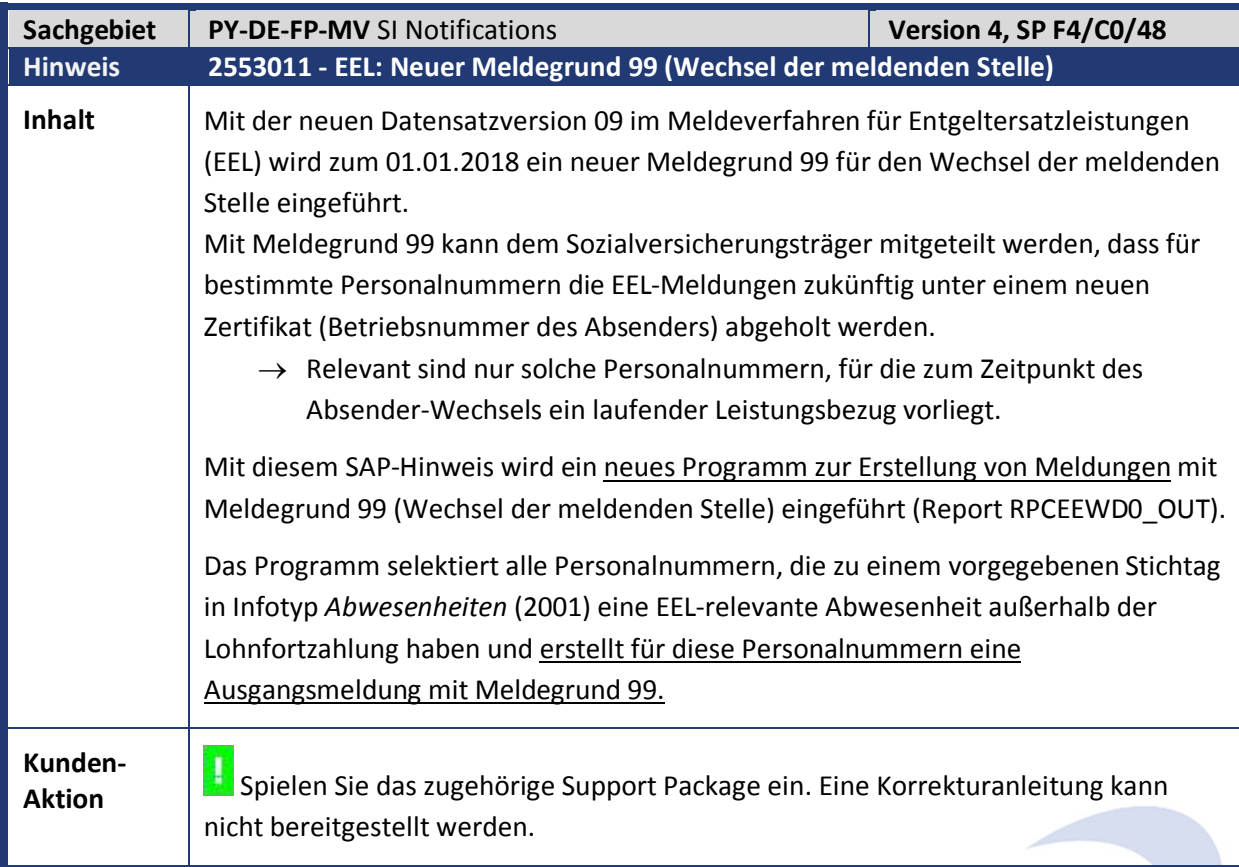

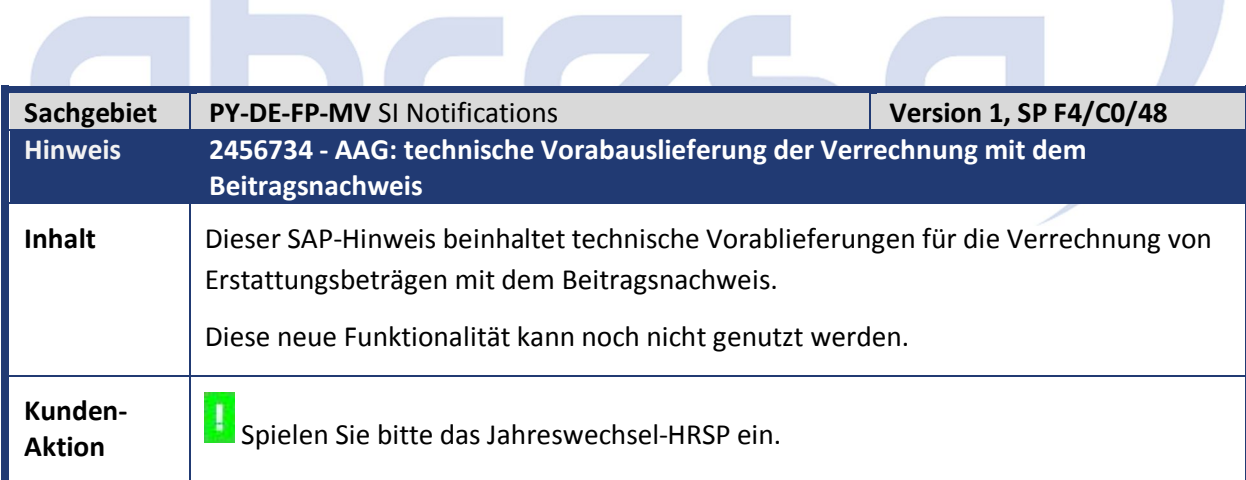

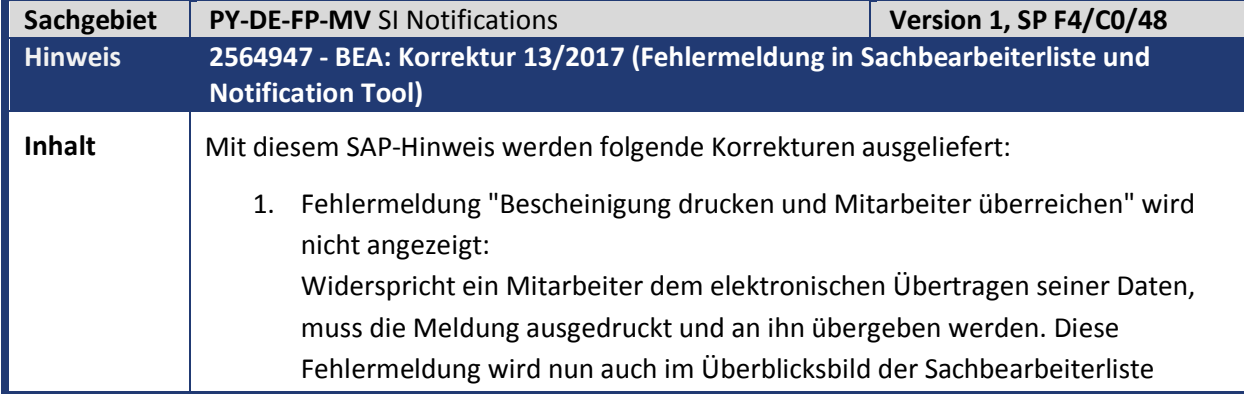

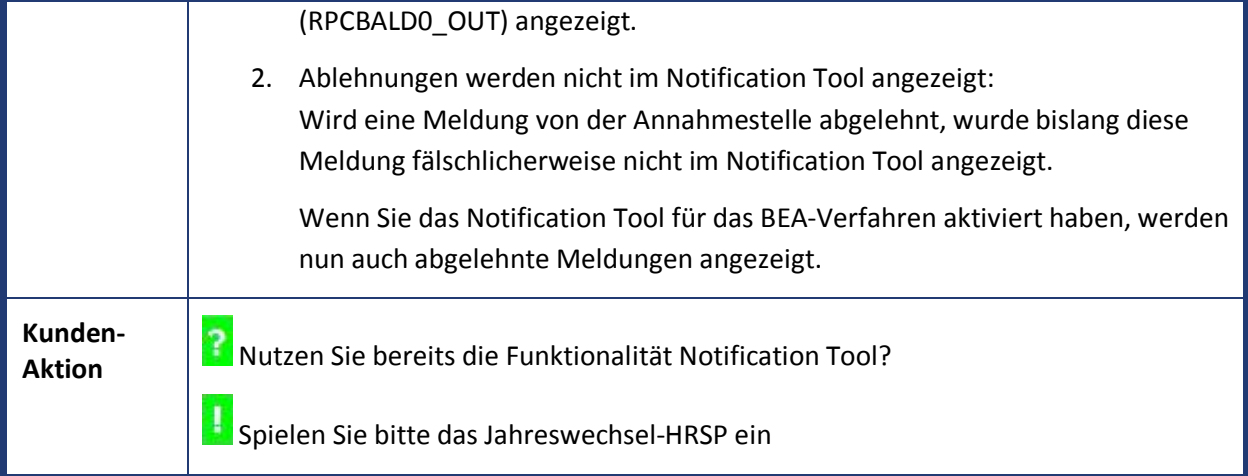

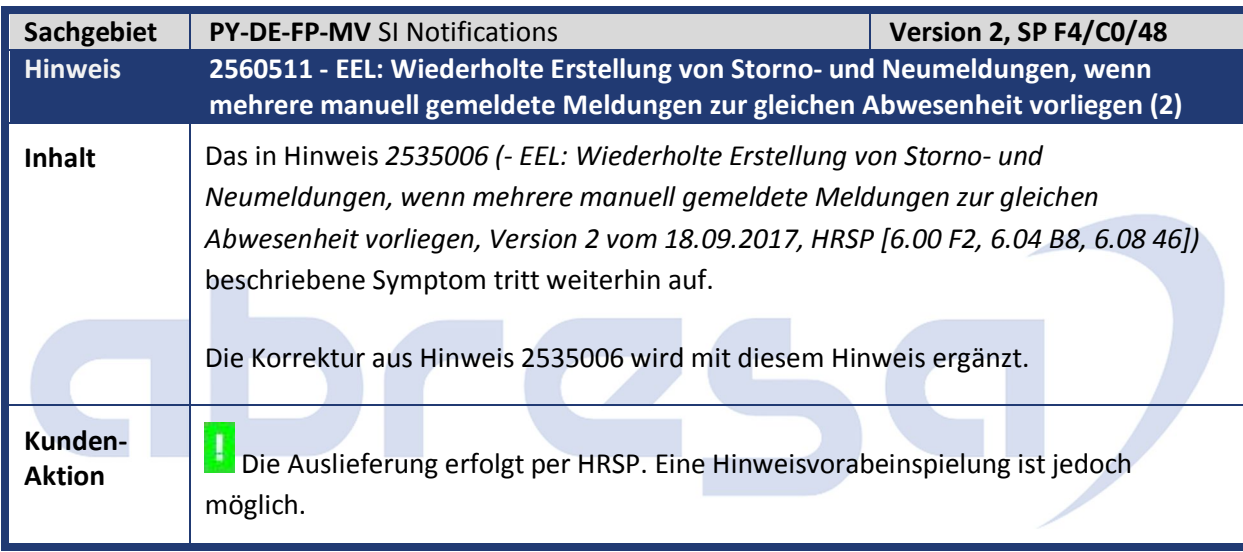

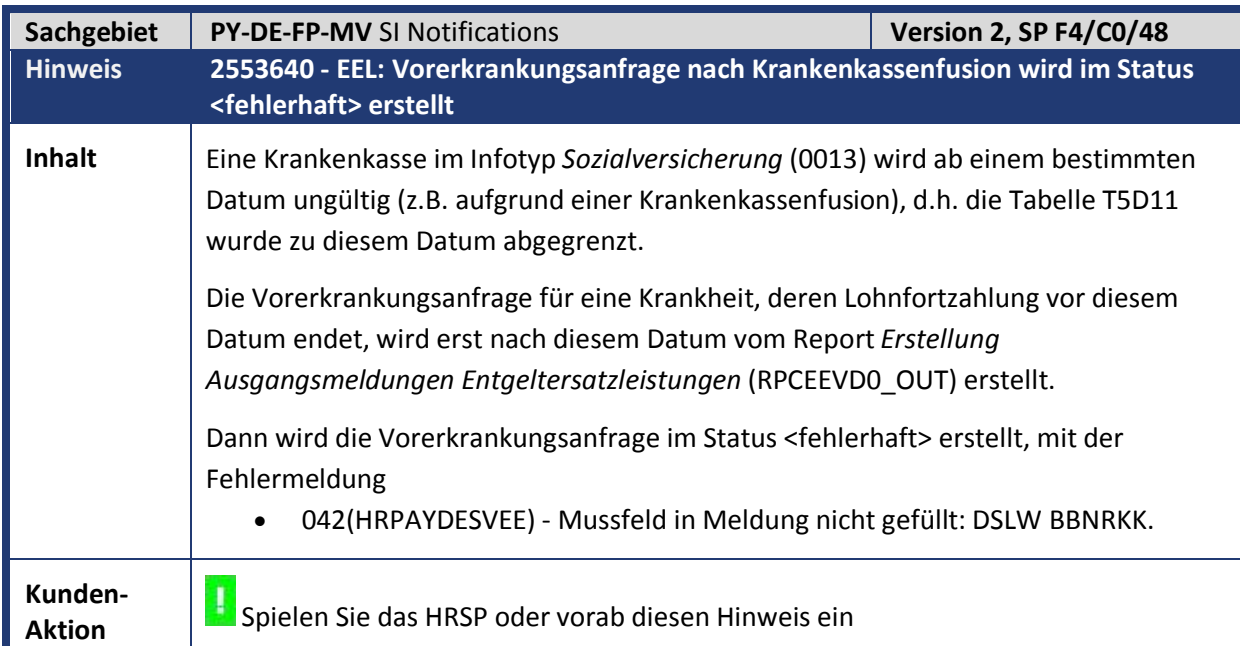
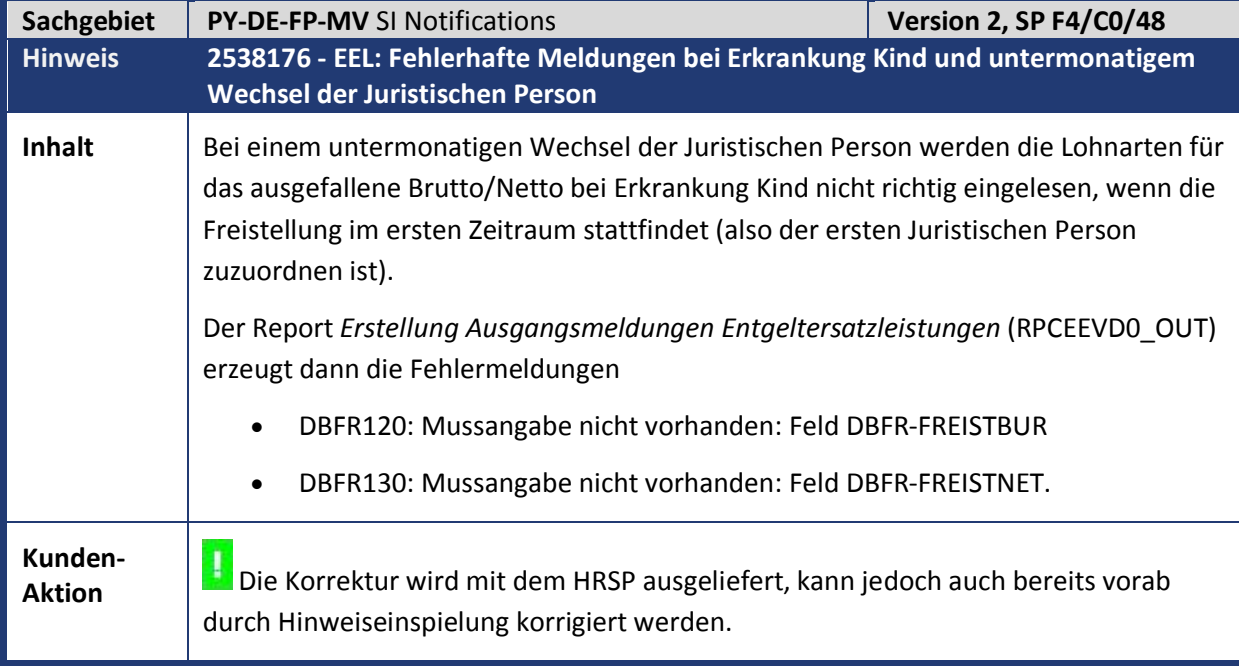

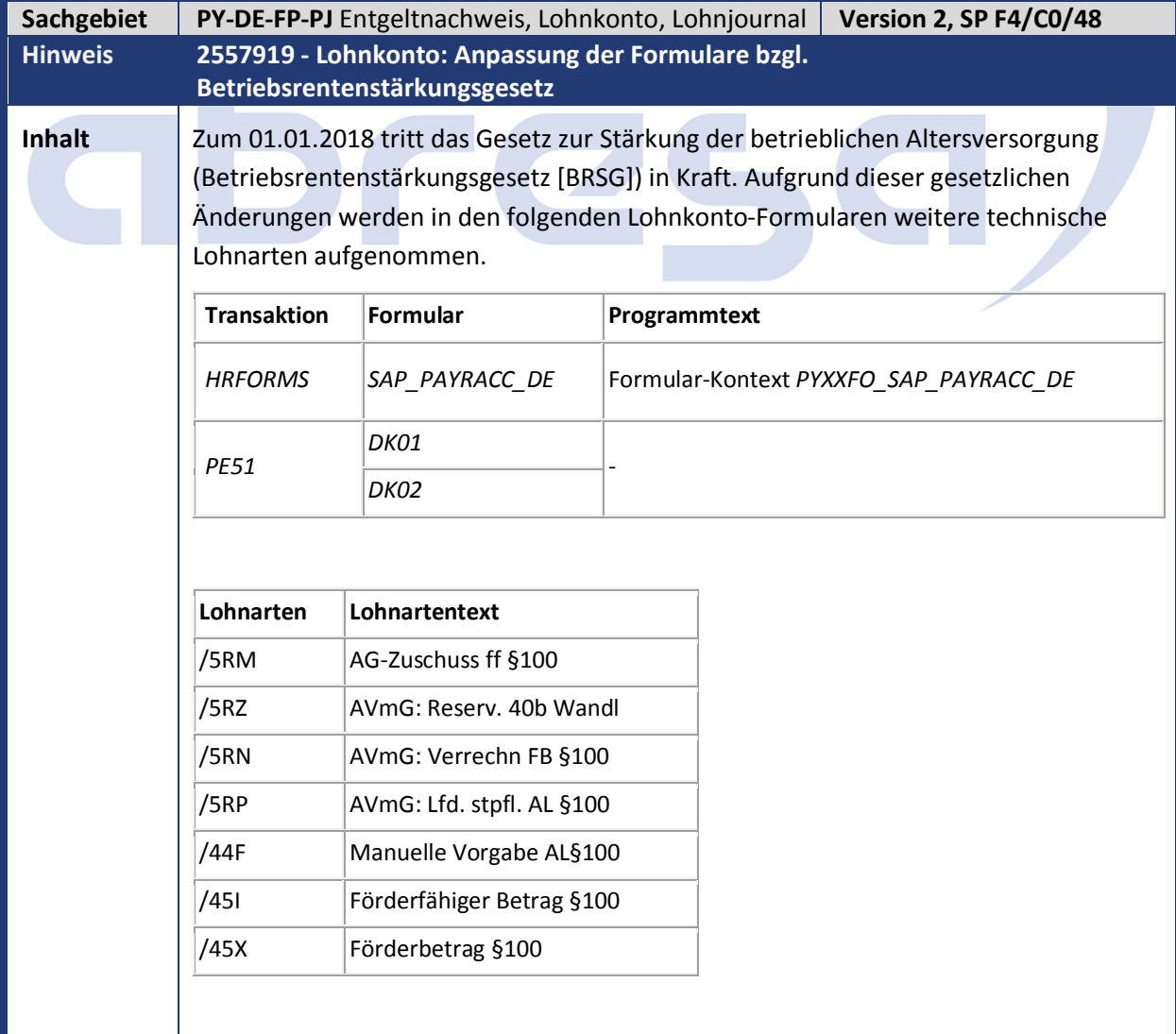

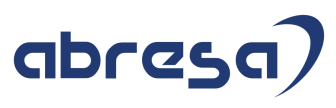

D

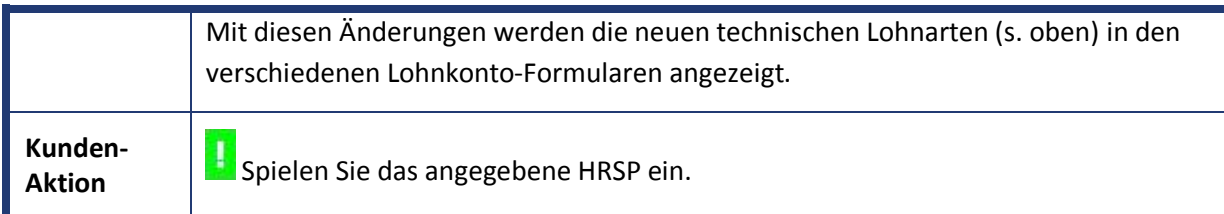

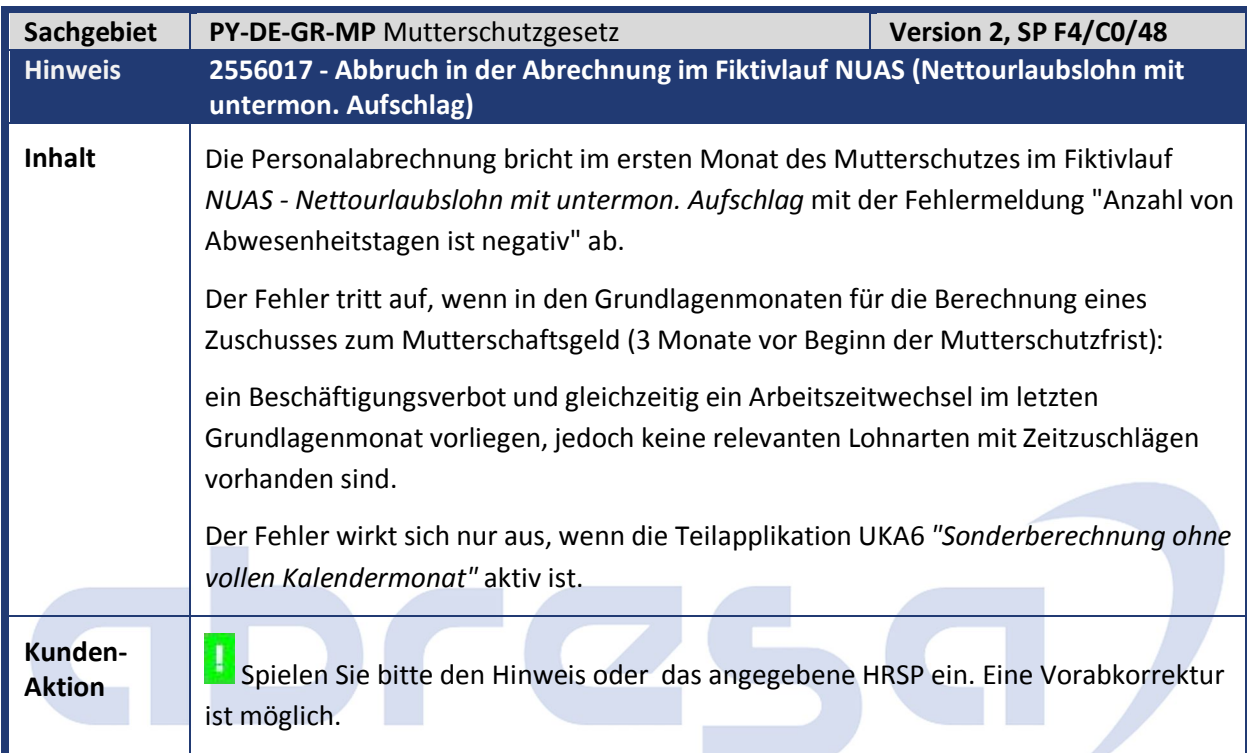

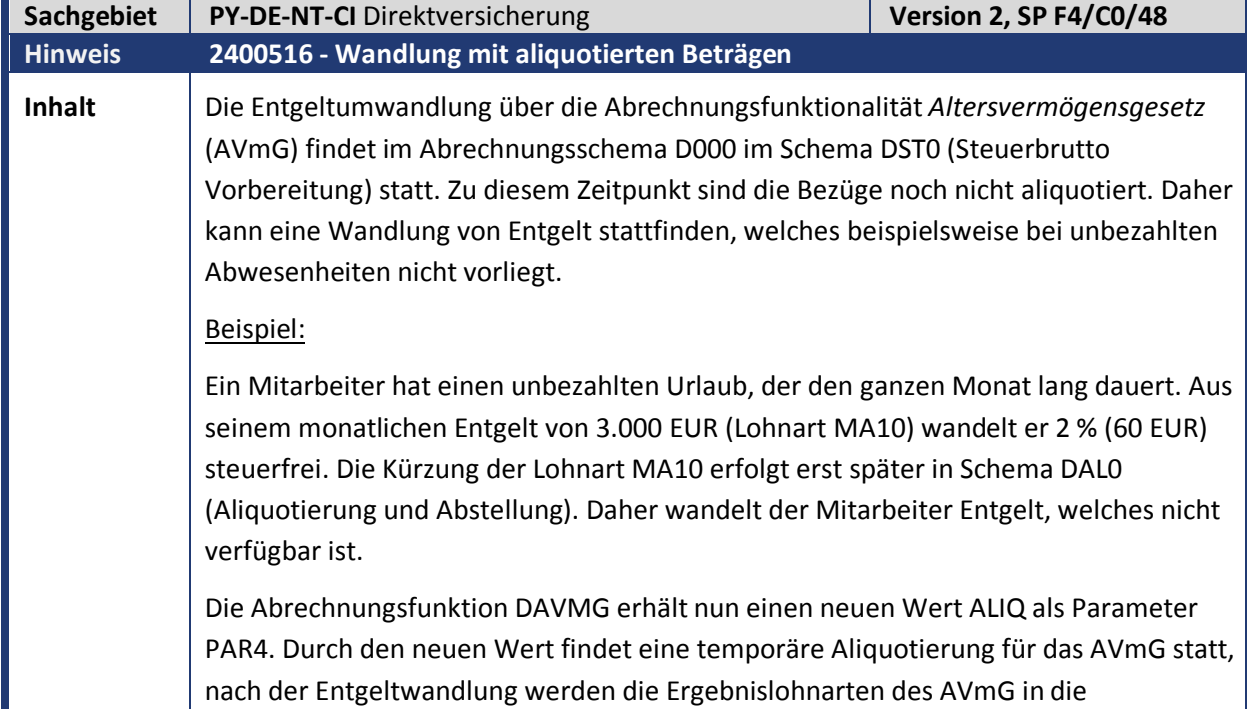

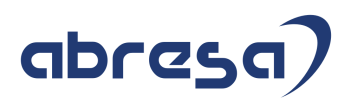

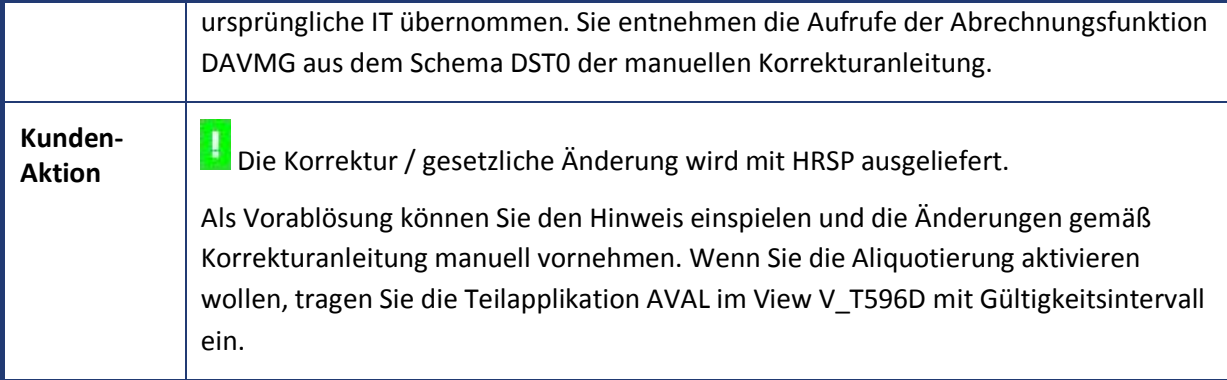

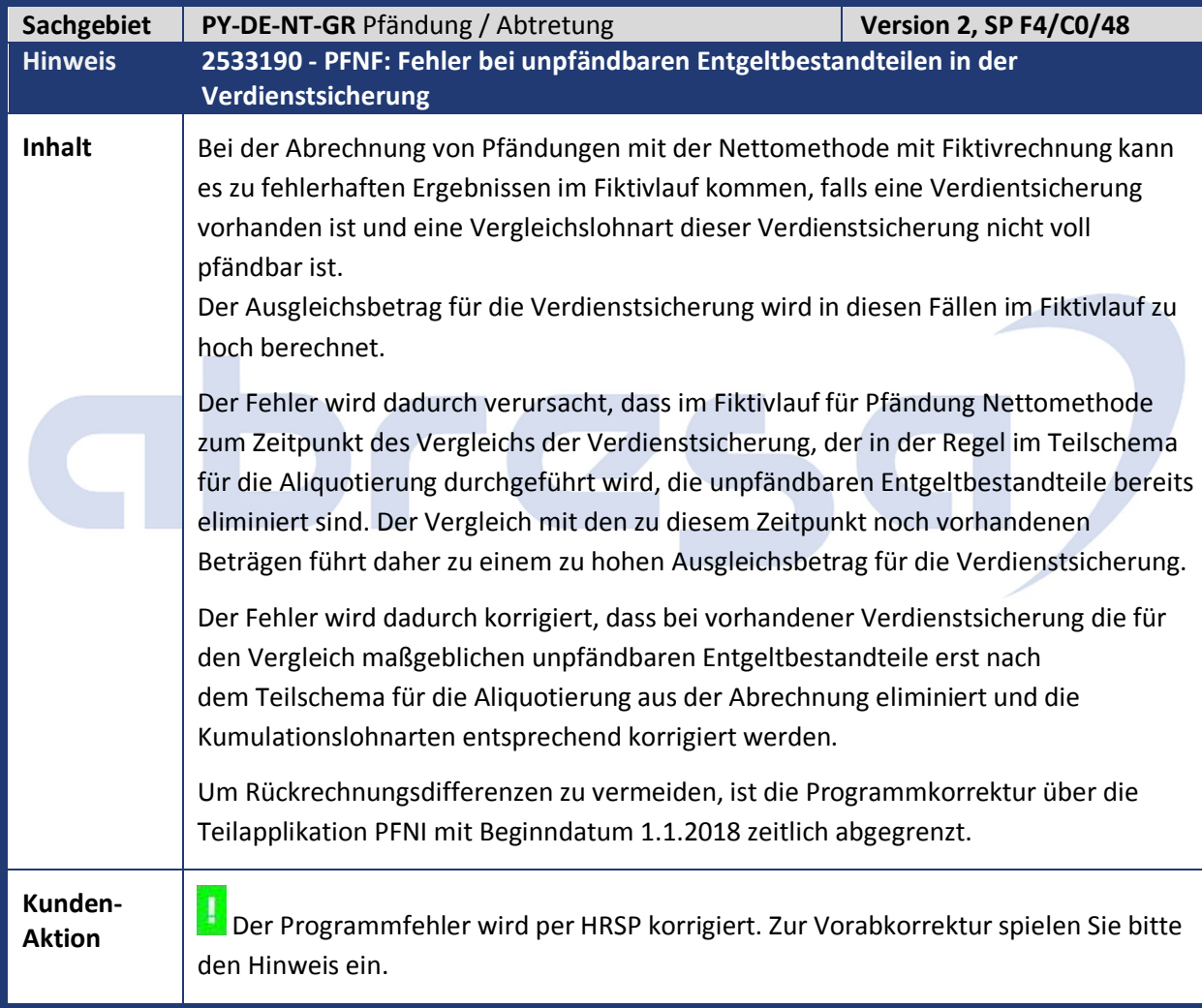

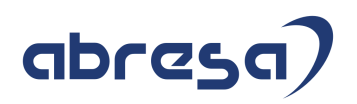

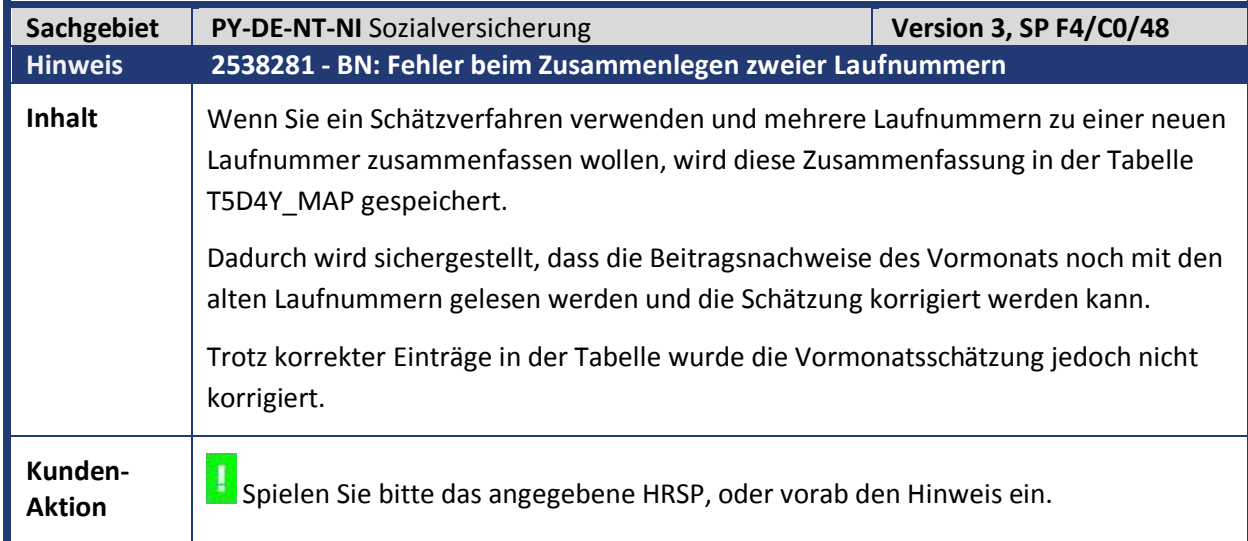

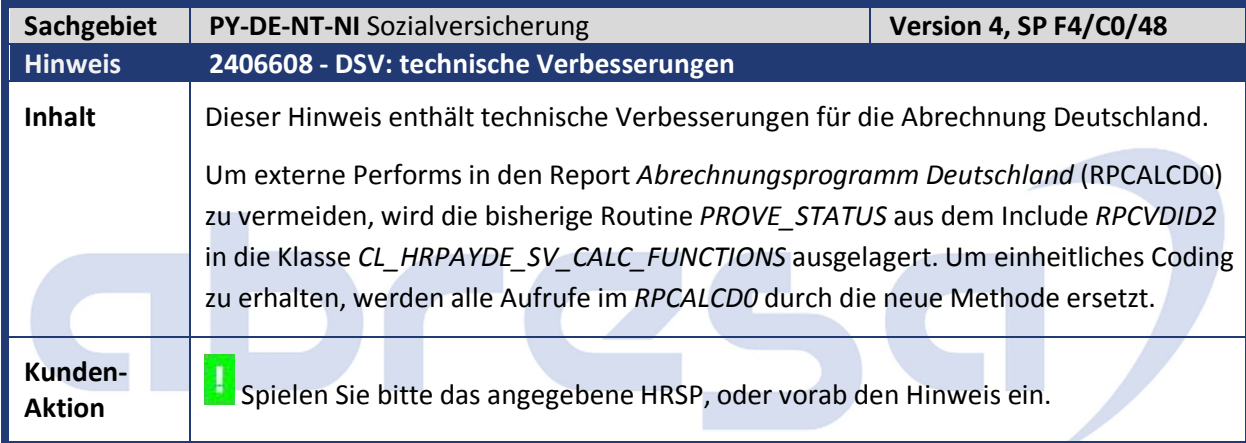

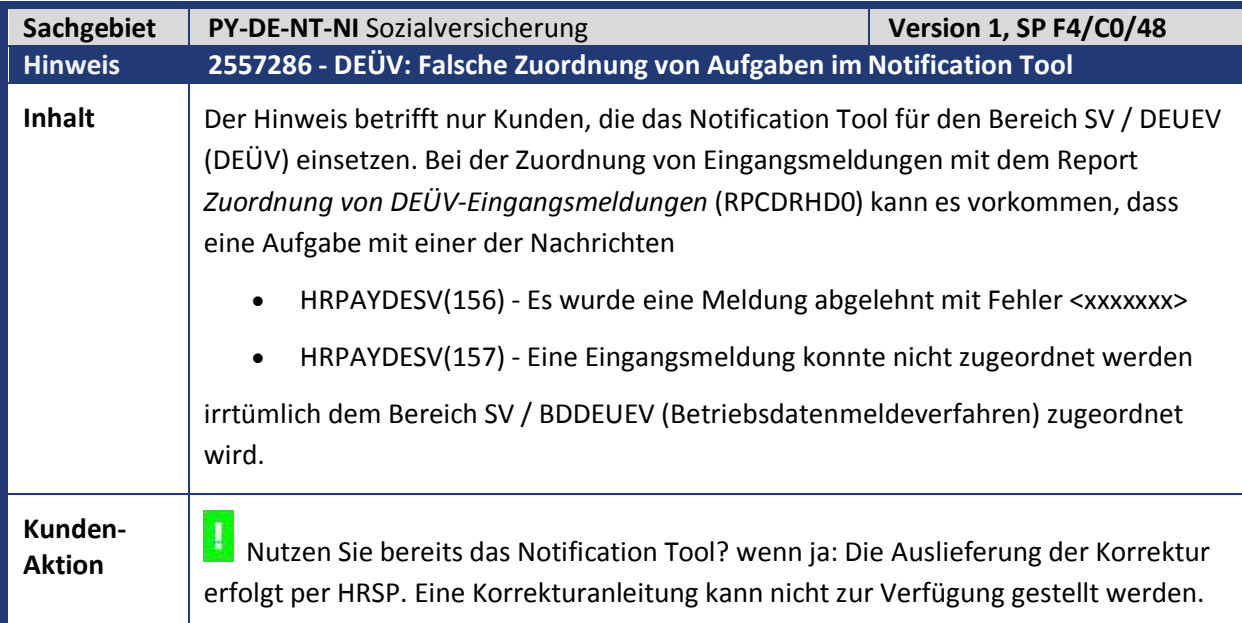

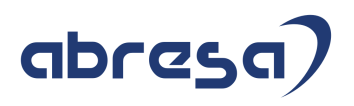

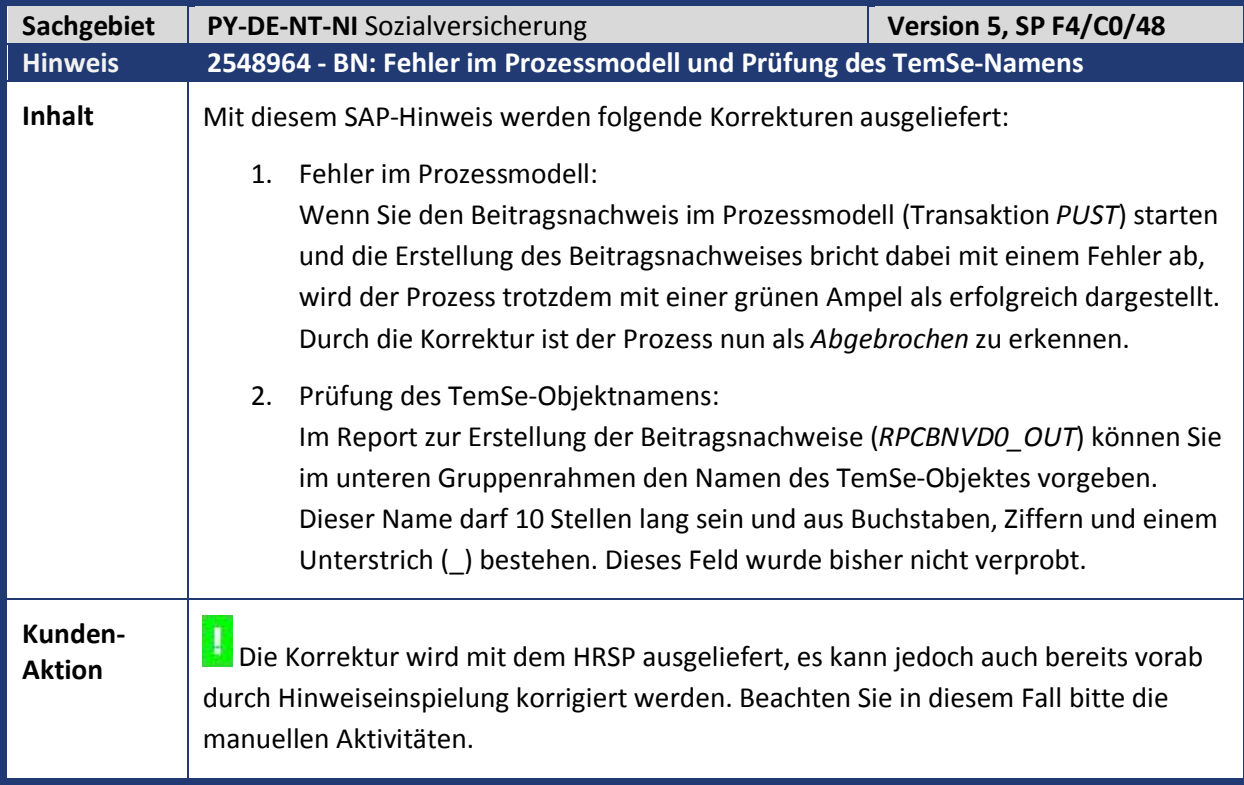

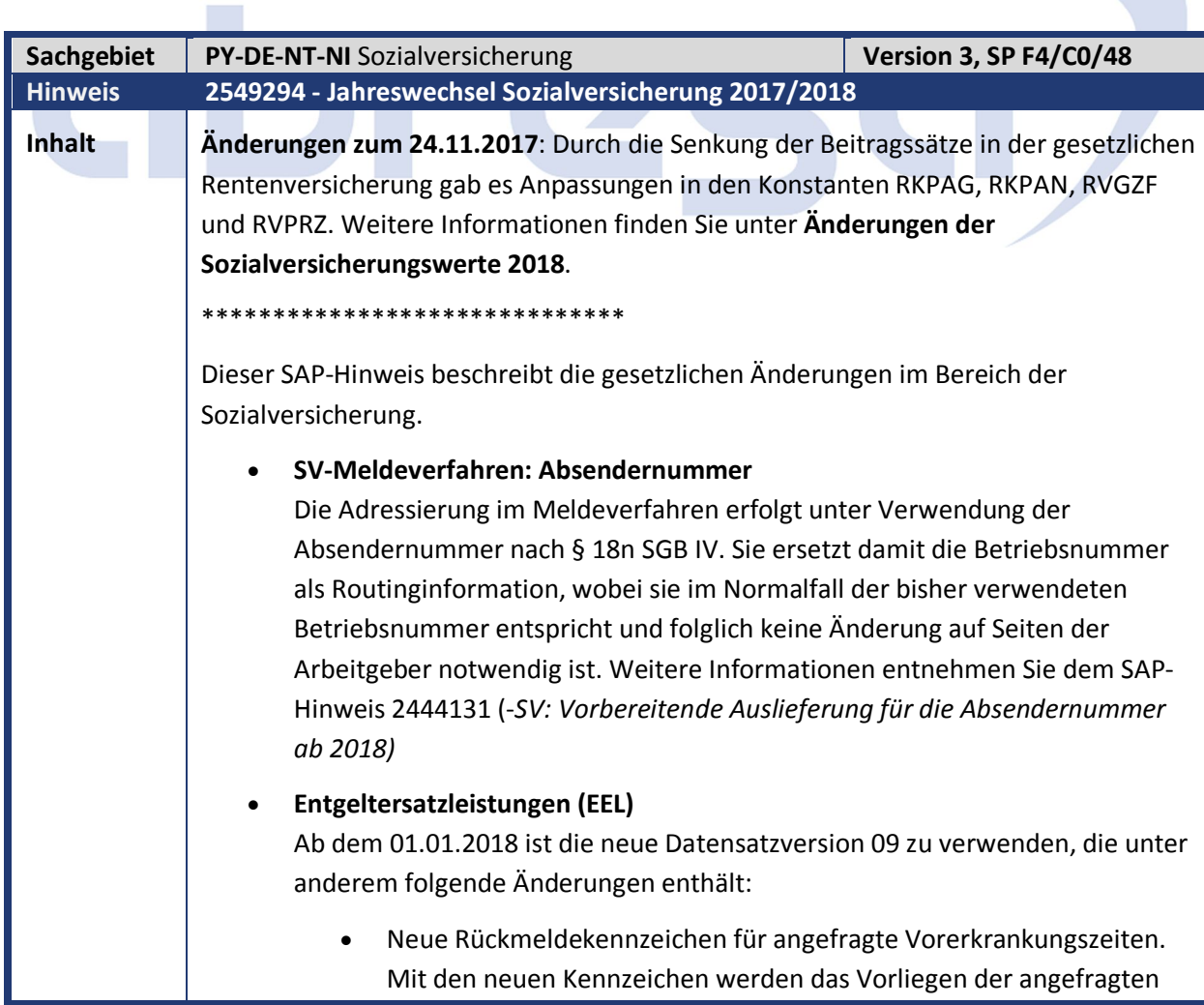

Arbeitsunfähigkeit beim SV-Träger sowie die Anrechenbarkeit der angefragten Arbeitsunfähigkeit genauer spezifiziert. Umstellung des Verfahrens der Wiederholung von Vorerkrankungsanfragen Neuer Abgabegrund 99 für den Wechsel der meldenden Stelle Entfall der Nebenversionsnummer Weitere Informationen entnehmen Sie den SAP-Hinweisen: *EEL: Datensatz-Version 09 (2485859) EEL: Neuer Meldegrund 99 (Wechsel der meldenden Stelle) (2553011)* **DEÜV** Ab dem 01.01.2018 ist die neue (DSME-)Datensatzversion 04 zu verwenden, die unter anderem folgende Änderung enthält: Neues Kennzeichen *Saisonarbeitnehmer* im Datenbaustein *DBME*. Neuer Datenbaustein *Bestandsabweichung (DBBM).* Dieser Datenbaustein wird von den Krankenkassen übermittelt, wenn eine Meldung des Arbeitgebers nicht in den Meldungsbestand der Krankenkasse passt und die Krankenkasse die Originalmeldung nach vorheriger Absprache mit dem Arbeitgeber abgeändert hat. Der *DBBM* dokumentiert die geänderten Werte der jeweiligen Felder. Neues Feld *Absendernummer-RV (ABSNRV)* im Datensatz *DSME.* Das Feld *ABSNRV* enthält die Absendernummer des Arbeitgebers und wird bei Weiterleitung der Meldung von Krankenkasse zu RV-Träger nicht überschrieben. So erhalten die RV-Träger die AG-Absendernummern für das neue Meldeverfahren rvBEA. Entfall der Nebenversionsnummer Weitere Informationen entnehmen Sie dem SAP-Hinweis 2524870 *(- DEÜV: Datensatzversion 04 ab 01.01.2018)* **Beitragsnachweis** Ab dem 01.01.2018 ist die neue Datensatzversion 12 zu verwenden, die unter anderem folgende Änderungen enthält: Kennzeichnung eines Beitragsnachweises als Insolvenz-Beitragsnachweis für freigestellte Arbeitnehmer Neues Feld *Datensatz-ID 32-stellig* und Entfall des Feldes *Datensatz-ID 20-stellig* Weitere Informationen entnehmen Sie dem SAP-Hinweis 2505675 (- *BN: neue Datensatzversion 12)*

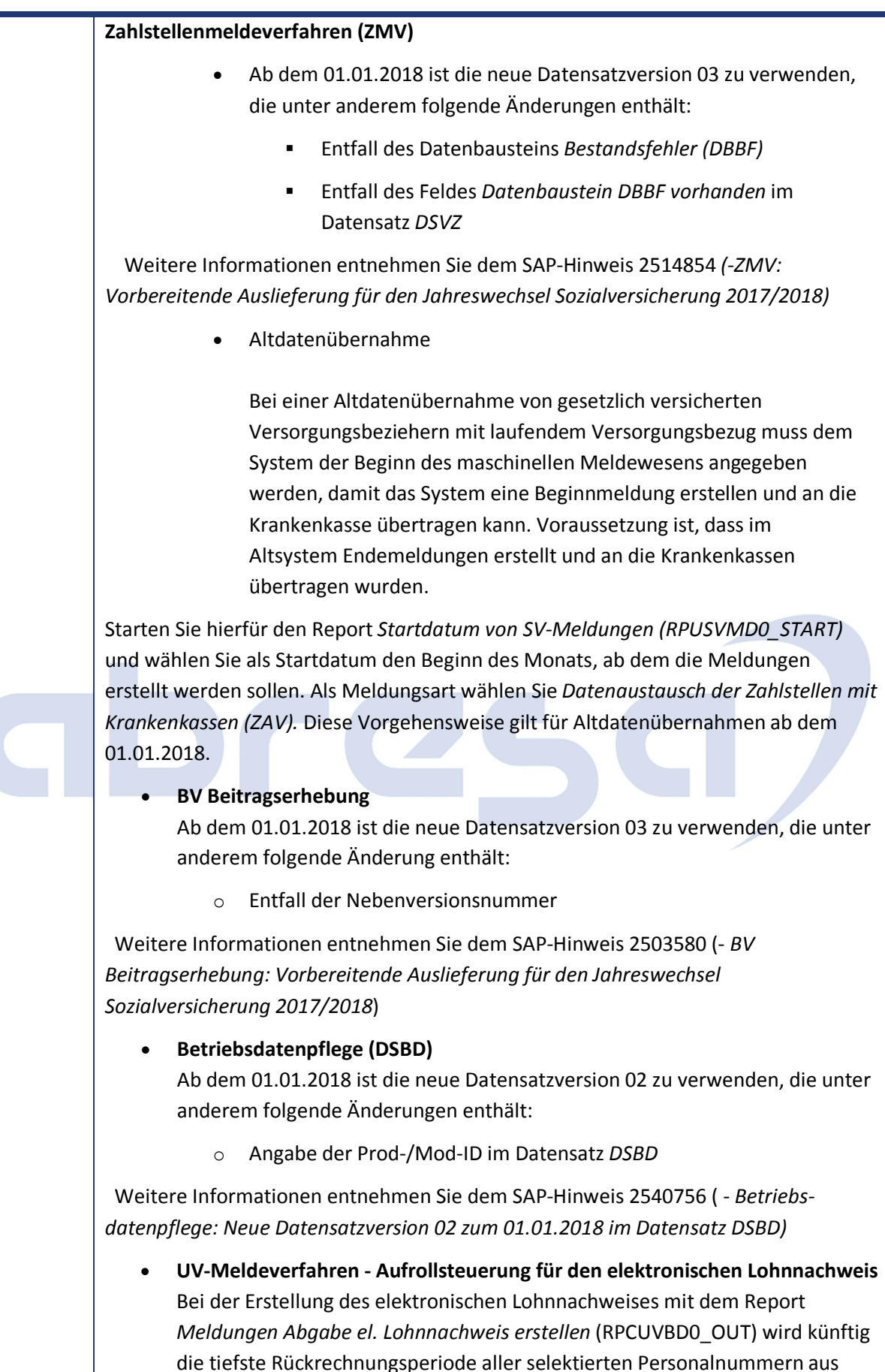

Sicht der aktuellen In-Periode ermittelt und in der neuen Datenbanktabelle *P01UV\_MLDAUFR* (Steuerung der Aufrollung im UV-Meldeverfahren) pro

meldender Stelle gespeichert. In der folgenden Abrechnungsperiode wird diese Periode zur Ermittlung der Aufrolltiefe des Reports *RPCUVBD0\_OUT* herangezogen. Gleichzeitig wird erneut die tiefste Rückrechnung für den Reportlauf der folgenden Abrechnungsperiode gespeichert. Dadurch wird sichergestellt, dass alle Korrekturen der Meldedaten des elektronischen Lohnnachweis berücksichtigt werden, gleichzeitig die Reportlaufzeit durch unnötige Aufrollungen nicht künstlich erhöht wird. Beachten Sie, dass die Erstellung des elektronischen Lohnnachweises zwingend in jeder Abrechnungsperiode produktiv gestartet werden muss, da ansonsten Korrekturen unberücksichtigt bleiben können.

Der neue Report *Startdatum von UV-Meldungen (pro meldender Stelle)*  (RPUUVND0\_START) bietet Ihnen die Möglichkeit, das tiefste Aufrolldatum des elektronischen Lohnnachweises einer meldenden Stelle zu steuern. Seine Funktionsweise gleicht dem Report *Startdatum von SV-Meldungen* (RPUSVMD0\_START), mit dem Sie für verschiedene SV-Meldeverfahren das tiefste Aufrolldatum pro Personalnummer festlegen können.

 **rvBEA - Elektronische Anforderung einer Gesonderten Meldung (GML57)** Ab dem 01.01.2018 haben Arbeitgeber die Möglichkeit Anforderungen einer Gesonderten Meldung elektronisch anzunehmen. Dieses Verfahren ist 2018 optional (Kann-Verfahren) und wird zum 01.01.2019 verpflichtend (Muss-Verfahren). Zur Teilnahme am Verfahren ist eine vorherige Registrierung notwendig. Dieses Verfahren ist das erste Verfahren im Rahmen des Projektes rvBEA (Bescheinigungen elektronisch anfordern und annehmen). rvBEA beschreibt einen neuen Kommunikationsstandard zur DSRV basierend auf XML Schemata. Die technische Anbindung erfolgt über einen Webservice (siehe B2A).

Weitere Information entnehmen Sie dem SAP-Hinweis 2483851 (- *rvBEA: Technische Vorabauslieferung*)

rvBEA befindet sich derzeit in der Pilotierungsphase und ist noch nicht für den Produktiveinsatz freigegeben.

#### **Erweiterung der Operation DSVS aufgrund Flexirente**

In der Arbeitslosenversicherung sind Beschäftigte ab Erreichen der Regelaltersgrenze versicherungsfrei. In der Abrechnung wird im Schema *DSVI* mit der Funktion *ACTIO DV50 V* die Regel *DV50* aufgerufen und dort mittels der Operation *DSVS ST?AR* abgefragt, ob die Regelaltersgrenze erreicht ist. Wenn dies der Fall ist, wird mit der Operation *DSVS AV=0* das AV-Kennzeichen auf *0* gesetzt.

Somit kann es vorkommen, dass das AV-Kennzeichen, wie es im Infotyp *Sozialversicherung (0013)* eingetragen ist, abweicht von dem AV-Kennzeichen, das in der Abrechnung verwendet wird.

Um dem Sachbearbeiter die Möglichkeit zu geben, bei einer Änderung des AV-Kennzeichens in der Abrechnung auch die Stammdaten entsprechend anzupassen, wird nun eine Nachricht im Abrechnungsprotokoll

(Warnmeldung) ausgegeben. Dies wird dadurch erreicht, indem man in der Regel *DV50* der Operation *DSVS AV=0* die Operation *DSVS NA* voranstellt. Die Operation DSVS NA bewirkt, dass bei jeder nachfolgenden Operation *DSVS* mit dem Operationskennzeichen *=* bzw. *#* in der In-Periode und nur im Echtlauf bei einer Wertänderung eine entsprechende Nachricht im Abrechnungsprotokoll ausgegeben wird. **Aktualisierung der Tätigkeitsschlüssel/Berufsbezeichnungen** Weitere Informationen entnehmen Sie dem SAP-Hinweis 2561498 (- *DEÜV: Aktualisierung der Tätigkeitsschlüssel/Berufsbezeichnungen)* **Änderungen der Sozialversicherungswerte 2018** Ab 2018 gelten folgende Rechengrößen (View V\_T511K): Konstante Bezeichnung Wert AVBGJ AV-BBG jährlich 78.000,00 AVBOJ | AV-BBG jährlich Ost | 69.600,00 KURBJ | KUG: RV-BBG jährlich | 78.000,00 KUROJ | KUG: RV-BBG jährlich Ost 69.600,00 KVBGJ | KV-BBG jährlich | 53.100,00 KVBGR KV-Rentner 1/20 Bezugsgröße 152,25 KVBOJ KV-BBG jährlich Ost 53.100,00 KVBOR KV-Rentner 1/20 Bezugsgr. Ost 152,25 KVJAE KV-Jahresarbeitsentgeltgrenze 59.400,00  $KVZBD$   $|KV-Zusatzbeitragssatz durchsch.$  1,00 PVBGJ | PV-BBG jährlich | 53.100,00 PVBOJ | PV-BBG jährlich Ost | 53.100,00 RKBGJ | Knappschaft RV-BBG jährlich | 96.000,00 RKBOJ | Knappschaft RV-BBG jährl. Ost | 85.800,00 RKPAG | Knappschaft RV-Prozentsatz AG | 15,40 RKPAN | Knappschaft RV-Prozentsatz AN | 9,30 RVBGJ | RV-BBG jährlich | 78.000,00 RVBGM Monatliche Bezugsgröße West 3.045,00 RVBOJ | RV-BBG jährlich Ost | 69.600,00 RVBOM Monatliche Bezugsgröße Ost 2.695,00 RVGOB SVBG 20% Bezugsgröße Ost 539,00 RVGVB SVBG 20% Bezugsgröße 609,00 RVGZF Faktor für Gleitzonenformel 7.547,00

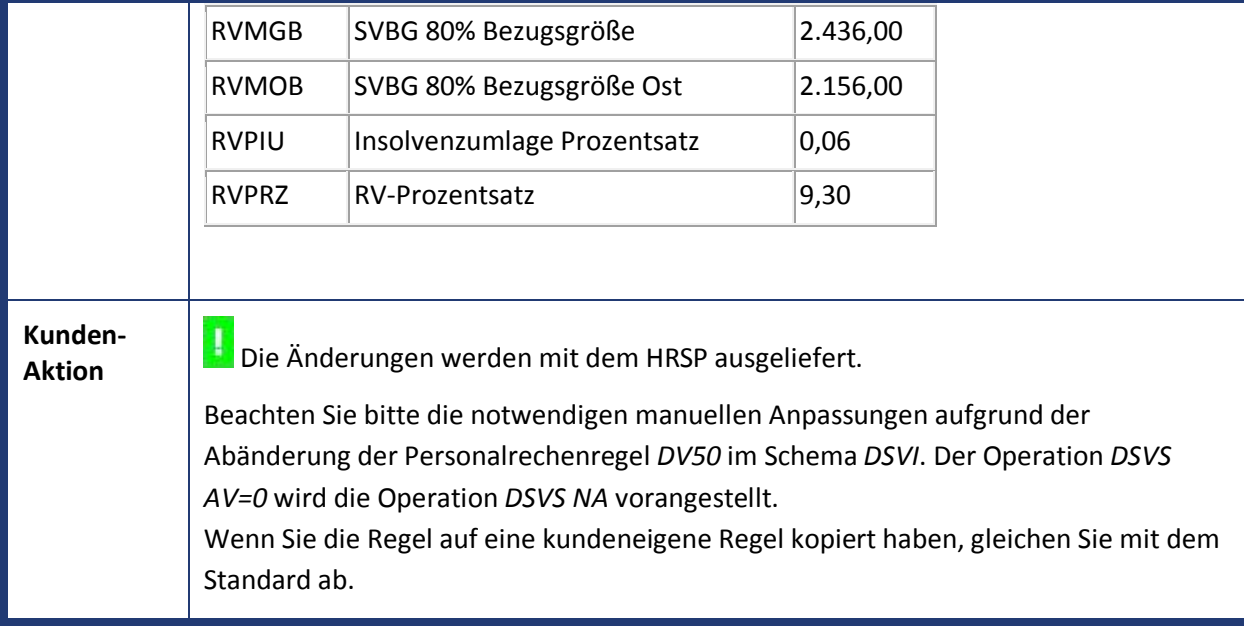

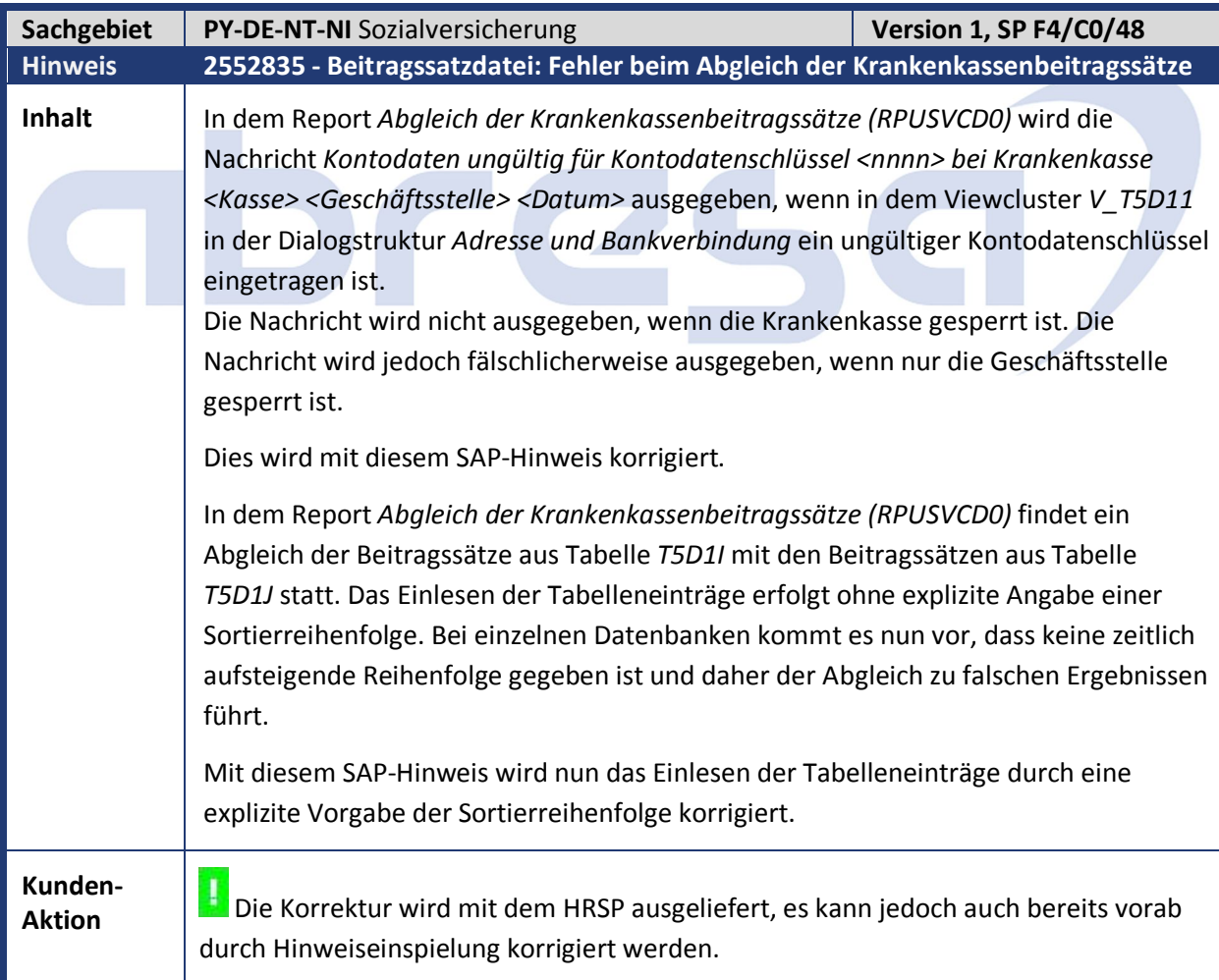

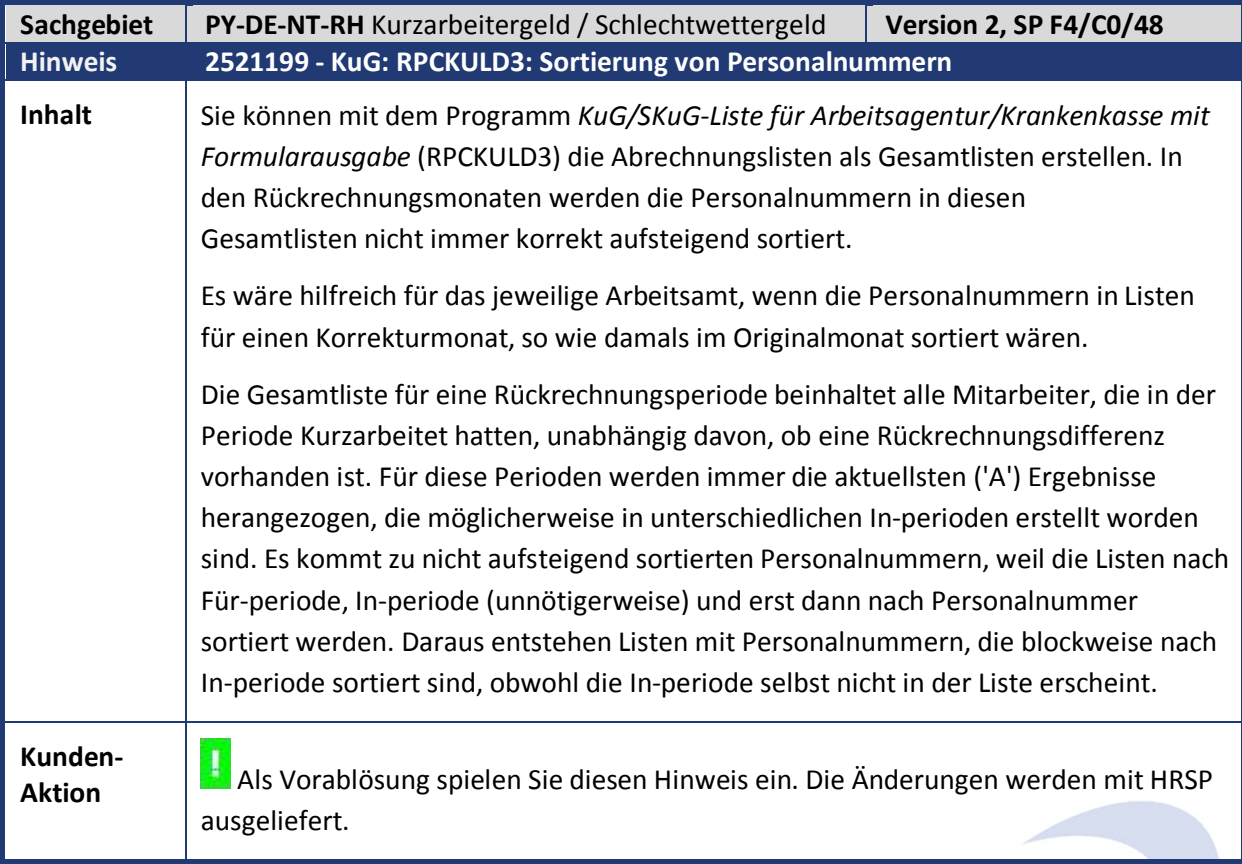

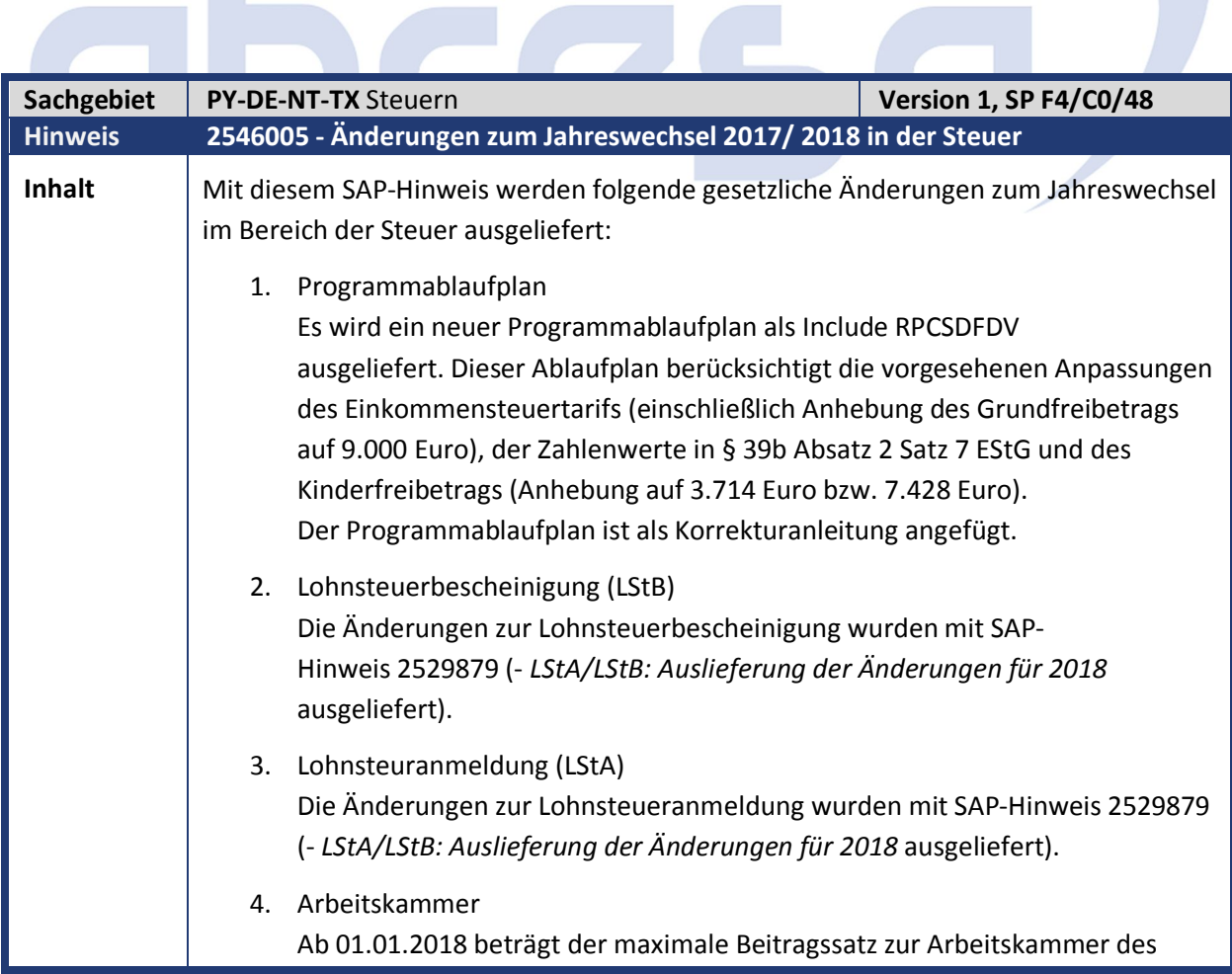

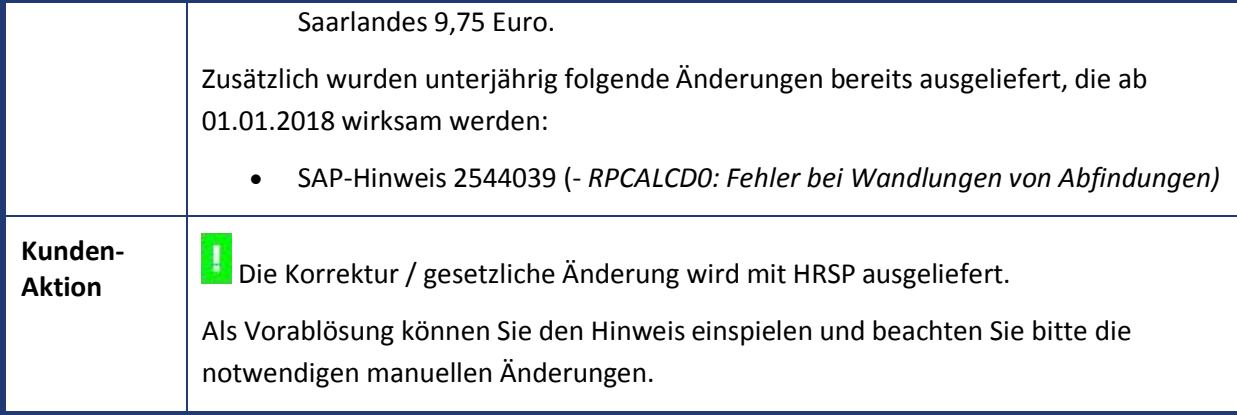

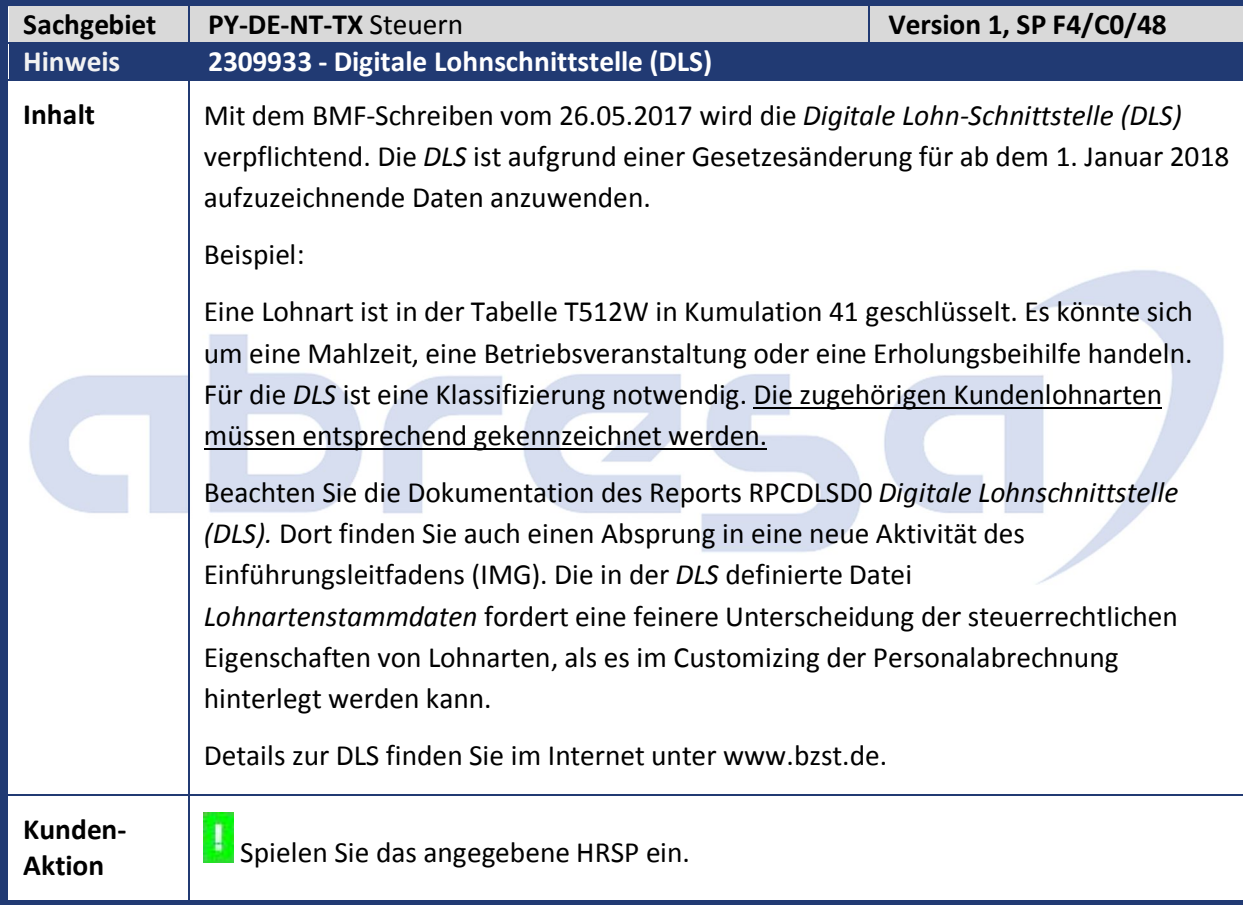

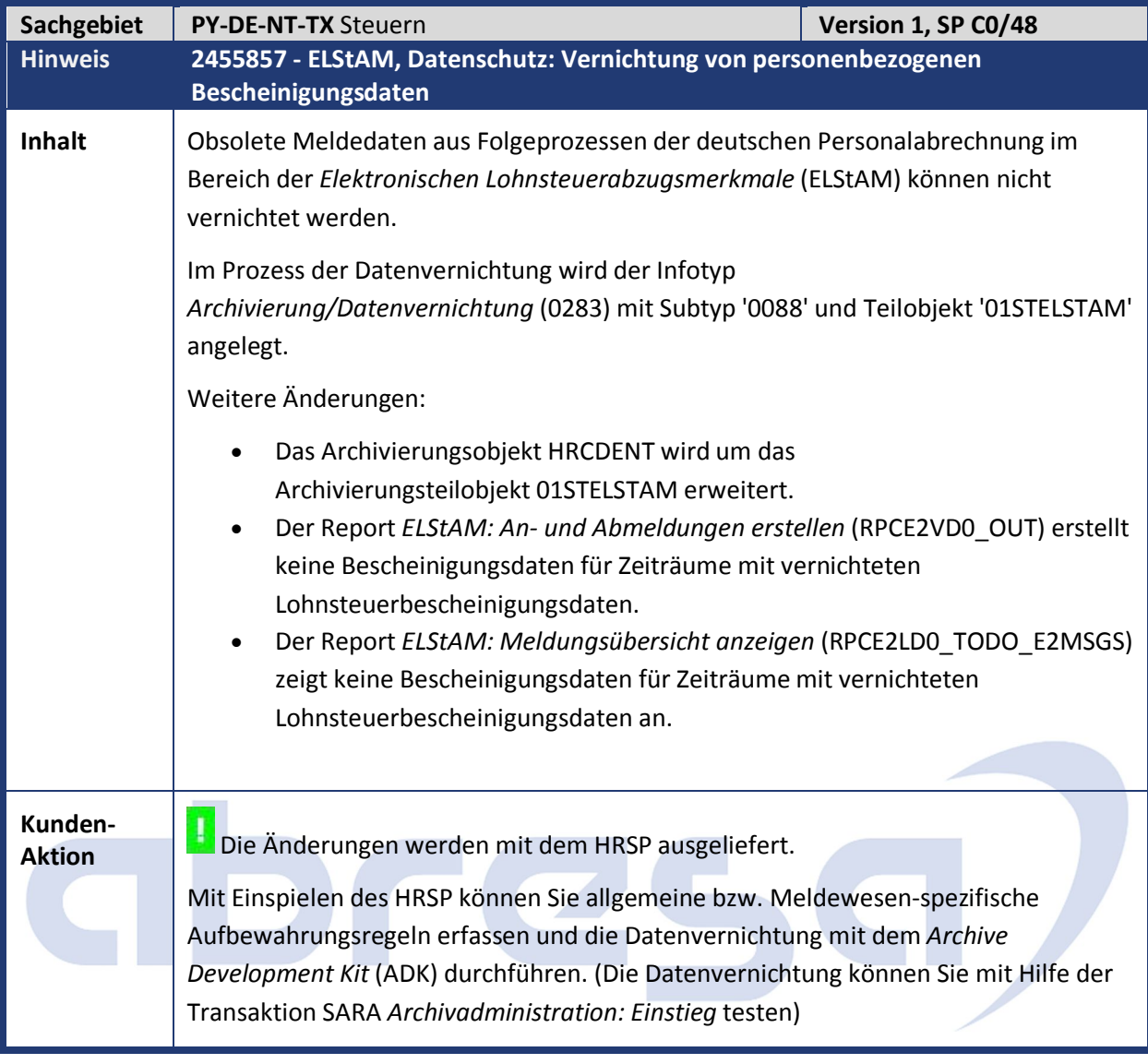

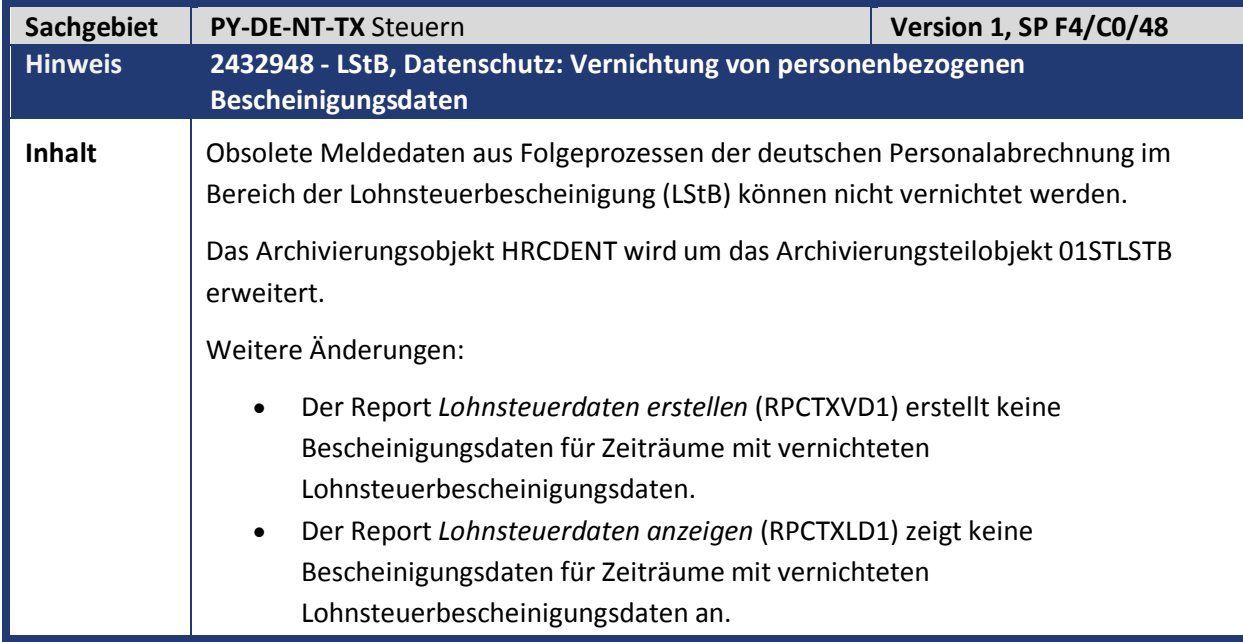

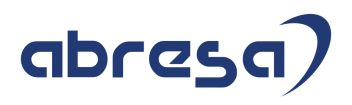

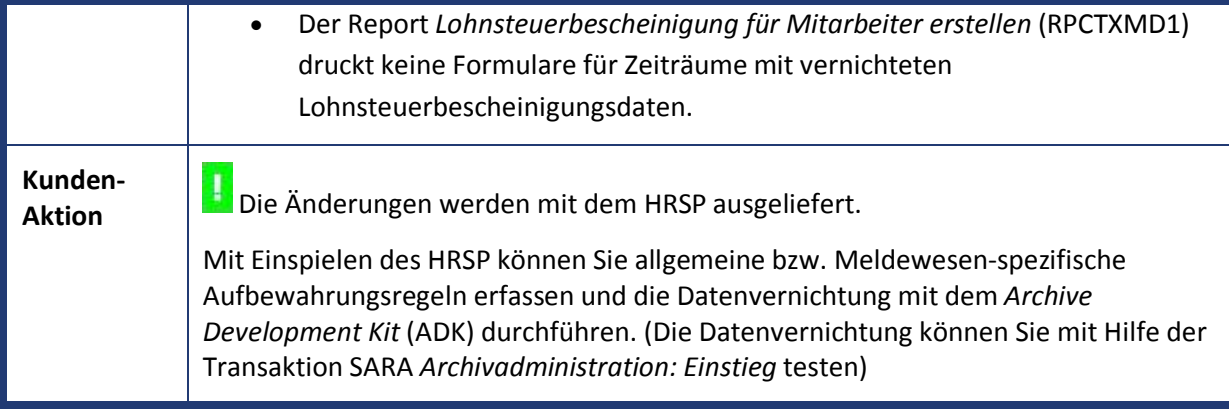

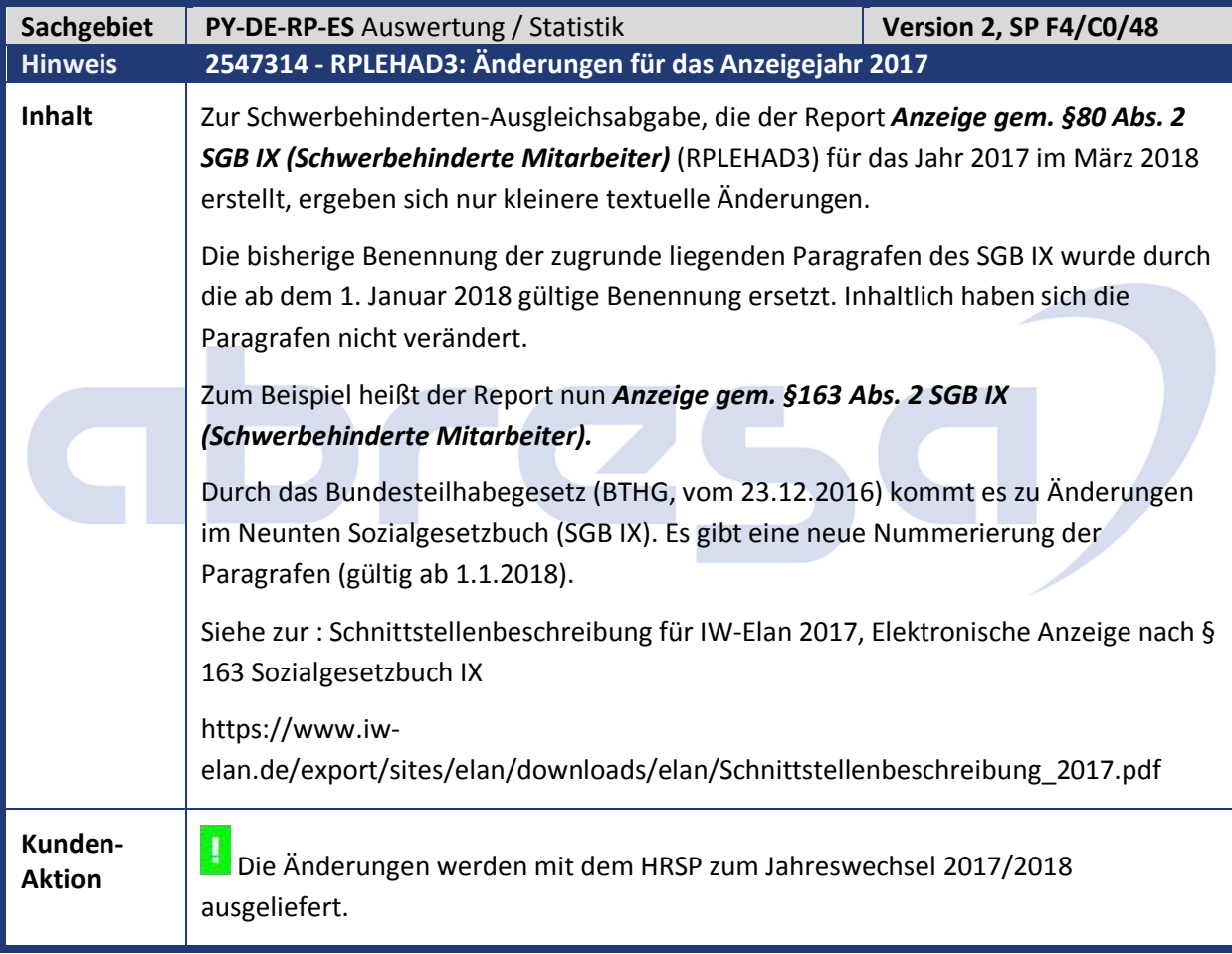

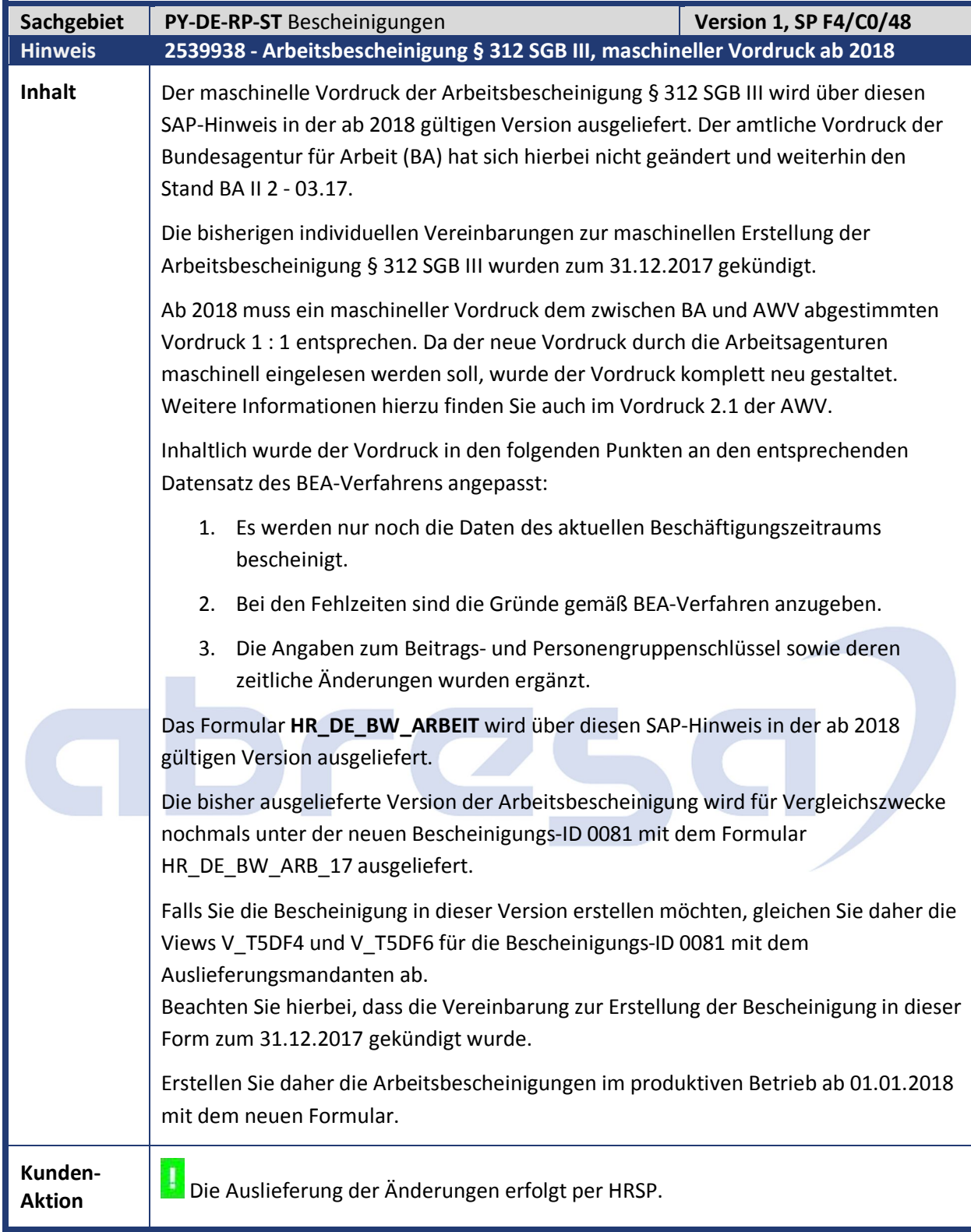

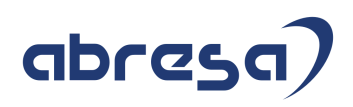

#### **2. Weitere Hinweise**

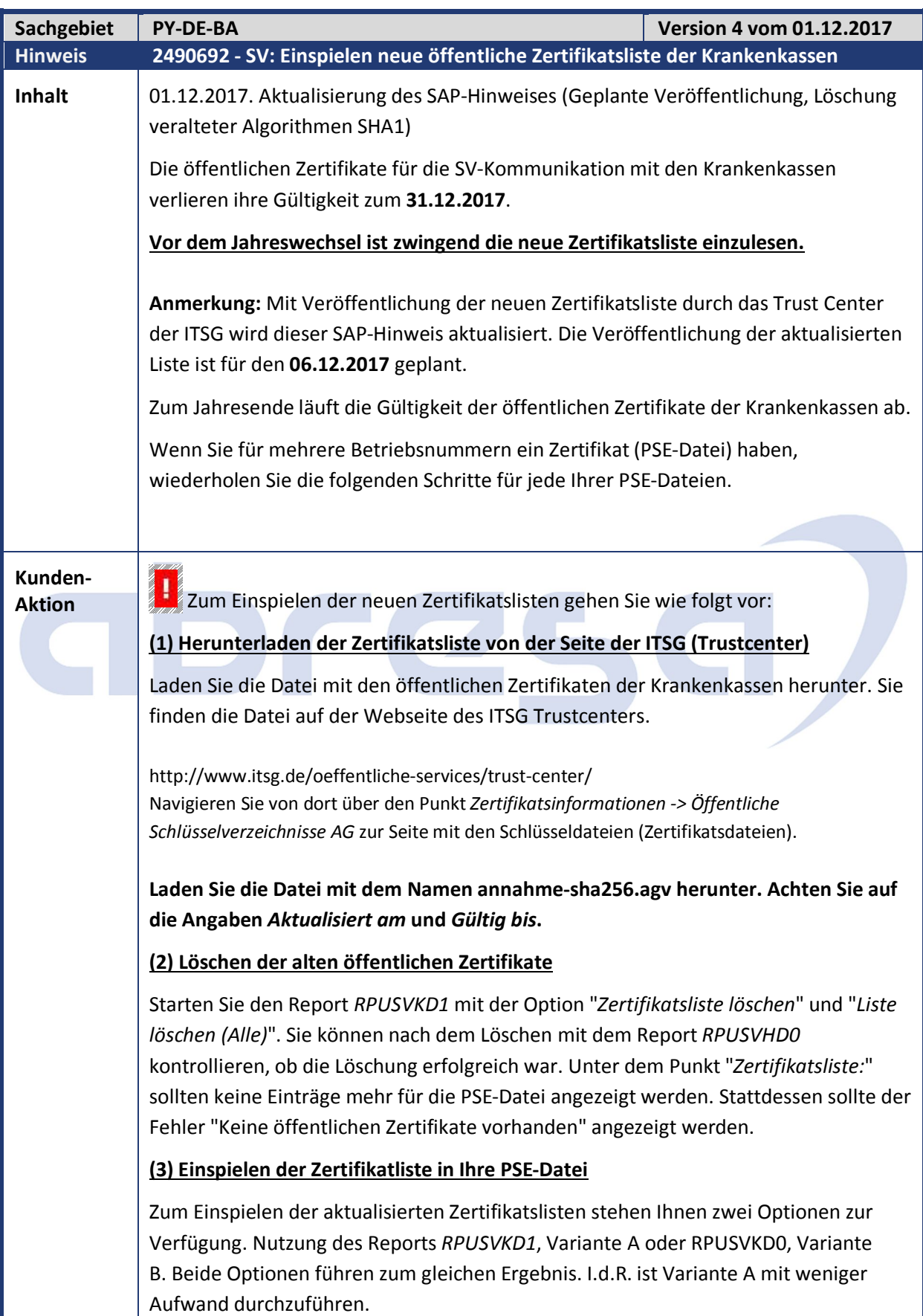

#### **Variante A (mit Report** *RPUSVKD1***):**

- Starten Sie den Report *RPUSVKD1*. Wählen Sie die Betriebsnummer, für die Sie die Liste aktualisieren möchten, aus. Wählen Sie nun die Option "*Zertifikatsliste einlesen*", "*Liste einlesen*" aus. Drücken Sie die Returntaste, um das Feld für den Dateinamen freizuschalten. Über die Eingabehilfe können Sie den Pfad und die Datei mit der neuen Zertifikatsliste auswählen. Führen Sie den Report nun aus.

#### **Variante B (mit Report** *RPUSVKD0***):**

- Sichern Sie die Datei auf dem Server. Sichern Sie dazu die Datei im Verzeichnis, dass mit der Transaktion File und den logischen Verzeichnispfad *HR\_DE\_B2A\_KK\_ZERTLIST* festgelegt ist.

**Anmerkung:** Überprüfen Sie neben den Einstellungen für den Verzeichnispfad *HR\_DE\_B2A\_KK\_ZERTLIST* in der Transaktion File auch den logischen Dateinamen *HR\_DE\_B2A\_KK\_ZERTLIST\_AGV*. Dort muss als phys. Datei annahme-sha256.agv eingetragen sein.

- Starten Sie nun den Report RPUSVKD0. Geben Sie die Betriebsnummer ein. Der Punkt "Zertifikatsliste einlesen" kann über die Eingabe von ZL in das Kommandofeld (oben links) aktiviert werden. Starten Sie den Report.

#### **(4) Zur Kontrolle starten Sie den Report RPUSVHD0**

Dieser listet unter dem Punkt "*Übersicht Zertifikate (PSE) aus T5D4X*" die im System genutzten PSE-Dateien auf. Unter dem Unterpunkt "Zertifikatsliste:" sind die öffentlichen Zertifikate der Annahmestellen aufgelistet. Kontrollieren Sie, ob die Zertifikate mit dem neuen Gültigkeitsende (> 31.12.2017) vorhanden sind.

#### **(5) Kontrolle und Update STRUST**

Rufen Sie die Transaktion STRUST auf und kontrollieren Sie, ob im Eintrag *SSF HR B2A-SV BN<Betriebsnummer>* die Zertifikate mit dem neuen Gültigkeitsende vorhanden sind. Dazu Doppelklick auf den Eintrag im Baum mit SSF HR B2A-SV BN<Betriebsnummer>. In der Zertifikatsliste wählen Sie exemplarisch ein Zertifikat der Krankenkasse aus und lassen sich wieder durch Doppelklick dessen Details anzeigen.

- Falls der Eintrag *SSF HR B2A-SV BN<Betriebsnummer>* nicht vorhanden ist, erzeugen Sie ihn mit dem Report RPUSVND0 und der Aktion *INS*.

- Falls mit dem Report RPUSVHD0 die korrekten öffentlichen Zertifikate angezeigt werden und der Eintrag in der STRUST nicht aktualisiert wurde, können Sie mit dem Report RPUSVND0 den Eintrag löschen. Wählen Sie dazu die Aktion *DEL.* Starten Sie danach den Report erneute und führen Sie die Aktion *INS* aus.

**Anmerkungen:** Ein Update der verwendeten SSL-Clients (DE-SV bzw. SV<XXXX>) in der Transaktion *STRUST* mit den neuen Zertifikaten ist nicht notwendig. Löschen Sie die abgelaufenen öffentlichen Zertifikate in der Zertifikatsliste. **Wichtig:** Löschen Sie nicht die Server-Zertifikate. Diese werden für den Aufbau der HTTPS-Verbindung benötigt. (CN=GlobalSign Root.... und CN=COMODO RSA...)

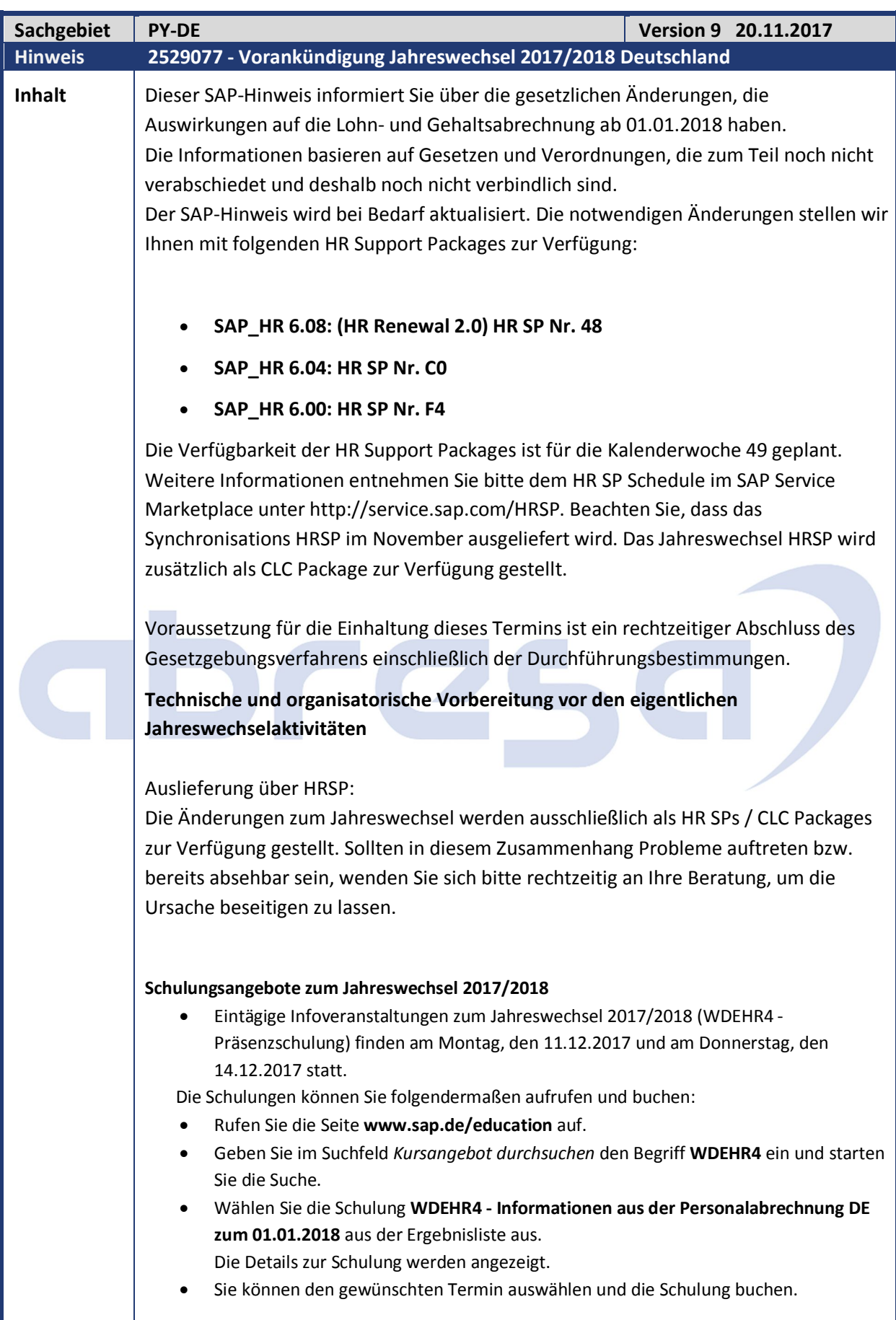

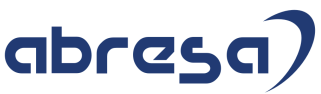

Nachfolgend erhalten Sie einen Überblick über die gesetzlichen Änderungen 2017/2018, die derzeit bekannt sind: Steuer **Neuer Programmablaufplan** Für das Kalenderjahr 2018 wird ein neuer Programmablaufplan (PAP) zur Verfügung gestellt. **Lohnsteuerbescheinigung 2018** Für das Kalenderjahr 2018 wird ein neues Formular ausgeliefert, die Programme werden für das neue Schema 201801 angepasst. **Lohnsteueranmeldung** Die Programme unterstützen das Schema für 2018. Für den neuen Förderbetrag (§100 EStG) werden zwei neue Kennzahlen gemeldet. **Lohnsteuer-Außenprüfung: Digitale LohnSchnittstelle (DLS)** Es wird ein neuer Report bereitgestellt, der den einheitlichen Standarddatensatz zur Überlassung der lohnsteuerrelevanten Daten verwendet. Die DLS ist für ab dem 1. Januar 2018 aufzeichnungsrelevante Daten anzuwenden. Details finden Sie im Internet unter www.bundesfinanzministerium.de (BMF-Schreiben vom 26. Mai 2017). Sozialversicherung **Änderungen der Sozialversicherungswerte 2018 SV-Meldeverfahren: Absendernummer** Die Adressierung im Meldeverfahren erfolgt unter Verwendung der Absendernummer nach § 18n SGB IV. Sie ersetzt damit die Betriebsnummer als Routinginformation, wobei sie im Normalfall der bisher verwendeten Betriebsnummer entspricht und folglich keine Änderung auf Seiten der Arbeitgeber notwendig ist. Weitere Informationen entnehmen Sie dem SAP-Hinweis 2444131 (- *SV: Vorbereitende Auslieferung für die Absendernummer ab 2018).* **Entgeltersatzleistungen (EEL)** Ab dem 01.01.2018 ist die neue Datensatzversion 09 zu verwenden, die unter anderem folgende Änderungen enthält: Neue Rückmeldekennzeichen für angefragte Vorerkrankungszeiten. Mit den neuen Kennzeichen werden das Vorliegen der angefragten Arbeitsunfähigkeit beim SV-Träger sowie die Anrechenbarkeit der angefragten Arbeitsunfähigkeit genauer spezifiziert. Umstellung des Verfahrens der Wiederholung von Vorerkrankungsanfragen Neuer Abgabegrund 99 für den Wechsel der meldenden Stelle Entfall der Nebenversionsnummer DEÜV

Ab dem 01.01.2018 ist die neue (DSME-)Datensatzversion 04 zu verwenden, die unter anderem folgende Änderung enthält:

Neues Kennzeichen *Saisonarbeitnehmer* im Datenbaustein *DBME*.

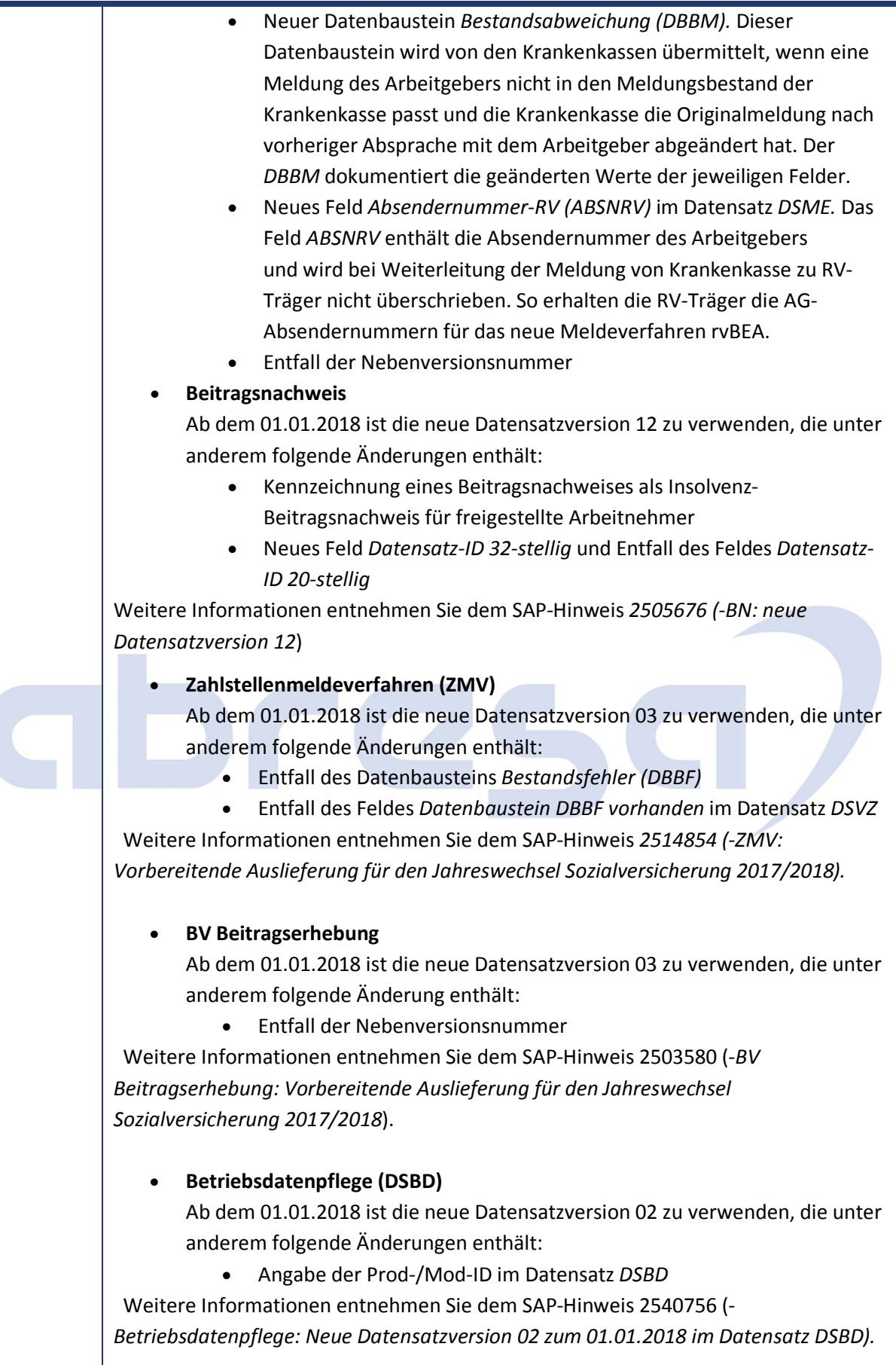

 **rvBEA - Elektronische Anforderung einer Gesonderten Meldung (GML57)** Ab dem 01.01.2018 haben Arbeitgeber die Möglichkeit Anforderungen einer

Gesonderten Meldung elektronisch anzunehmen. Dieses Verfahren ist 2018 optional (Kann-Verfahren) und wird zum 01.01.2019 verpflichtend (Muss-Verfahren). Zur Teilnahme am Verfahren ist eine vorherige Registrierung notwendig. Dieses Verfahren ist das erste Verfahren im Rahmen des Projektes rvBEA (Bescheinigungen Elektronisch Anfordern). rvBEA beschreibt einen neuen Kommunikationsstandard zur DSRV basierend auf XML Schemata. Die technische Anbindung erfolgt über einen Webservice (siehe B2A). Weitere Information entnehmen Sie dem SAP-Hinweis 2483851 (-*rvBEA: Technische Vorabauslieferung*). Behördenkommunikation - B2A **Datenaustausch in der Sozialversicherung Zertifikate der Krankenkasse** Die öffentlichen Zertifikate für die SV-Kommunikation mit den Krankenkassen verlieren ihre Gültigkeit zum 31.12.2017. Vor dem Jahreswechsel ist zwingend die neue Zertifikatsliste einzulesen. Weitere Informationen entnehmen Sie dem SAP-Hinweis 2490692 (- *SV: Einspielen neue öffentliche Zertifikatsliste der Krankenkassen*). **rvBEA** Für die Übertragung der Daten im Meldeverfahren rvBEA (siehe Sozialversicherung) ist die Verwendung eines Webservices geplant. Für die Übertragung wird dabei der im SAP-Netweaver vorhandene SOAMANAGER verwendet. Der Einsatz einer zusätzlichen Middleware (BC, PI) ist für rvBEA nicht notwendig. **Änderung der URLs für den GKV-Kommunikationsserver** Die für den GKV-Kommunikationsserver genutzten URLs werden geändert. Die Umstellung auf die neuen URL-Adressen ist bereits jetzt möglich. Führen Sie die Umstellung möglichst zeitnah durch. Weitere Informationen entnehmen Sie dem SAP-Hinweis 2484878 (-*SV: Änderung der URL für den GKV-Kommunikationsserver)*. **Datenaustausch in der Steuer (ELSTER) Verschlüsselung CMSEnvelopedData (RSA-OAEP)** Von Seiten der Clearingstelle wird ab 15.10.2017 (Datenabholung) bzw. ab 15.11.2017 (Transportverschlüsselung) bei Verwendung von CMSEnvelopedData die Antwort ebenfalls mit RSA-OAEP verschlüsselt. Stellen Sie sicher, dass Sie die mit dem letzten Jahreswechsel bereitgestellte Umstellung der Verschlüsselung durchgeführt haben. Weitere Informationen entnehmen Sie dem SAP-Hinweis 2277649 (- *LStA, LStB, ELStAM: Änderung der Verschlüsselung für ELSTER - Grundlagen HR).* **Änderung der Version des Transferheaders(TH) und des Nutzdatenheaders(NH)** Für TH und NH wird die Version auf 11 erhöht. Bei der Änderung wird das für die Verschickung verwendeten XML angepasst. Zum jetzigen Zeitpunkt ist die Änderung des XMLs für den Jahresbeginn

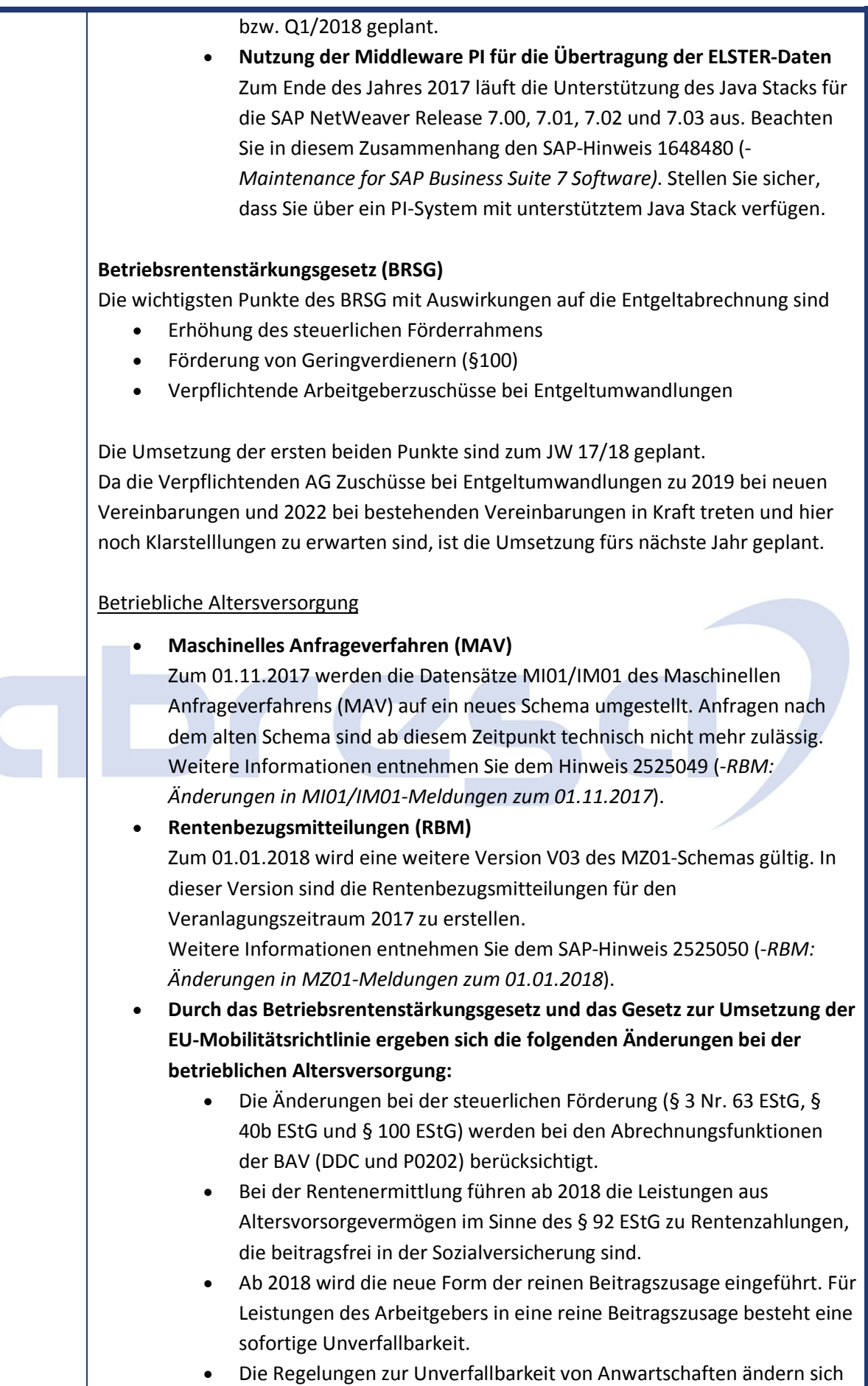

für Zusagen ab dem 01.01.2018. Für Zusagen vor dem 01.01.2018

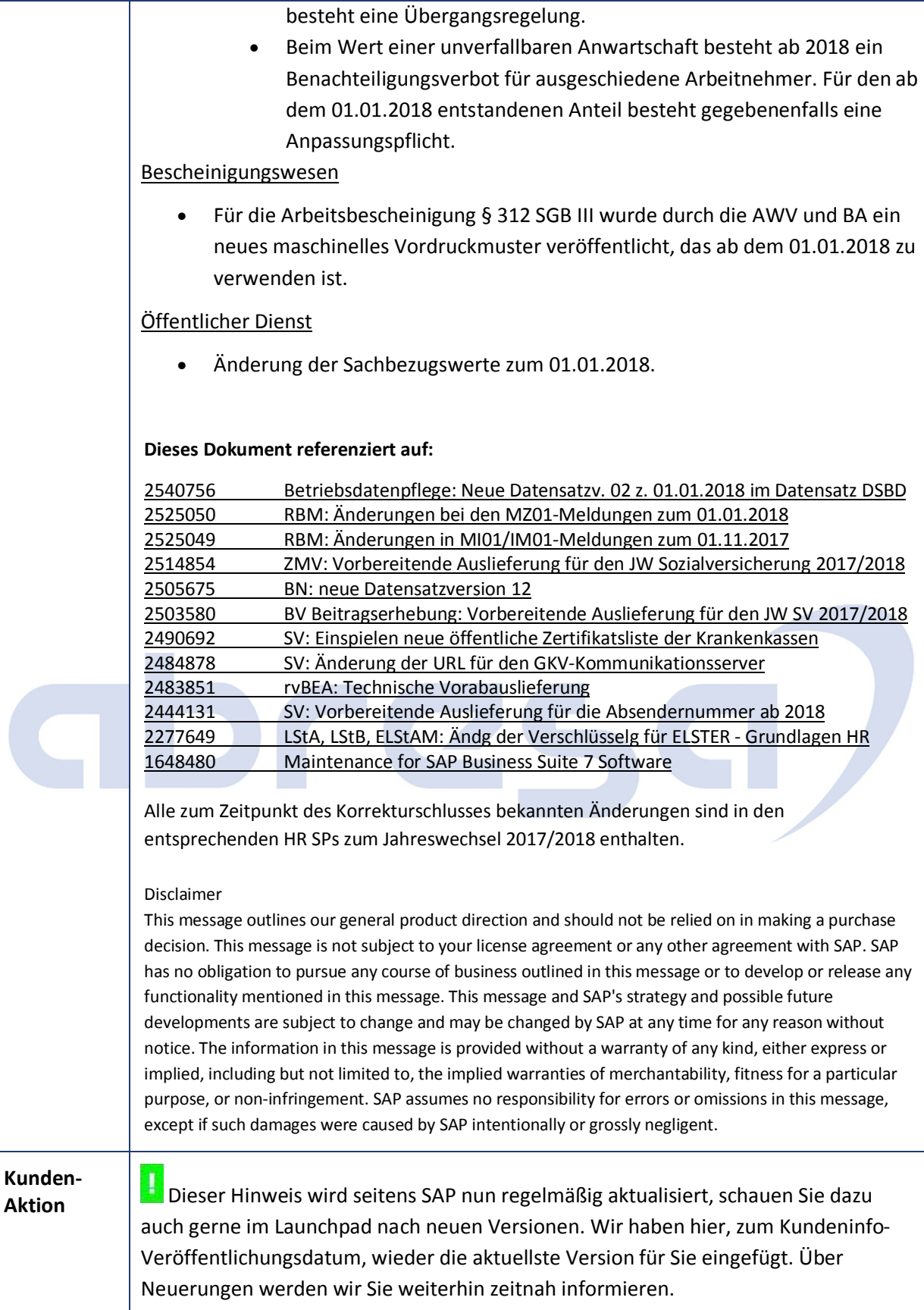

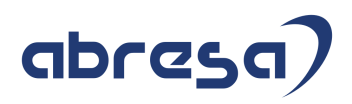

#### **3. Hinweise Öffentlicher Dienst**

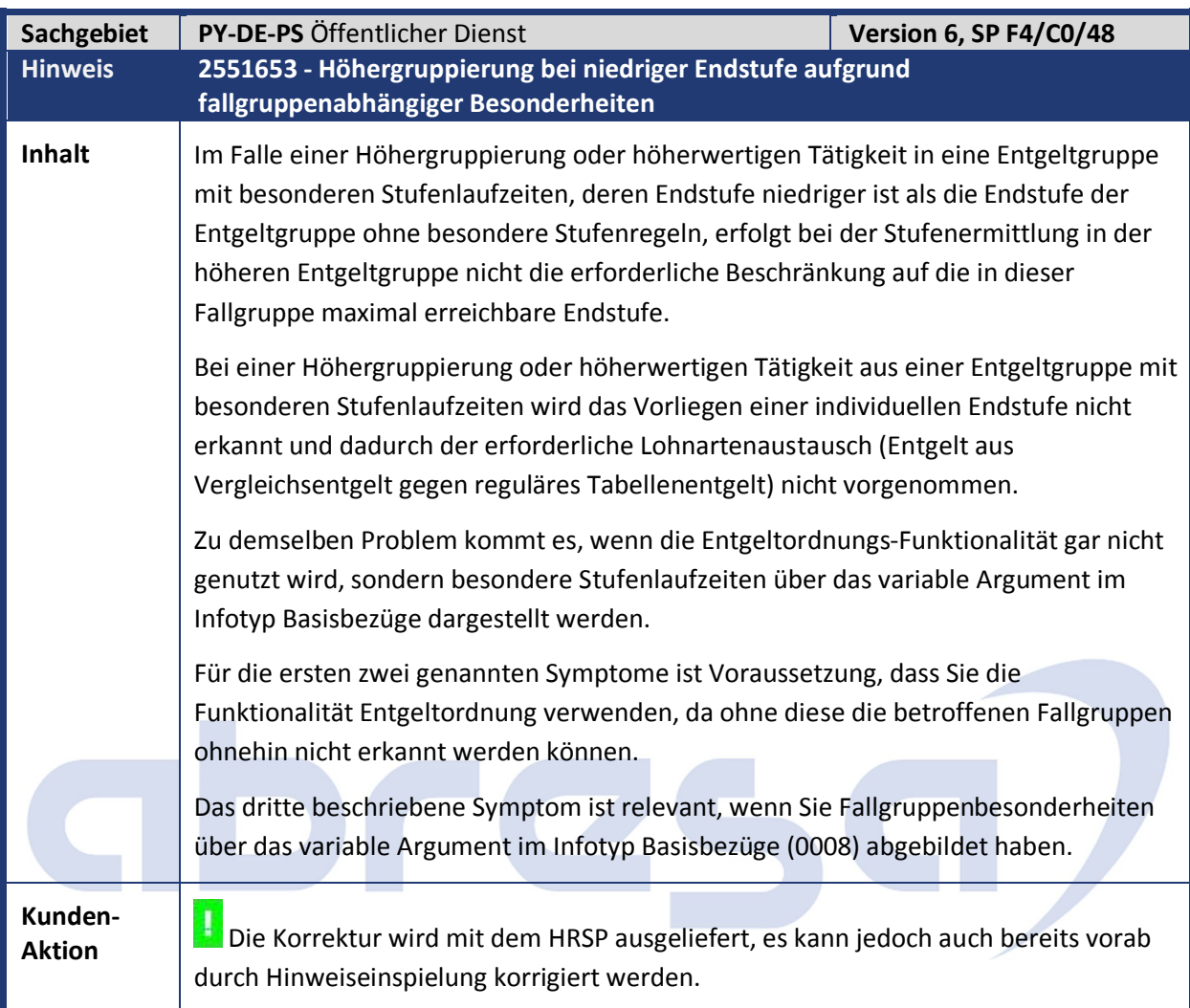

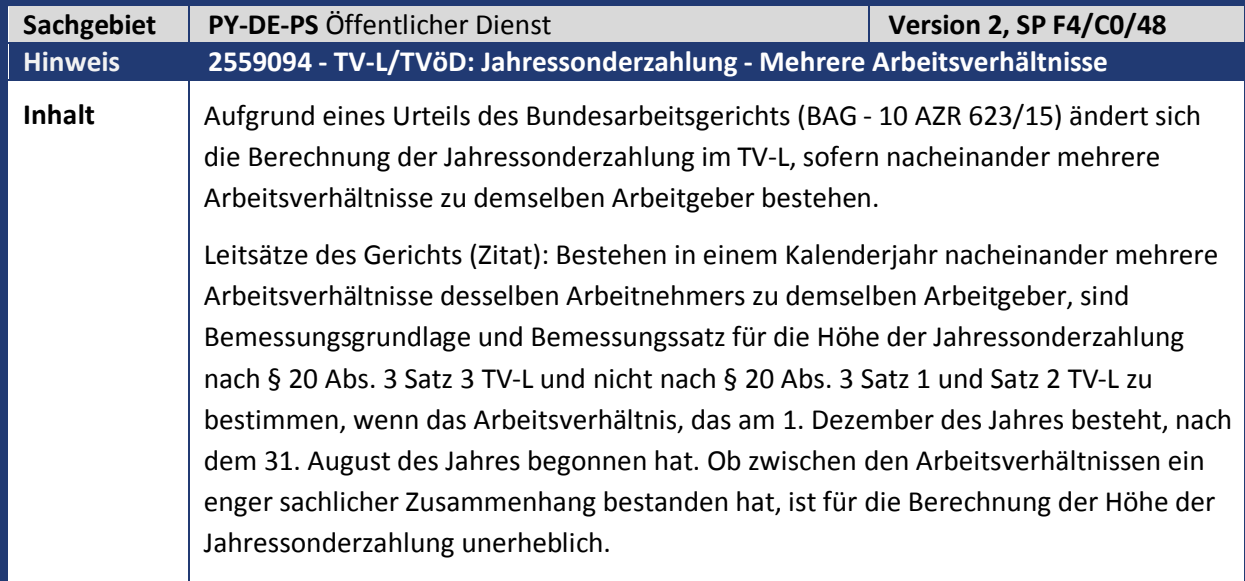

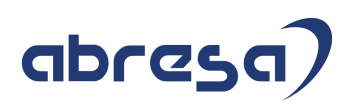

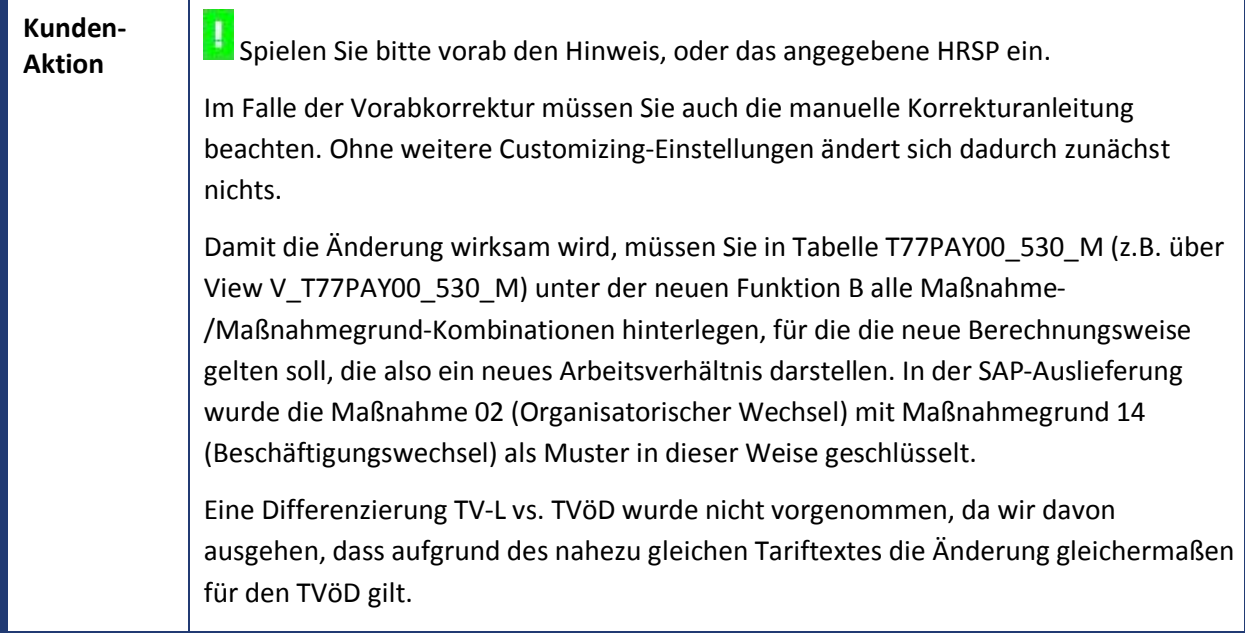

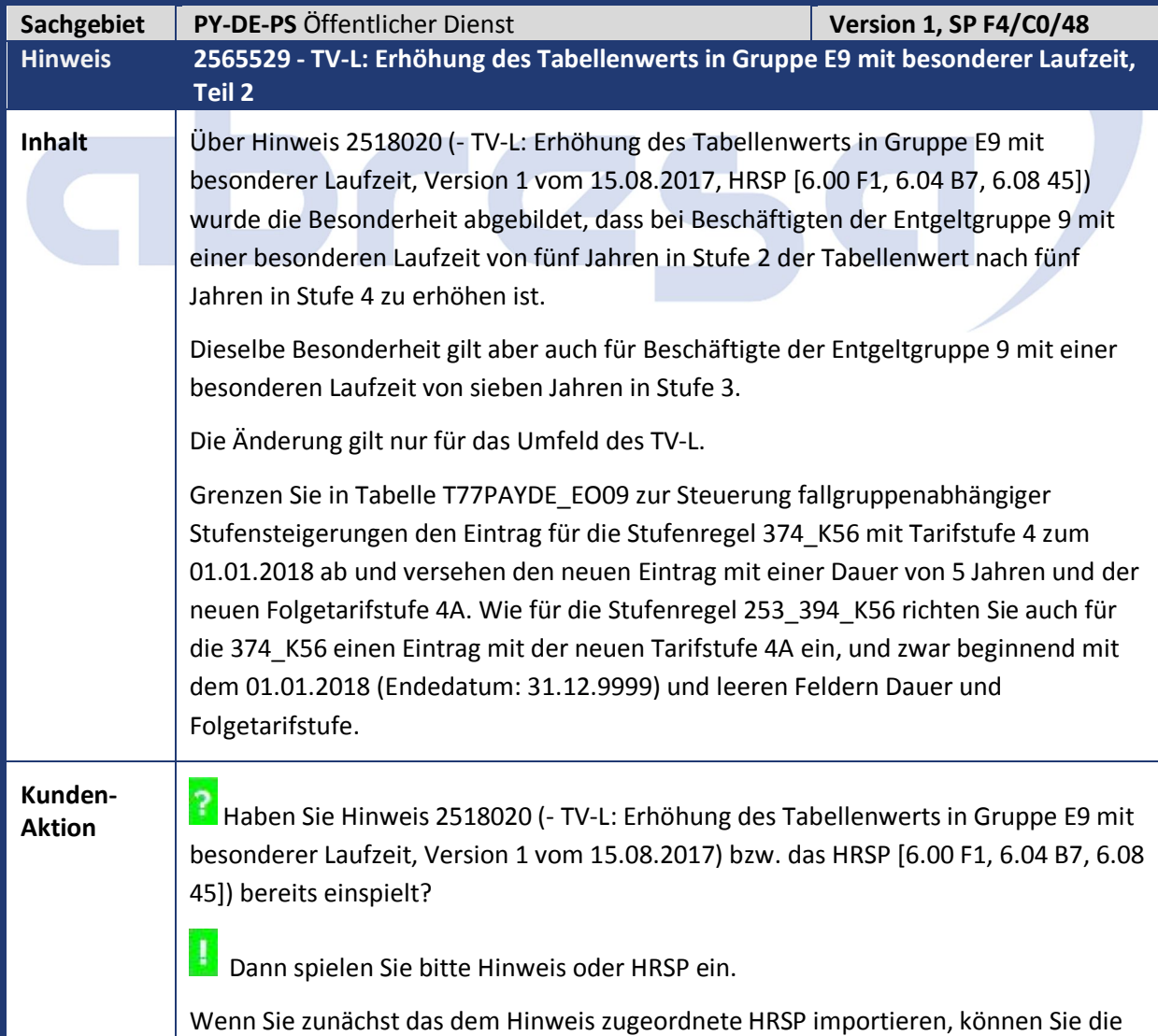

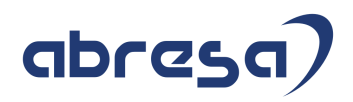

Änderungen anschließend über einen Abgleich gegen Mandant 000 vornehmen.

Sofern Sie vom SAP-Mustercustomizing abweichende Einstellungen verwenden, müssen die beschriebenen Änderungen auf Ihre Umgebung angepasst werden.

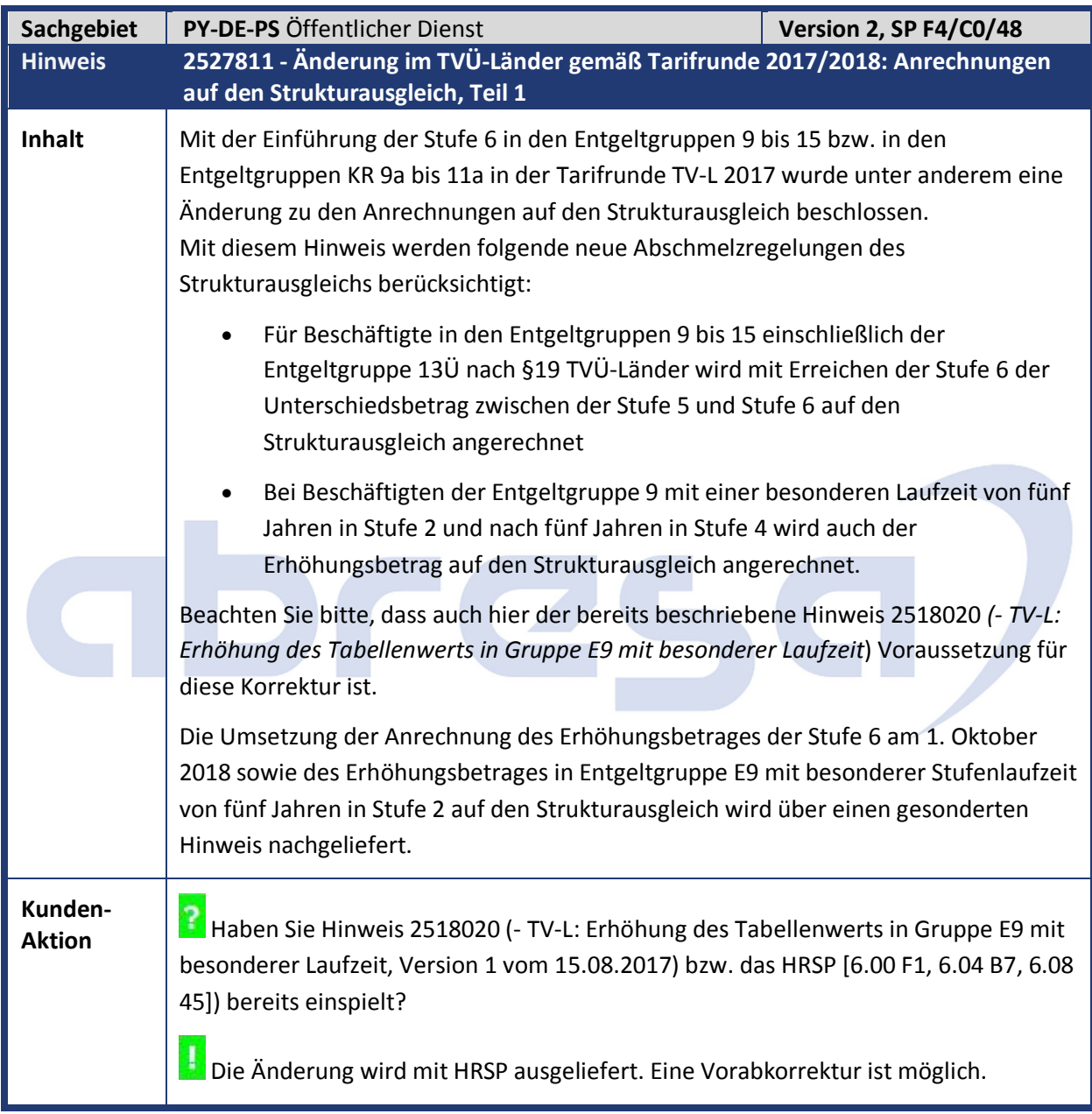

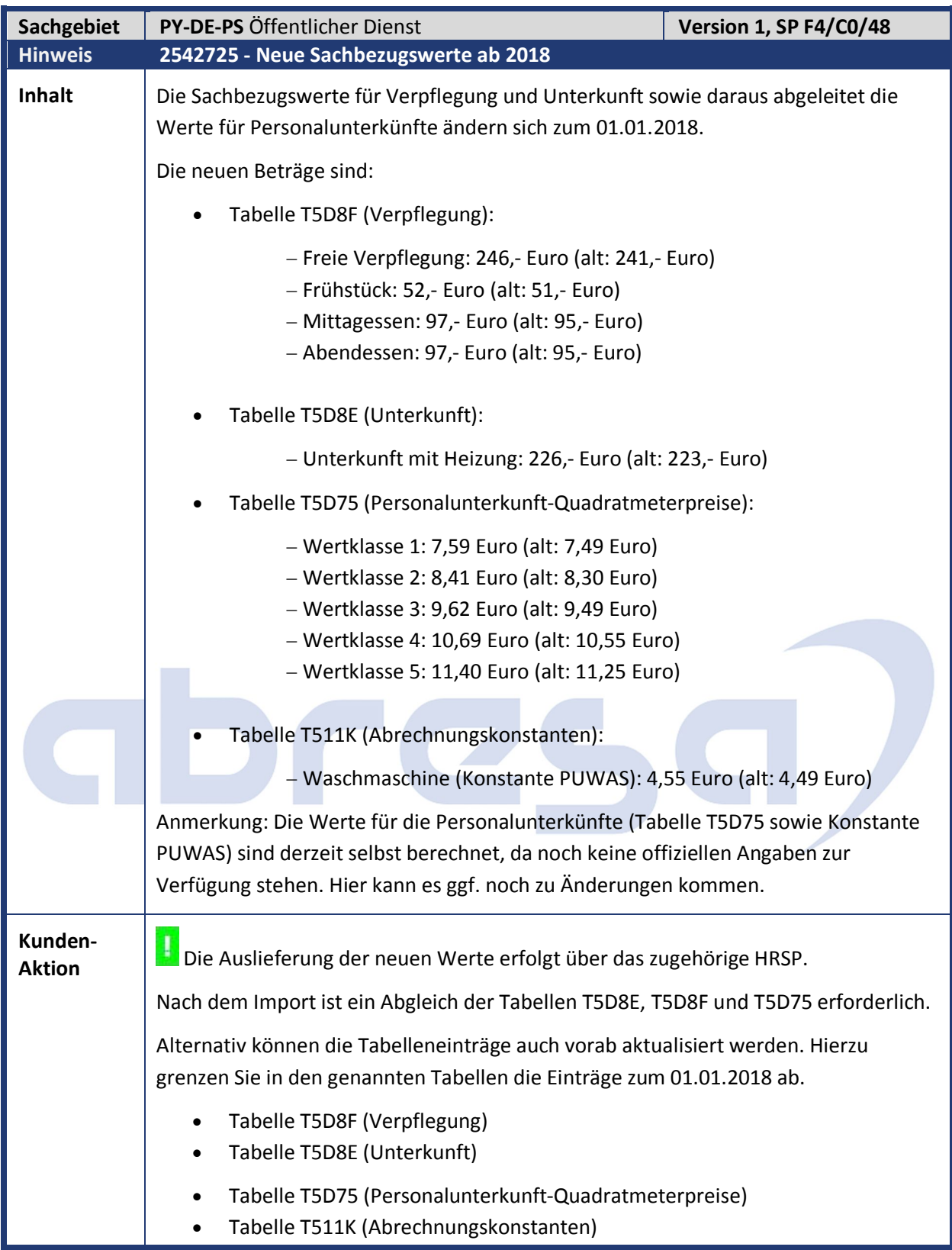

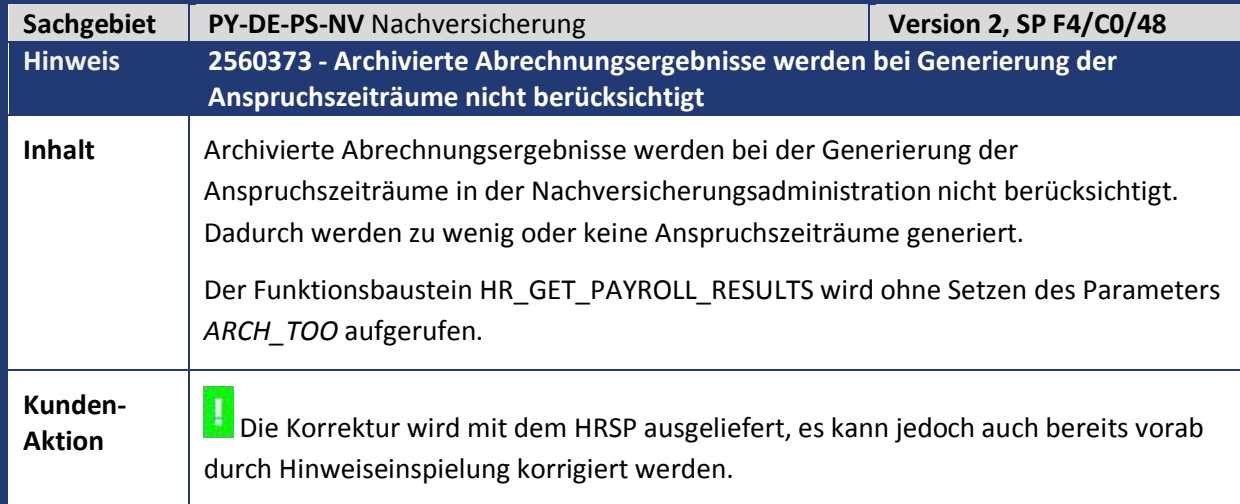

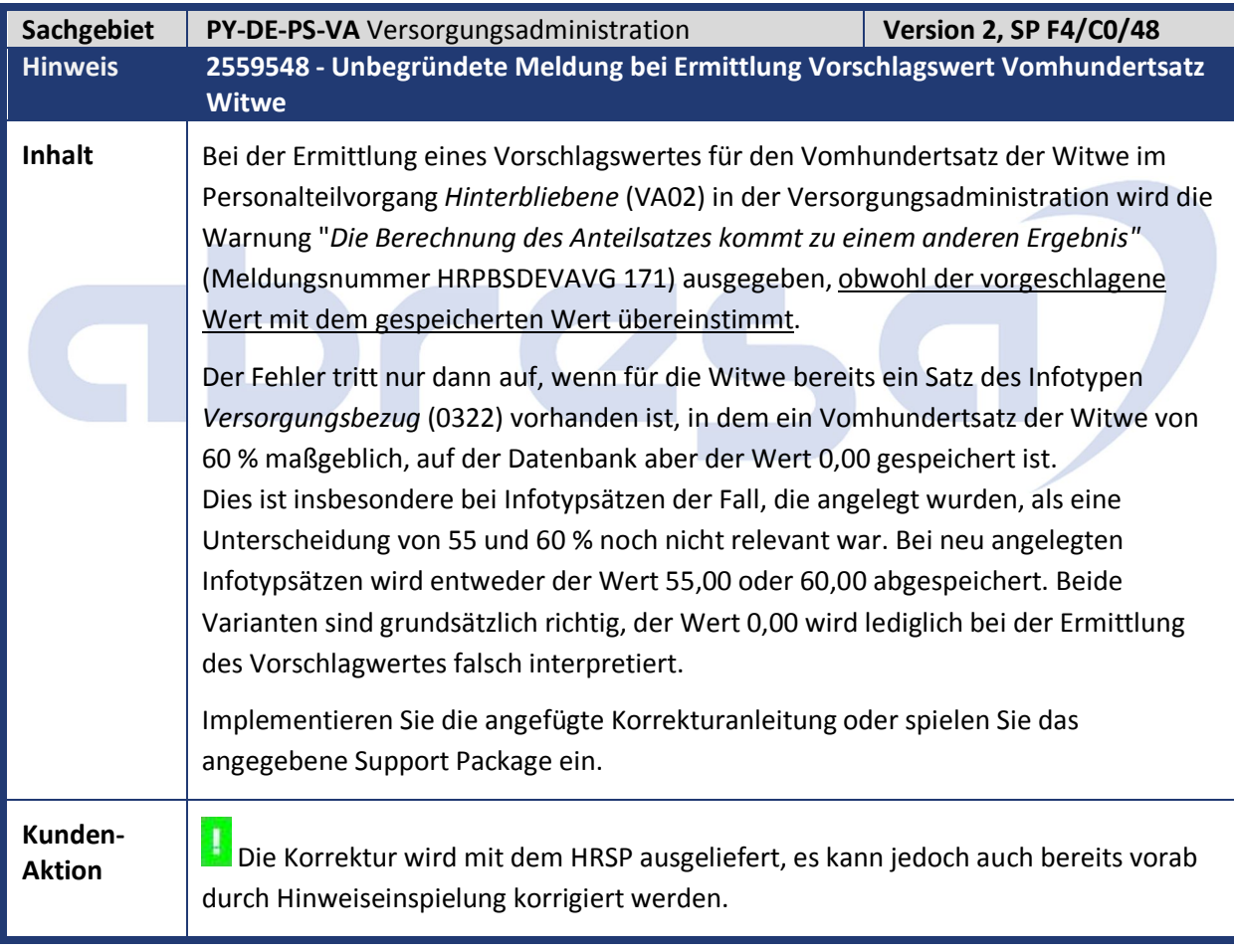

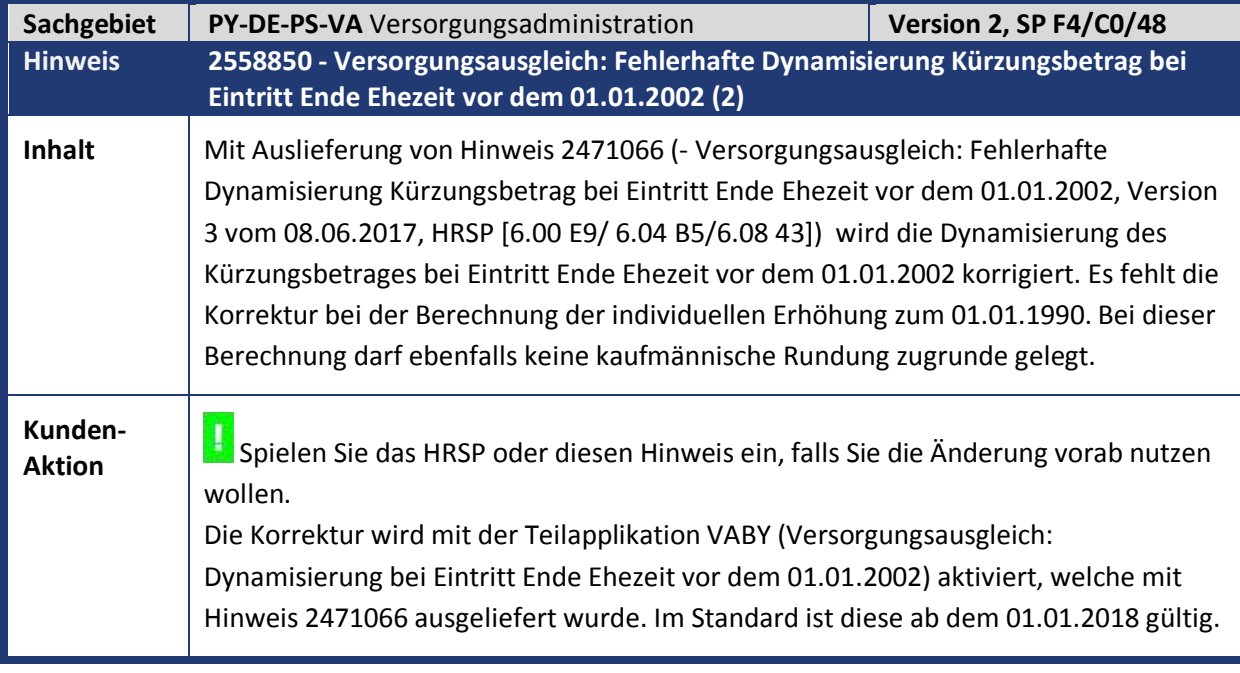

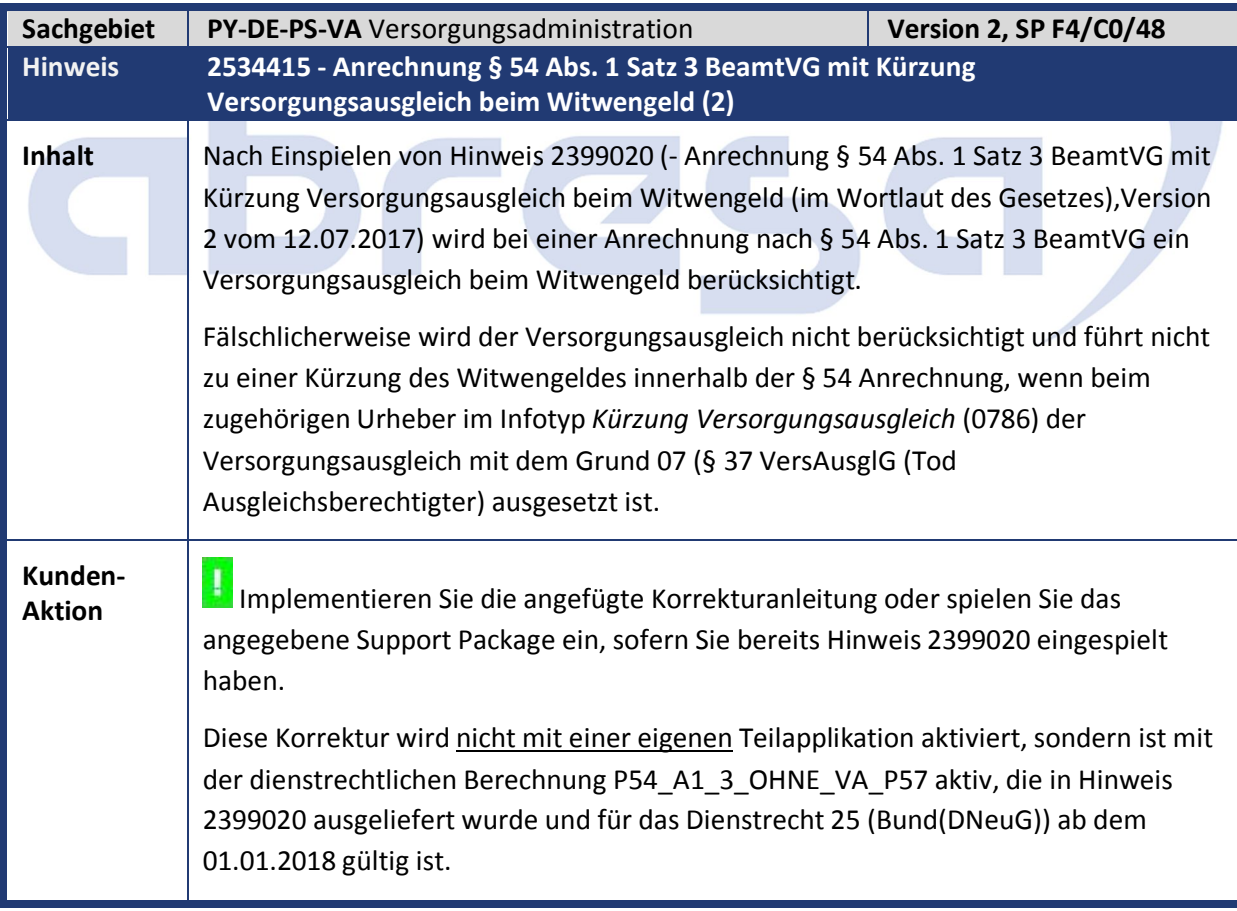

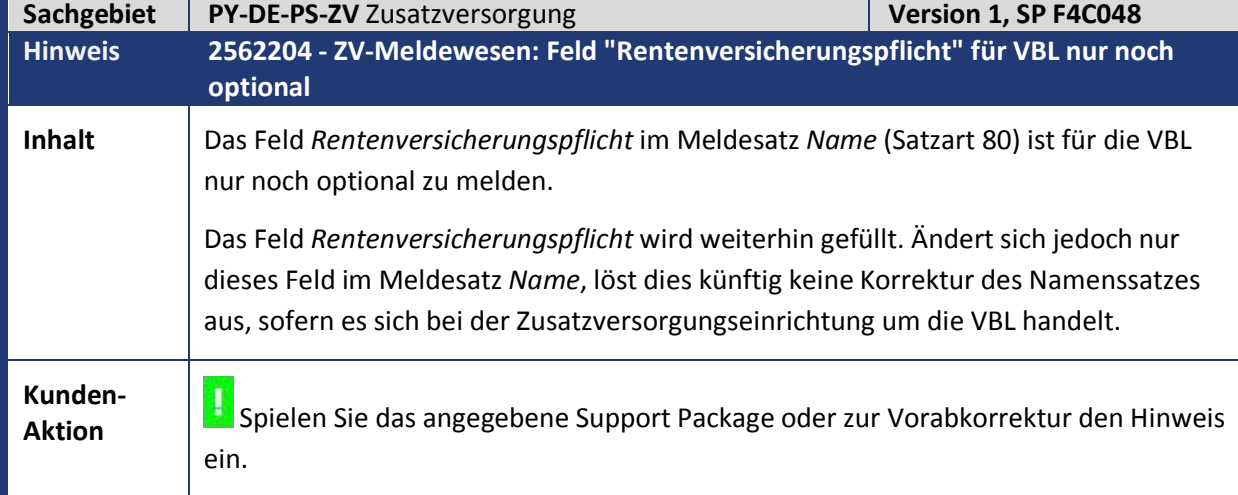

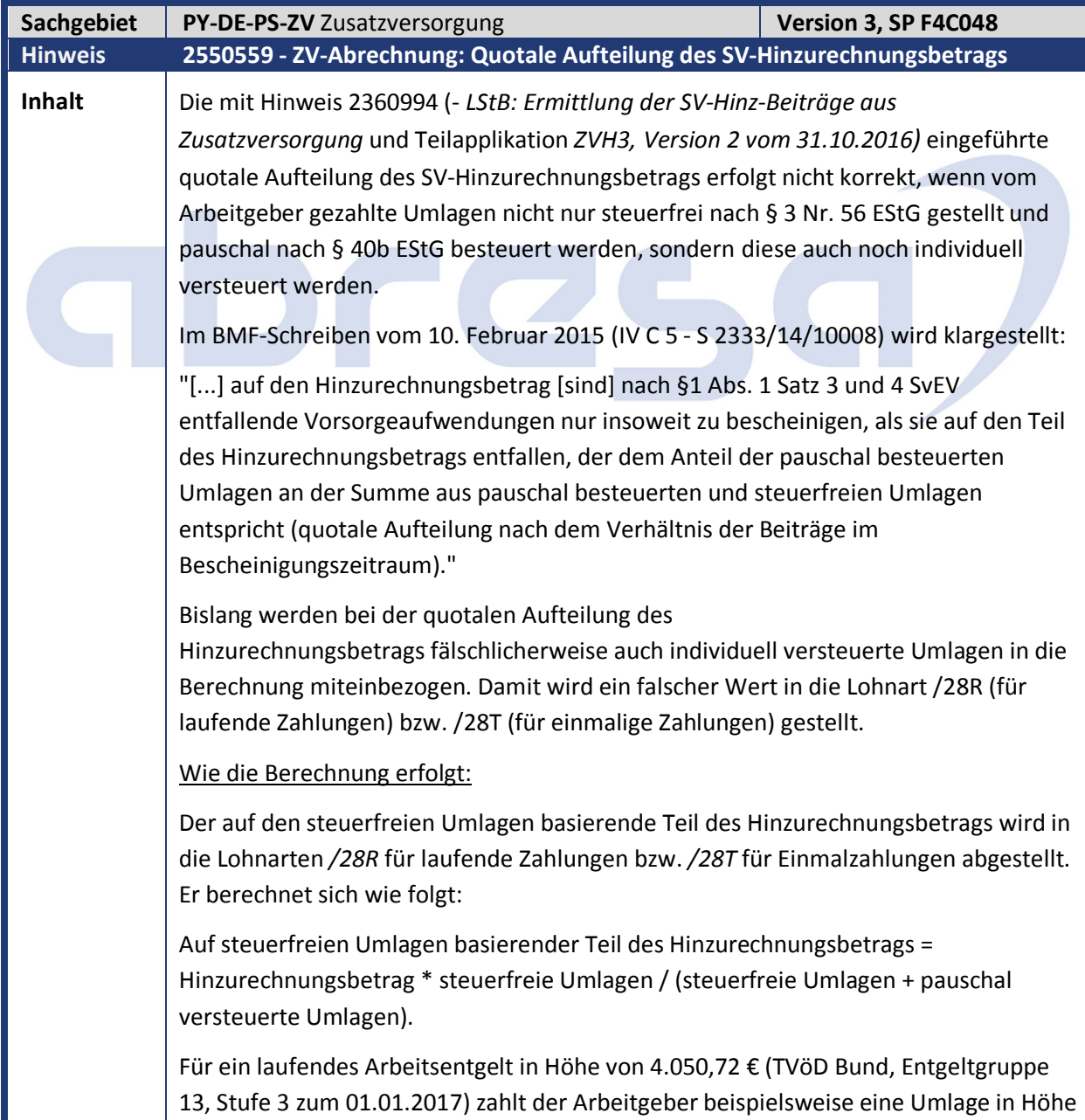

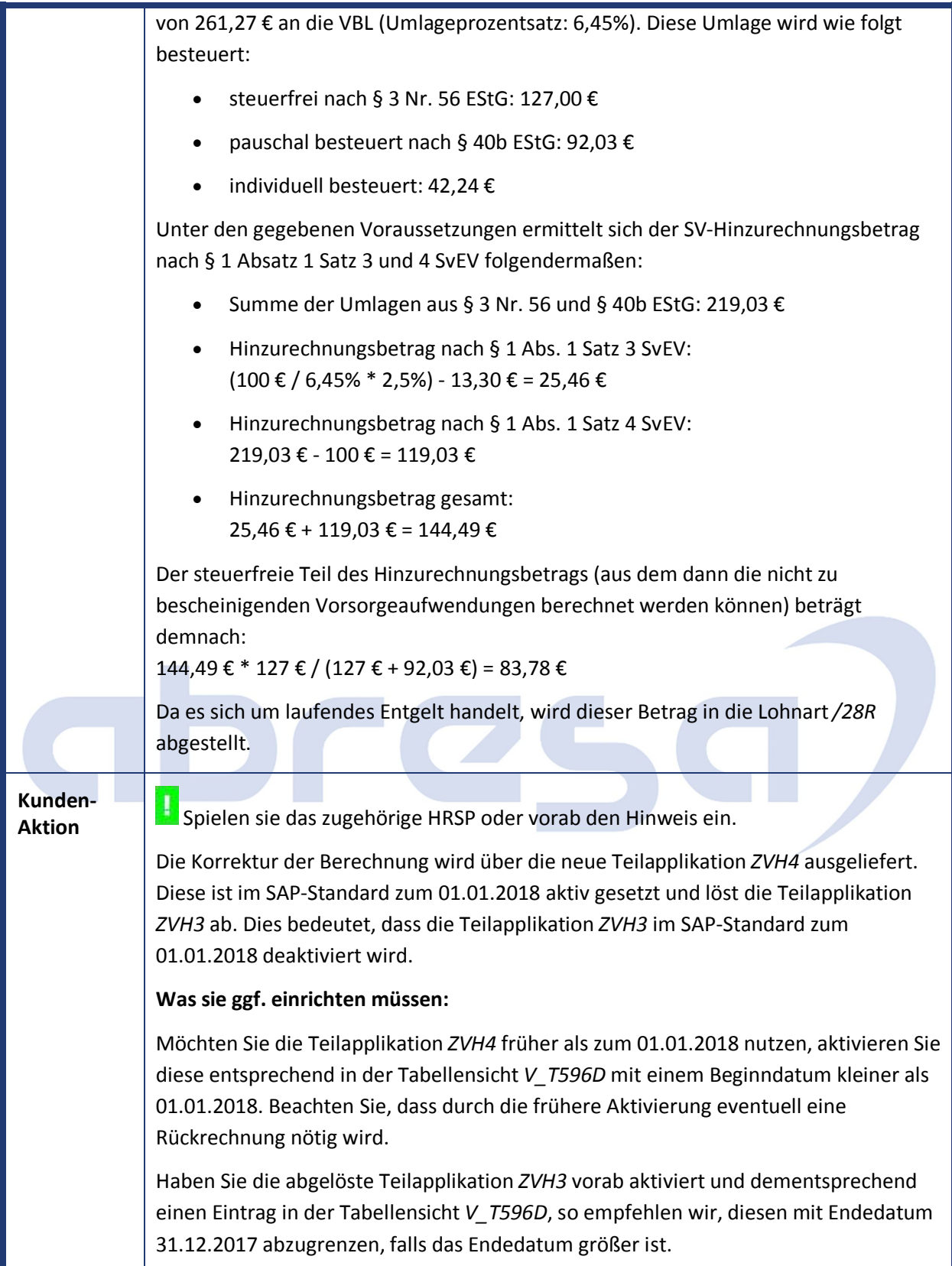

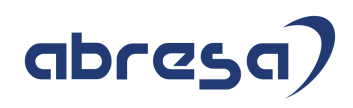

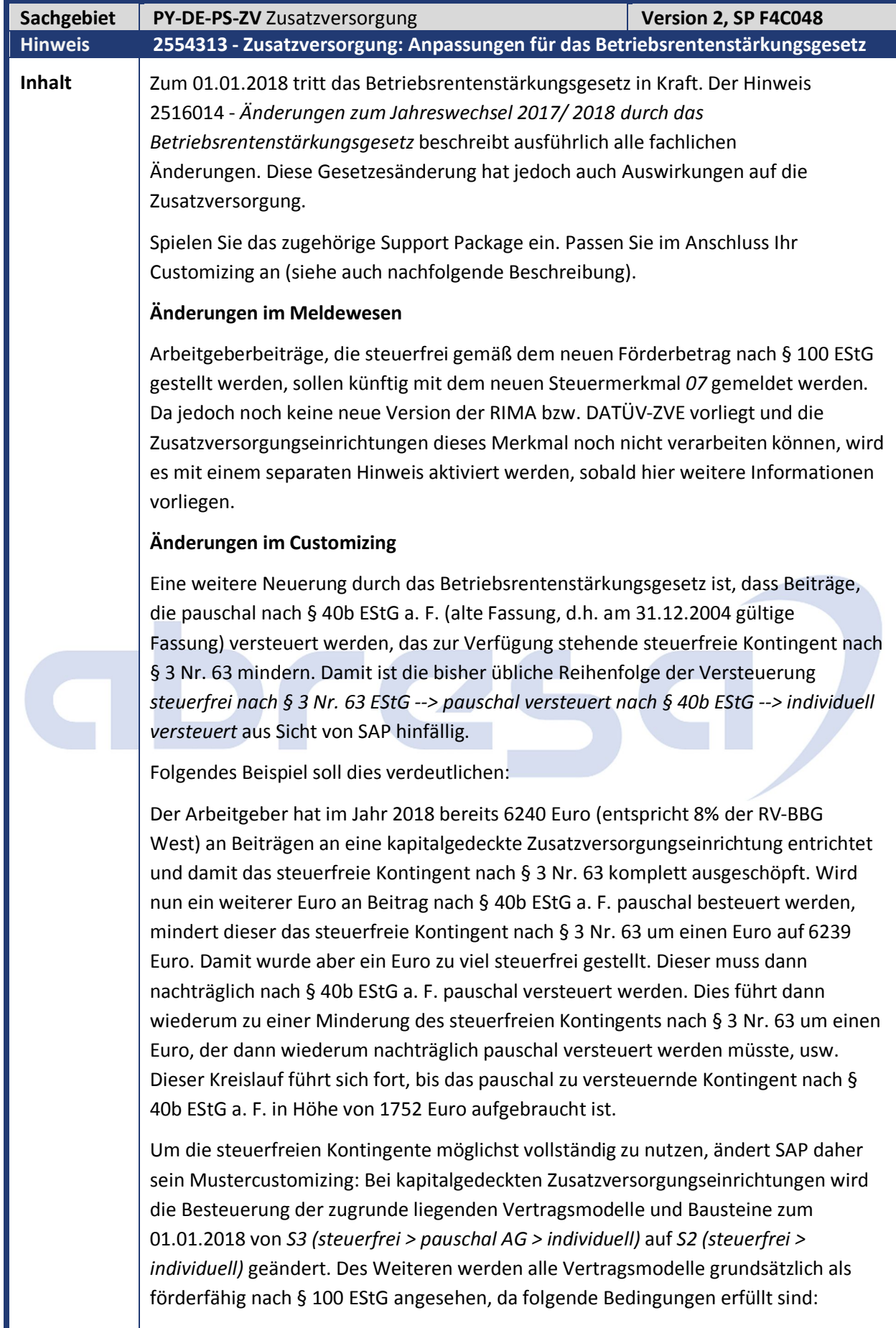

Die Zahlungen des Arbeitgebers gehen an eine Pensionskasse.

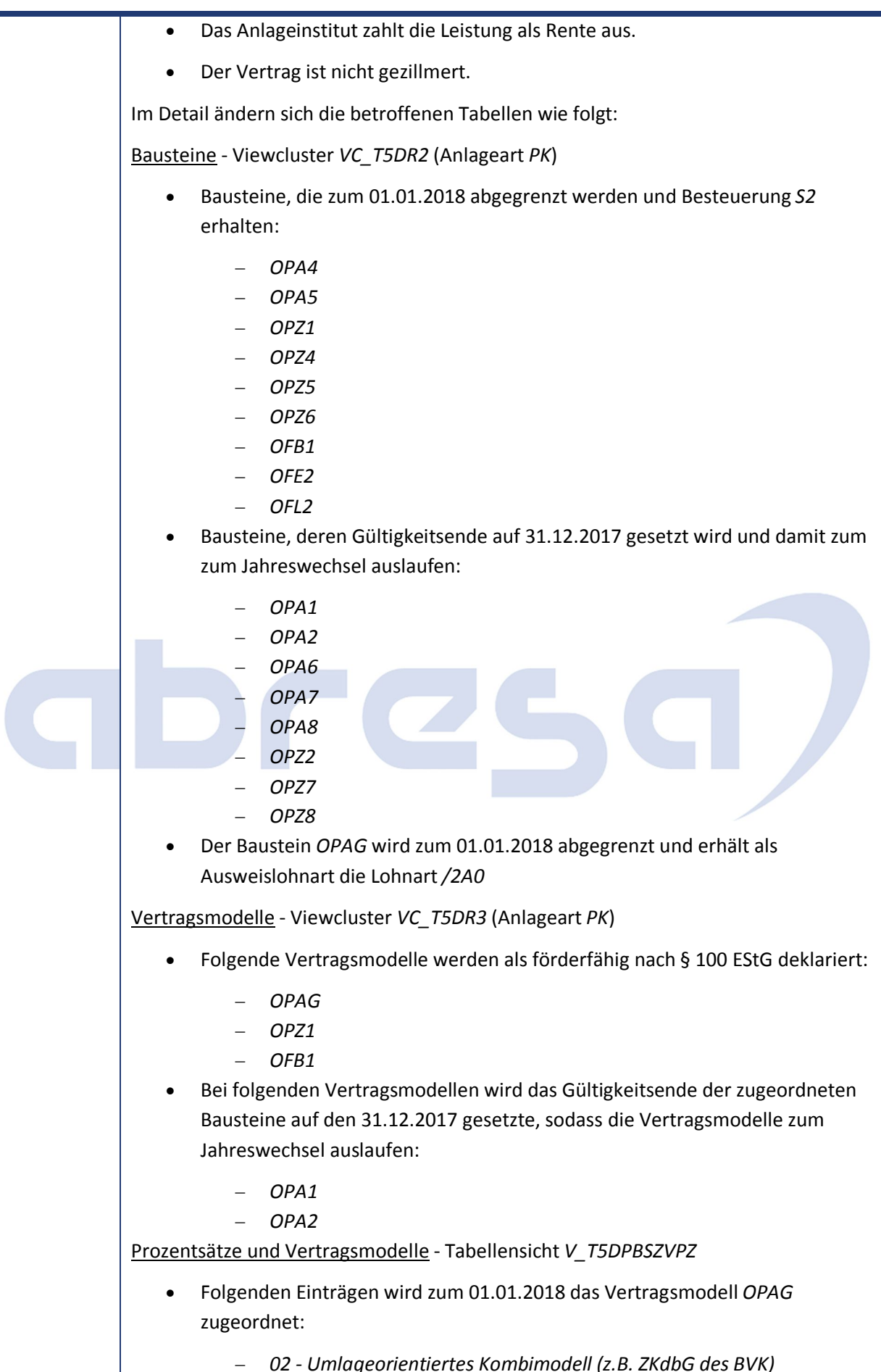

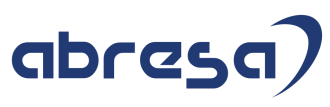

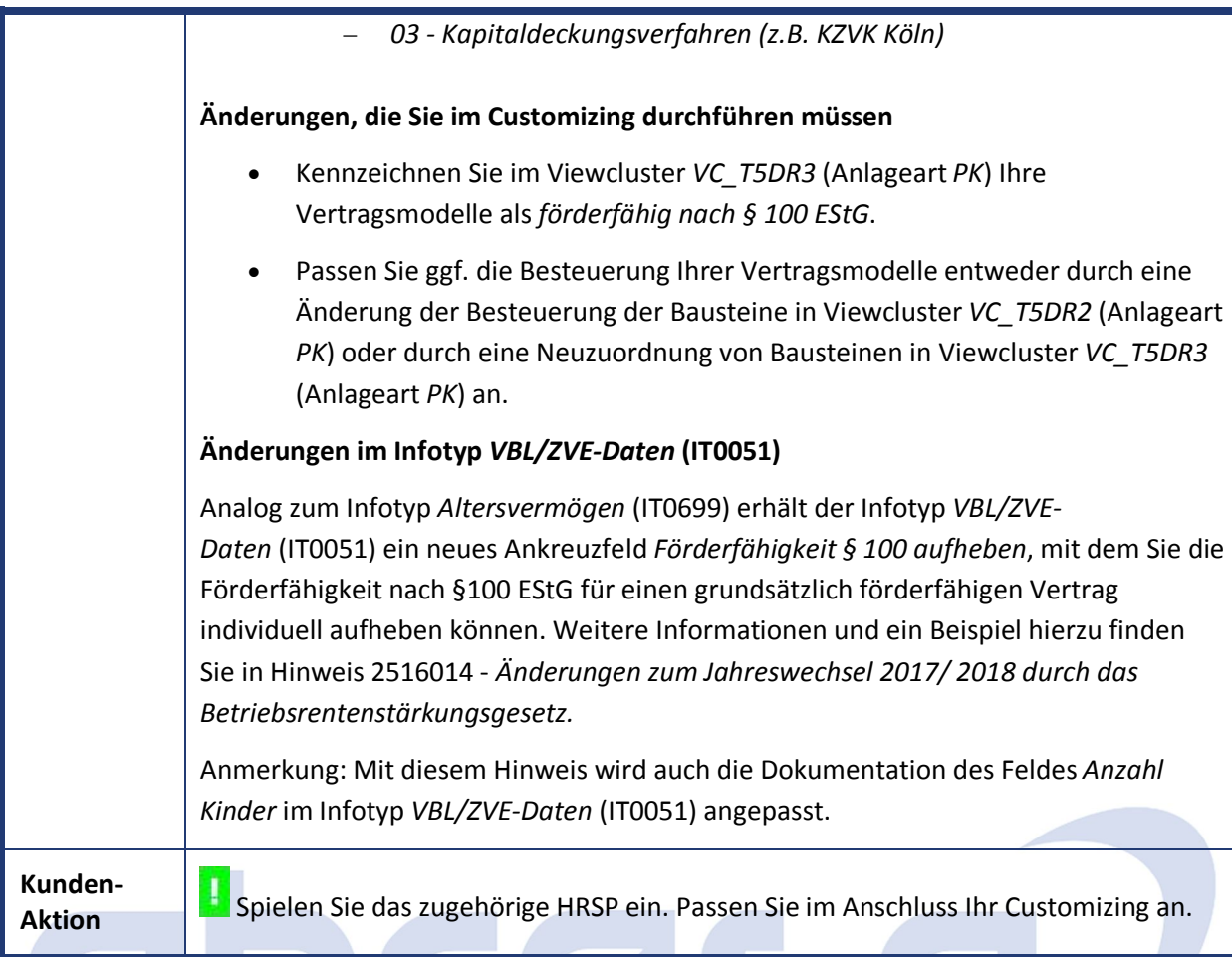

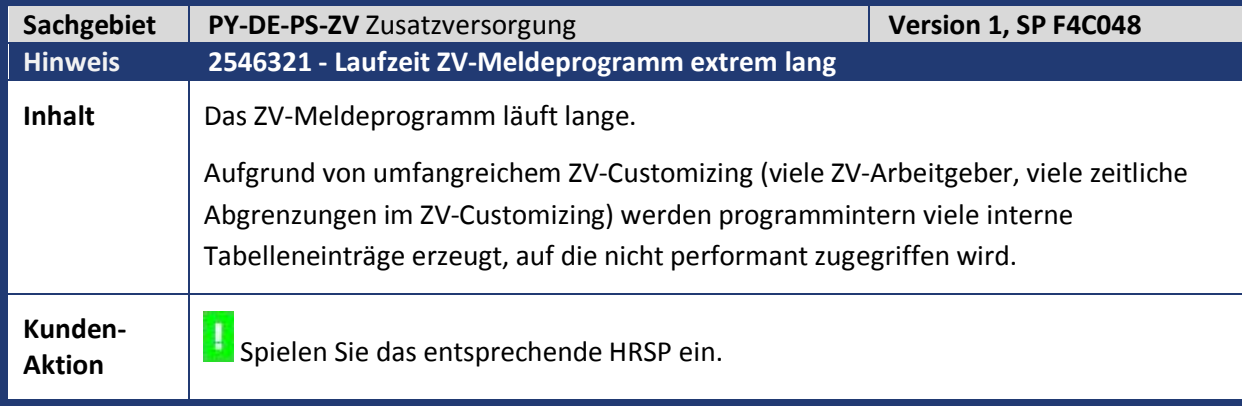

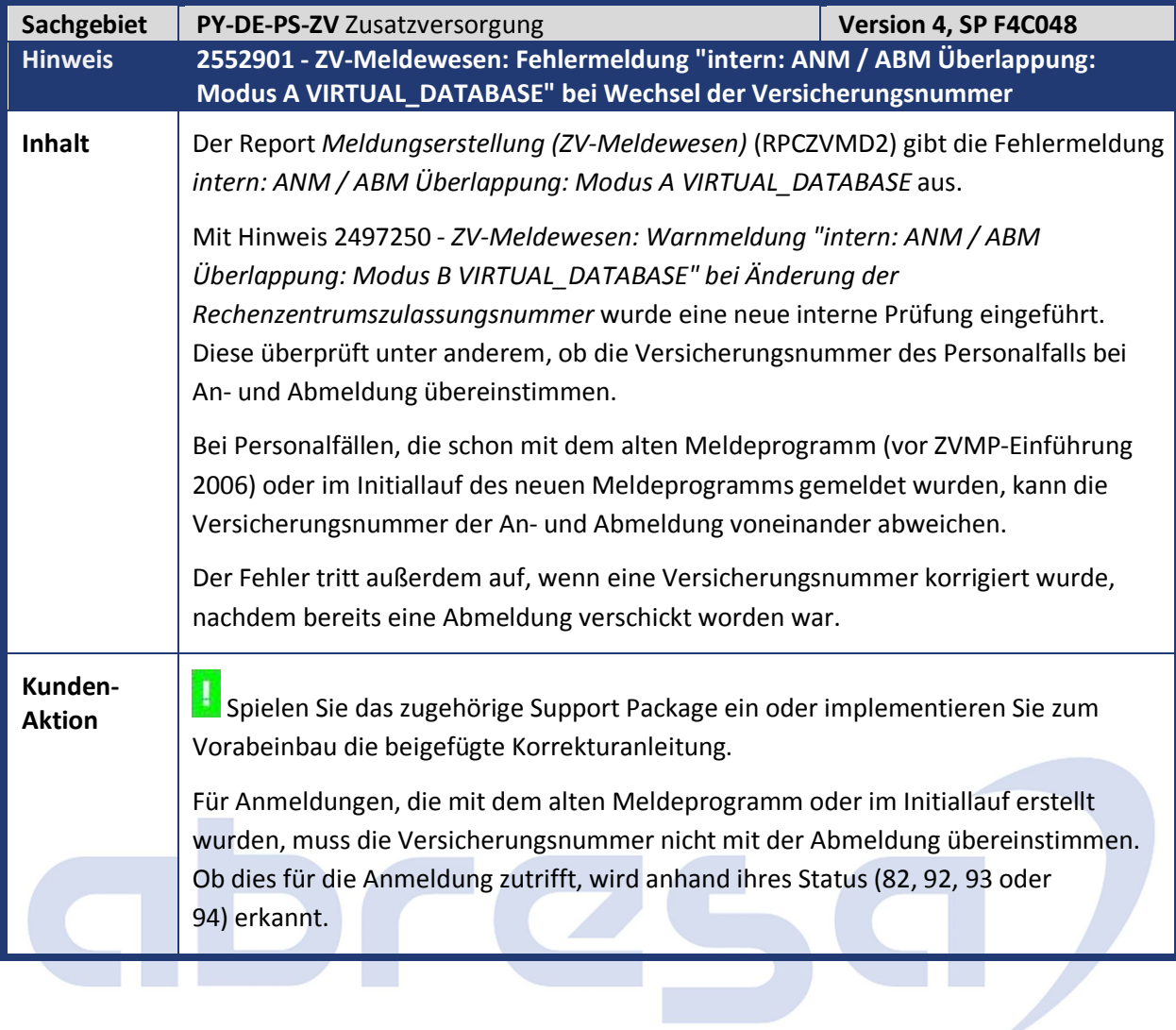

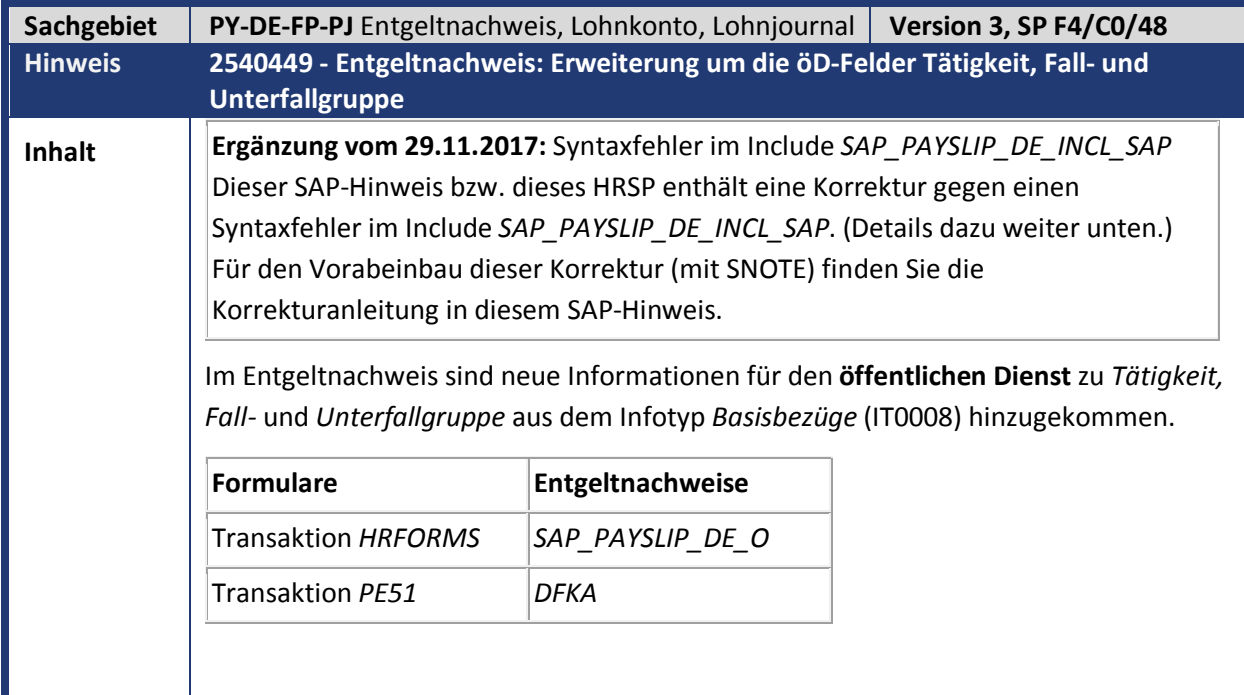

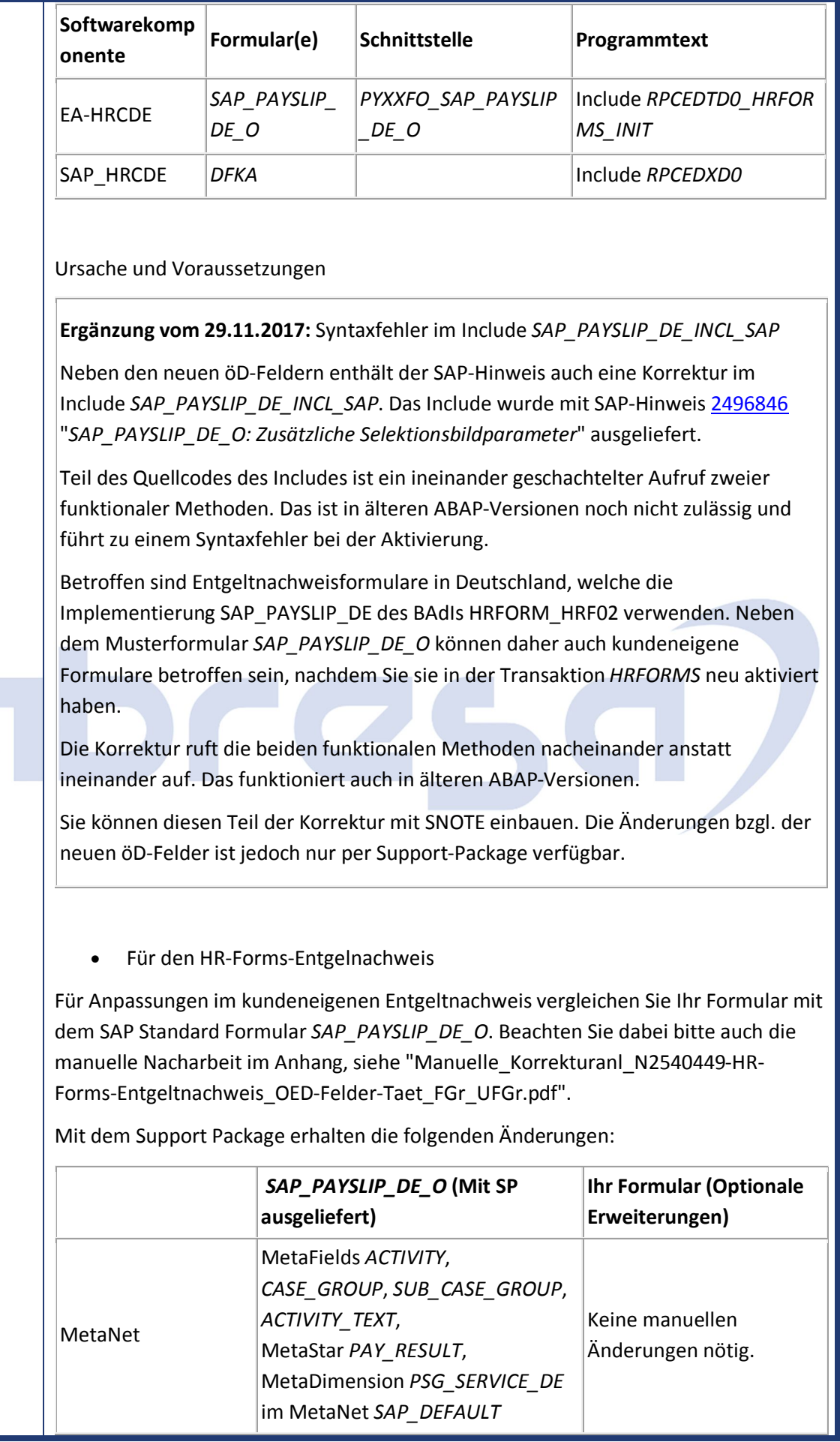
## abresa)

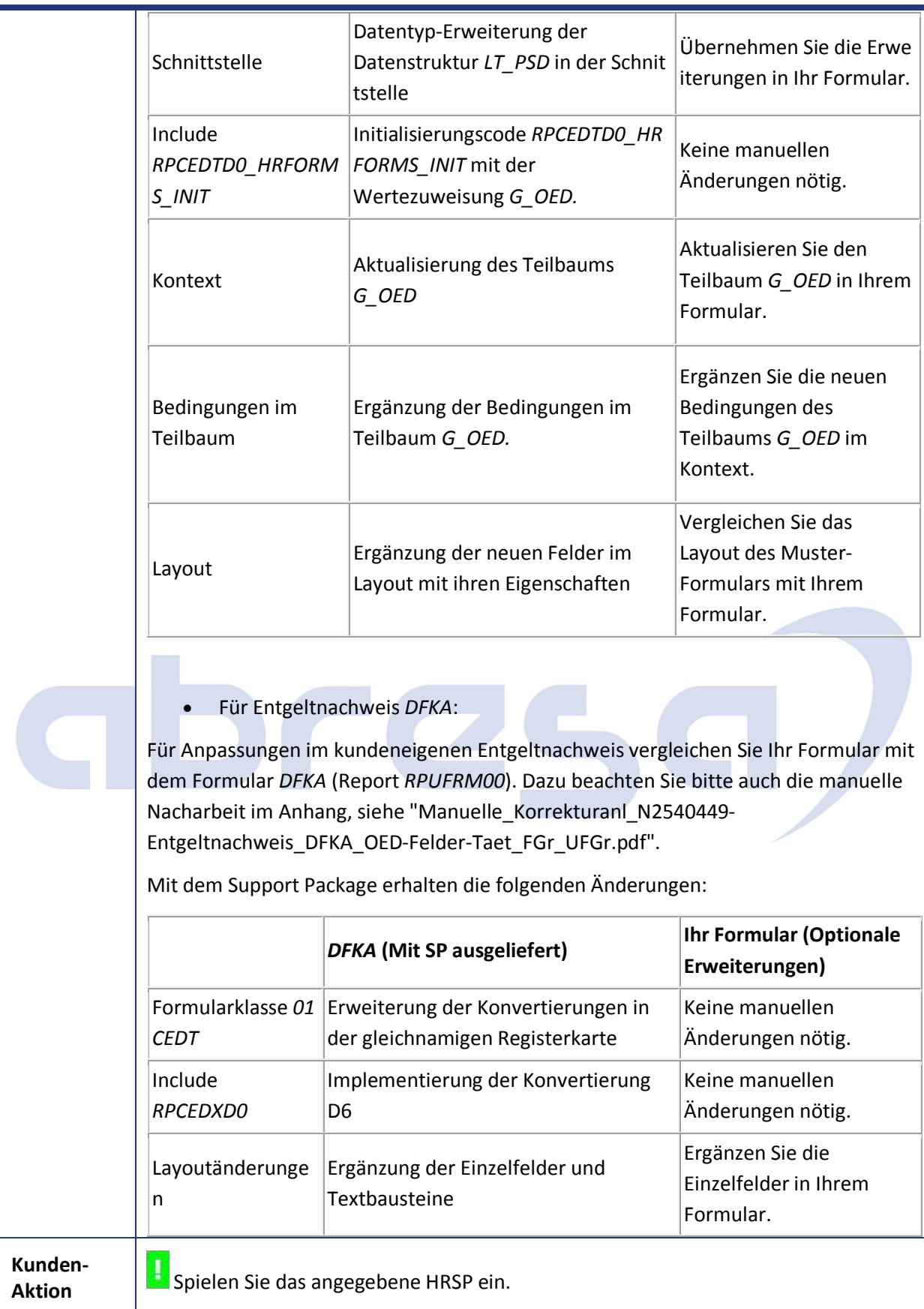

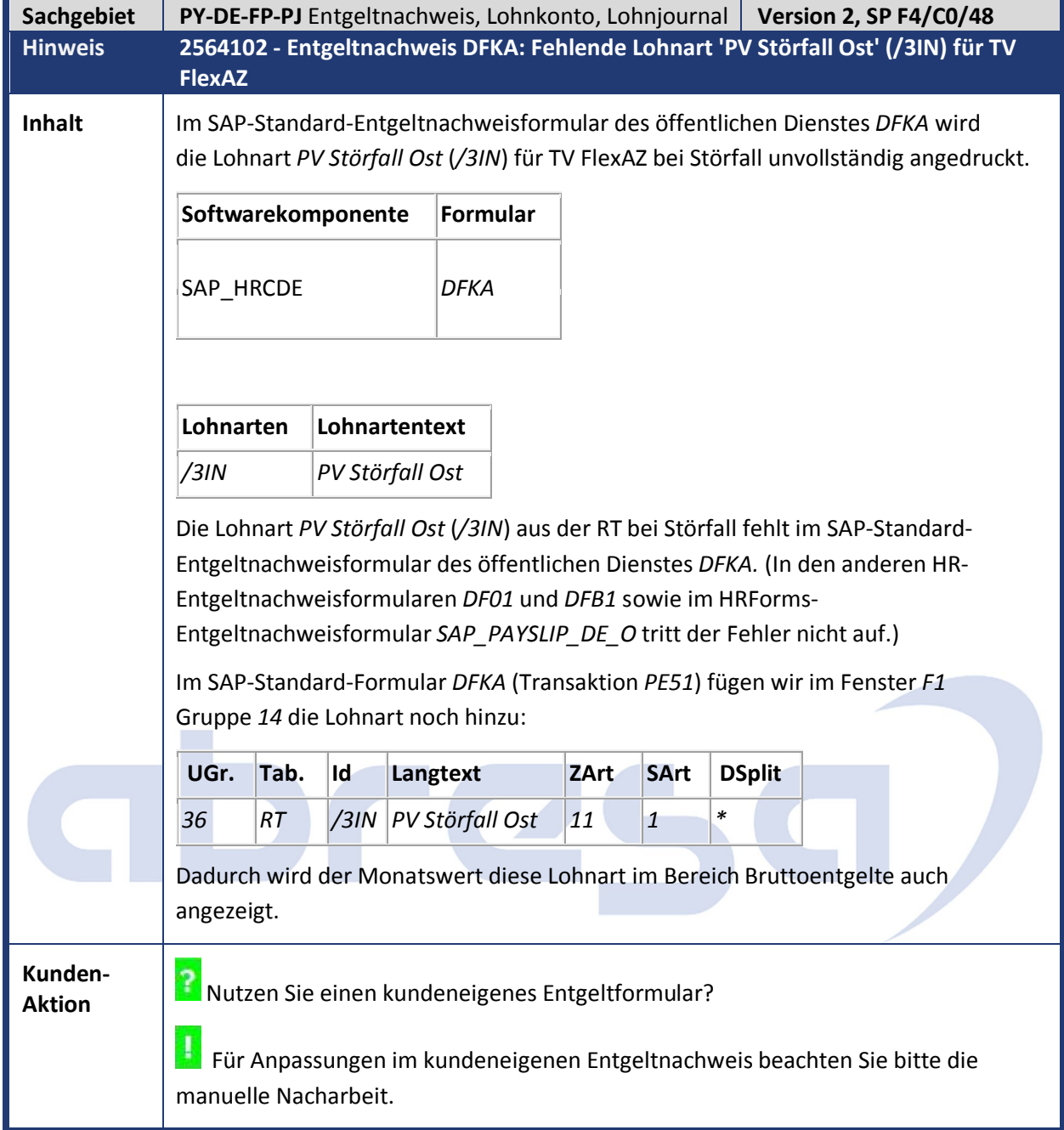

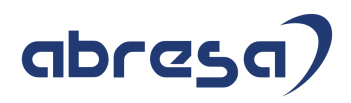

## **4. Aktuelle Dateien**

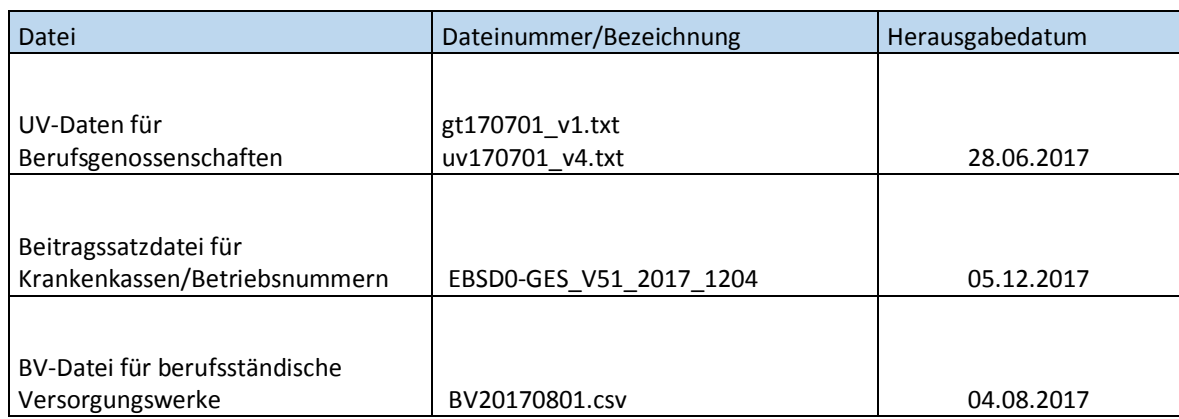

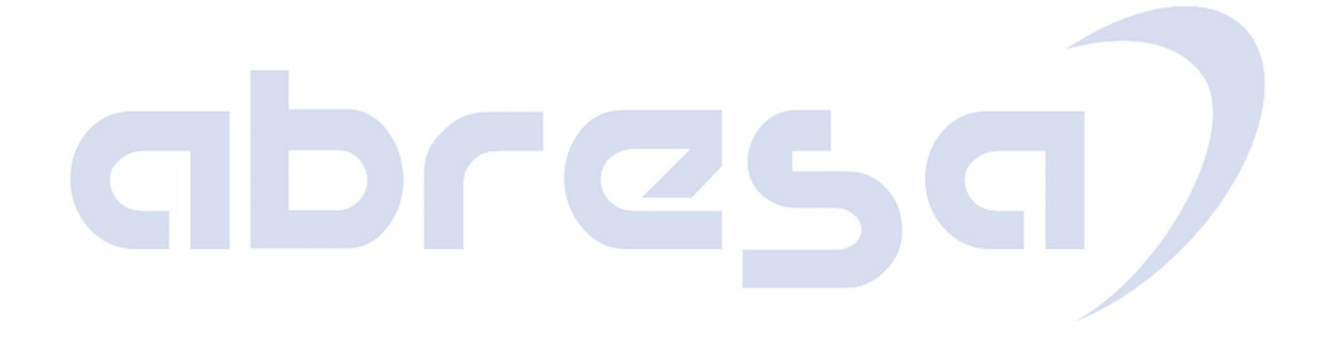